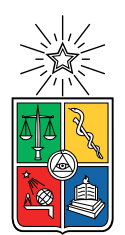

UNIVERSIDAD DE CHILE  ${\tt FACULTAD}$ DE CIENCIAS ${\tt FÍSICAS}$ Y MATEMÁTICAS DEPARTAMENTO DE CIENCIAS DE LA COMPUTACIÓN

### DESARROLLO Y ADAPTACIÓN DE SISTEMA DE COEVALUACIÓN DE EQUIPOS PARA CURSOS DE TRABAJO COLABORATIVO

### MEMORIA PARA OPTAR AL TÍTULO DE INGENIERA CIVIL EN COMPUTACIÓN

### VALENTINA AYLEN PINTO DE LAS RIBERAS ´

### PROFESORA GUÍA: JOCELYN SIMMONDS WAGEMANN

### MIEMBROS DE LA COMISIÓN: JOSE BENGURIA DONOSO ERIC TANTER ´

SANTIAGO DE CHILE 2023

# Resumen

El trabajo colaborativo considera un grupo de personas que trabajan conjuntamente en una actividad. Esta situación se da tanto en el diario vivir como en el ámbito académico. A lo largo de nuestra vida, son m´ultiples las ocasiones en que debemos enfrentarnos a este escenario, que forma parte fundamental de nuestro desarrollo propio y comunitario. Es por esto que un grupo de investigadores de la Universidad de Chile pretenden estudiar el trabajo colaborativo. Para lo cual, nace la necesidad de contar con un sistema en que ellos puedan administrar coevaluaciones y donde los alumnos puedan responderlas.

En la malla de la de la carrera Ingeniería Civil en Computación se encuentran asignaturas que requieren trabajo colaborativo para el desarrollo de software, por lo cual existe un sistema de coevaluaciones de dicho departamento. Es debido a esto que nace la idea de utilizar como referencia esta aplicación para implementar un nuevo sistema que responda a las necesidades de los investigadores en trabajo colaborativo.

Durante este trabajo de título se desarrolló un nuevo sistema de gestión de coevaluaciones, el cual es robusto y fácil de utilizar. Este toma como referencia el sistema del departamento, sin embargo, posee un modelo de datos, funcionalidades y estructura propios, debido a que el propósito que tiene es diferente.

En el proceso de análisis y diseño se definieron historias de usuario que encapsularan las funcionalidades necesarias claves del sistema. Estas fueron fundamentales para la posterior validación del sistema, donde se revisaron las interfaces creadas verificando que estas se correspondieran con las historias de usuario. Además, se realizó una validación de usabilidad con alumnos, que presentó resultados positivos y que también entregó opciones de mejora del sistema.

A mi gente.

# Agradecimientos

Agradezco a mi familia, por permitirme ser quién soy.

A mis amigos, por su incondicionalidad.

A los múltiples profesores que encontré en mi camino, por su inspiración y guía.

Y a la profesora Jocelyn Simmonds, por permitirme ser su memorista, por su paciencia, consideración y guía.

# Tabla de Contenido

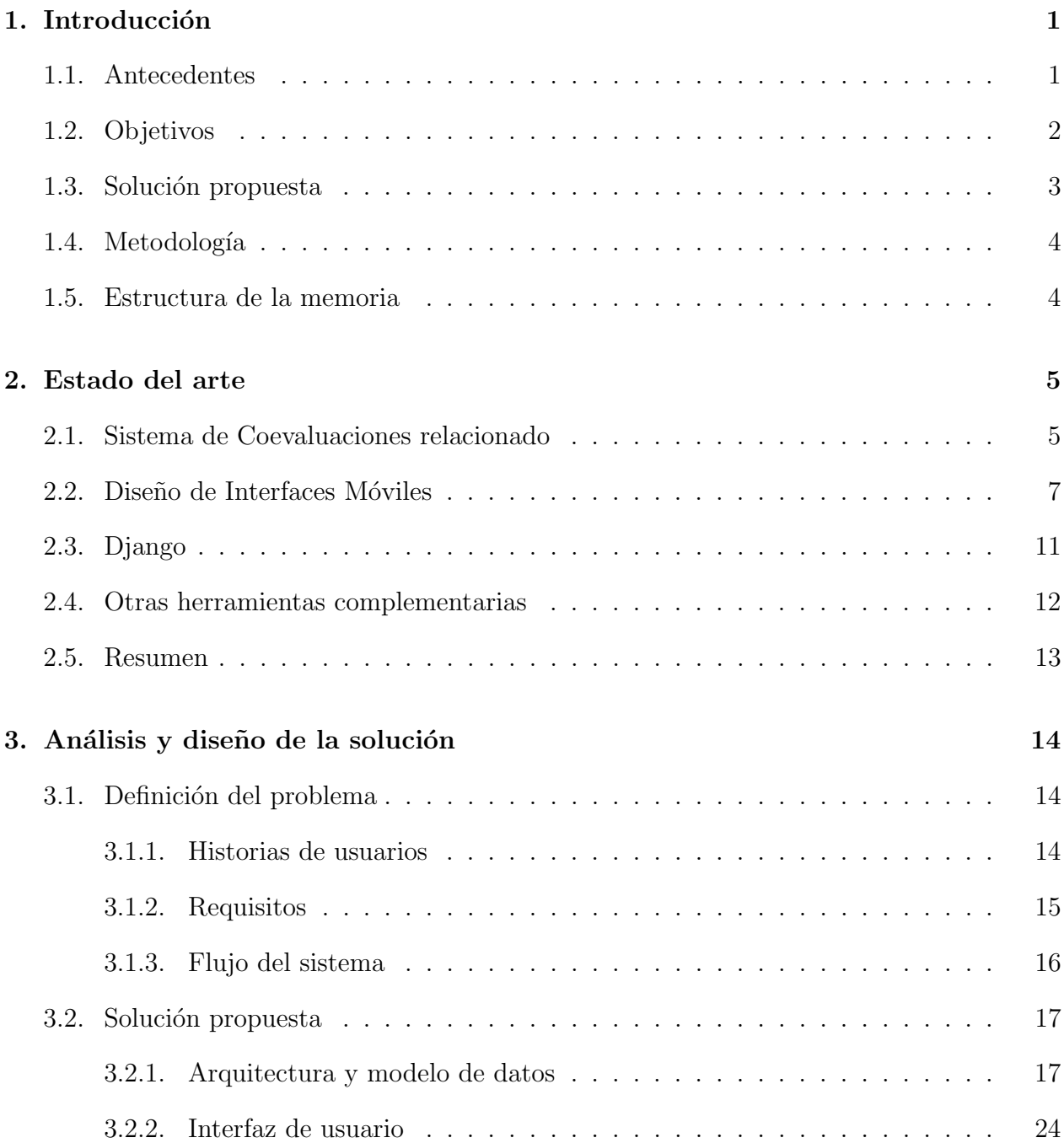

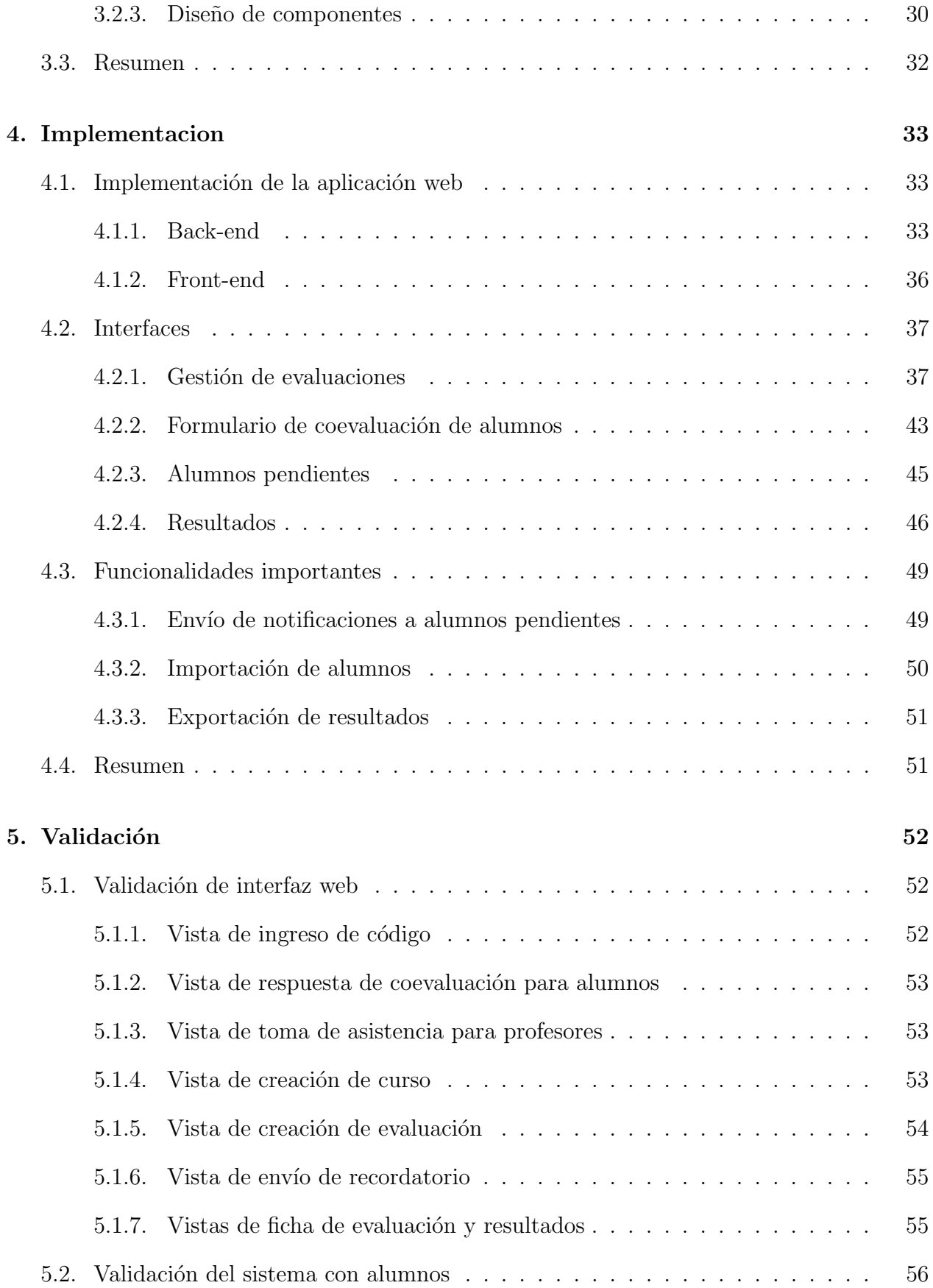

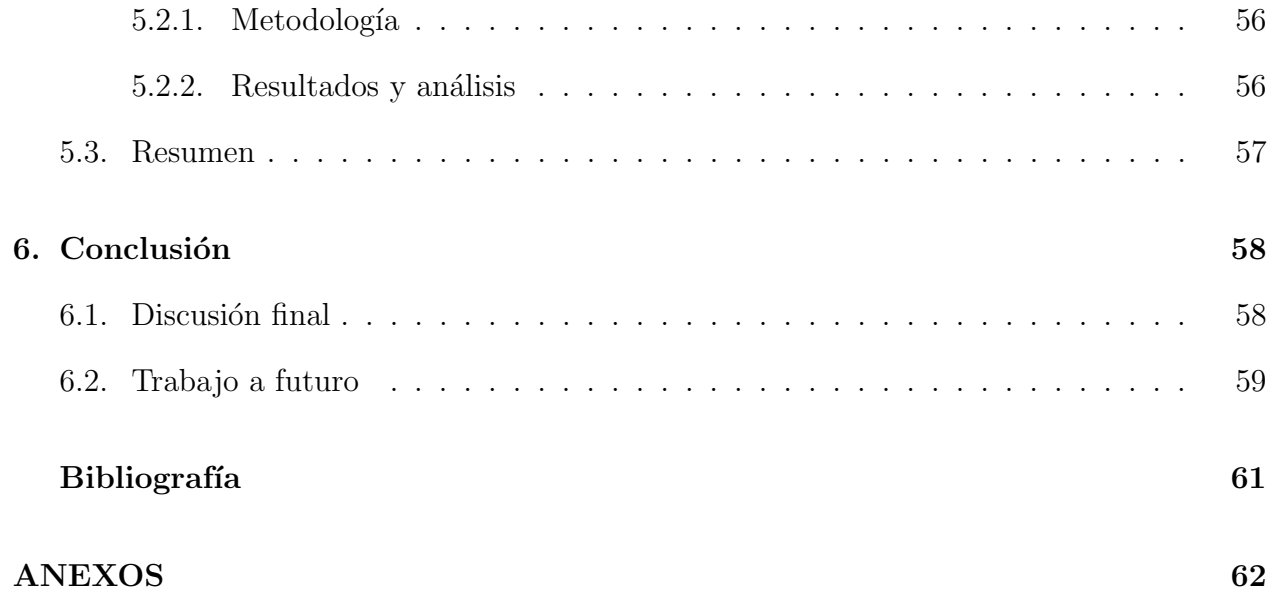

# ´ Indice de Tablas

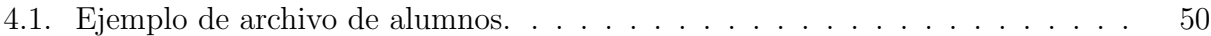

# ´ Indice de Ilustraciones

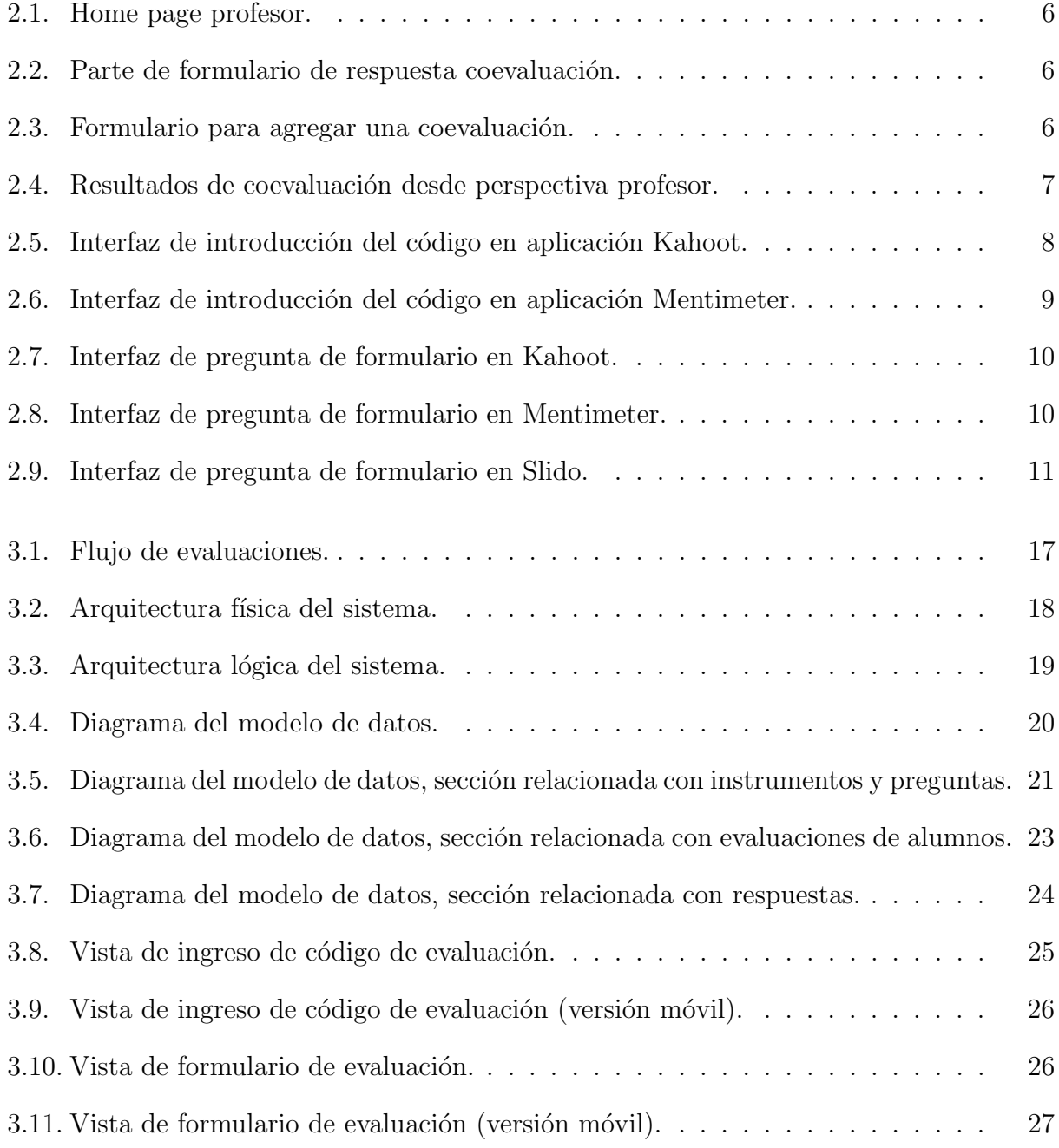

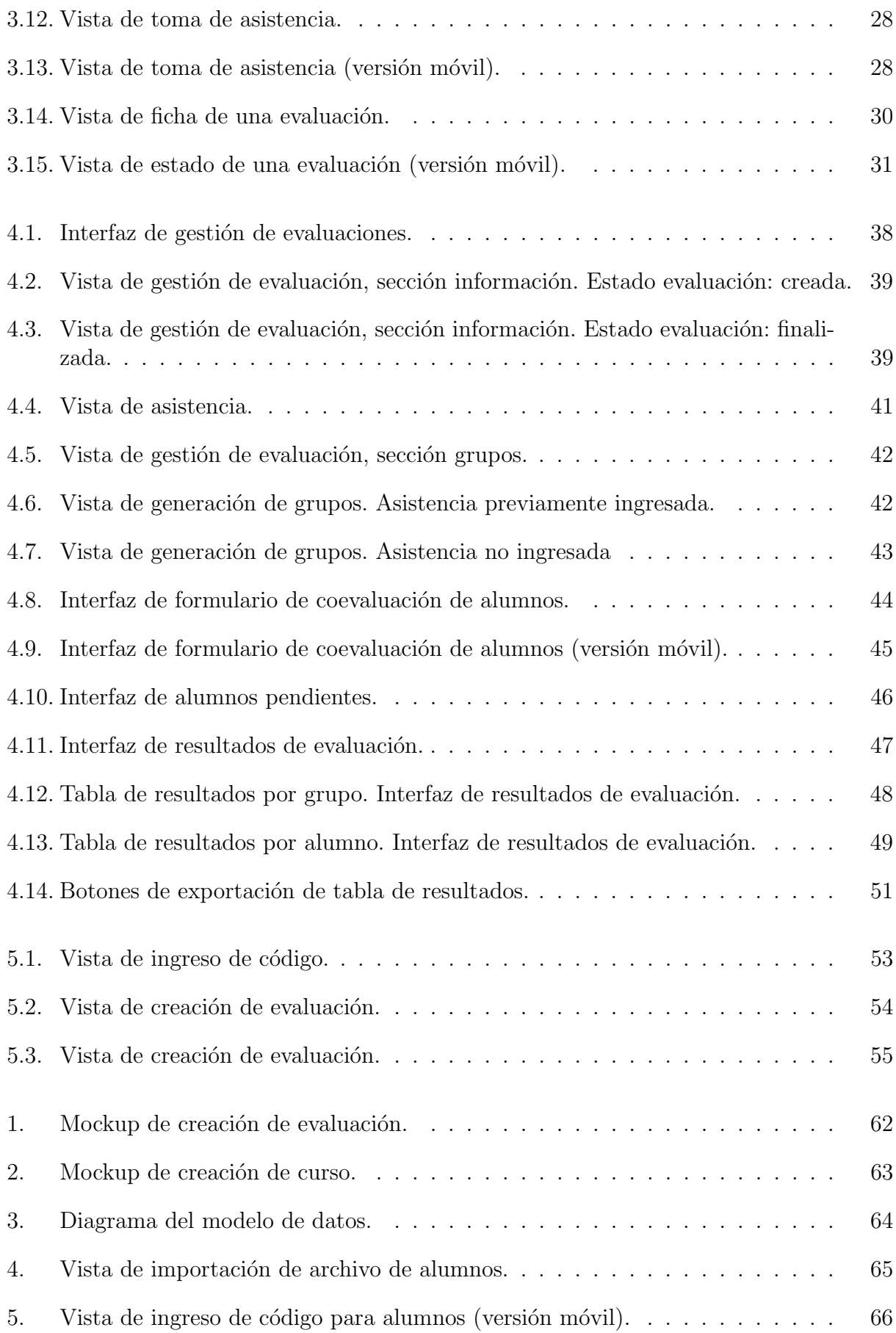

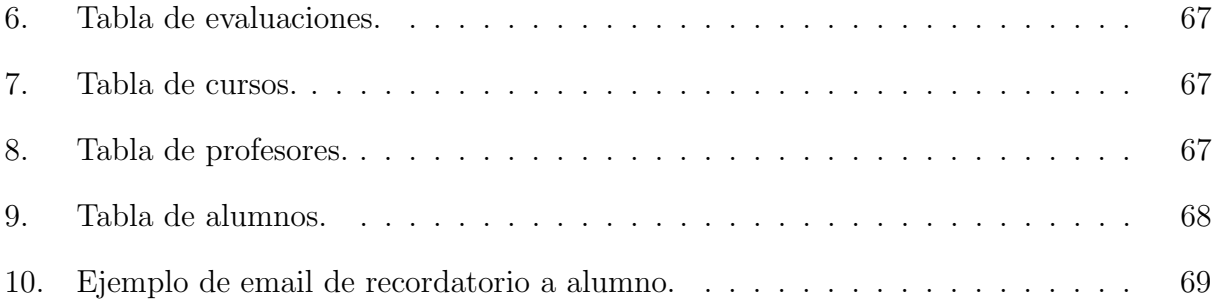

# <span id="page-11-0"></span>Capítulo 1

# Introducción

### <span id="page-11-1"></span>1.1. Antecedentes

El trabajo colaborativo se define como personas que trabajan conjuntamente en una actividad o proyecto para lograr un objetivo común. Especialmente cuando esto implica la  $\alpha$ cooperación entre varios equipos, departamentos y/o diferentes organizaciones para lograr un objetivo acordado [\[1\]](#page-70-1).

El 2014 un equipo de Stanford realizó diversos estudios sobre el trabajo colaborativo y la motivación. En ellos descubrieron que los participantes en la investigación preparados para actuar colaborativamente se mantuvieron en su tarea un  $64\%$  más que sus compañentes solitarios, además mantuvieron niveles más altos de participación, niveles más bajos de fatiga y una mayor tasa de éxito. "Los resultados mostraron que el simple hecho de sentirse parte de un equipo de personas que trabajan en una tarea hace que las personas estén más motivadas a medida que asumen desafíos" mencionan Priyanka Carr y Gregory Walton [\[11\]](#page-70-2).

Dentro de la malla de la carrera Ingeniería Civil en Computación existen ramos que requieren trabajo colaborativo para el desarrollo de software: Ingeniería de Software I, Ingeniería de Software II y Proyecto de Software. En ellos se forman equipos que trabajan en conjunto para desarrollar un proyecto. Al momento de la evaluación, se encuentra una sección de coevaluaci´on en la que los integrantes deben calificarse entre ellos, en base a diversos factores predeterminados.

Para realizar las coevaluaciones de estos ramos existe un Sistema de Coevaluaciones [\[15\]](#page-70-3), desarrollado por Riquelme [\[28\]](#page-71-0) y Sánchez [\[29\]](#page-71-1). El sistema original presentaba falencias, por esto y debido a nuevos requisitos del sistema, es que este fue modificado el año 2020 por Carolina Contreras, estudiante que presentó esta actualización como su memoria de título [\[14\]](#page-70-4). Estos cambios fueron enfocados en los ramos de la carrera, e involucraron un dashboard de resultados y una función de seguimiento de estudiantes. Este proyecto aún no está en producción.

Actualmente, se necesita modificar el sistema para adaptarse a nuevas funcionalidades. Los cambios deben permitir que el proyecto se adecue a asignaturas de otras instituciones distintas de la Universidad de Chile. Esto significa que se necesitarán nuevos enfoques, cambios al modelo de datos y nuevas interfaces.

La solicitud de cambio nace desde los psicólogos Patricio Cabello y Mauricio López, los cuales investigan el trabajo colaborativo, por lo que el sistema también cambiaría de usuario final. Para la parte administrativa del sistema los usuarios serían los investigadores, y en este caso los alumnos serían estudiantes de diversas carreras, no necesariamente ligadas a la computación, como se da en la situación actual del sistema.

En el sistema de Contreras, se pueden crear coevaluaciones asociadas a cursos. Todas las evaluaciones contienen las mismas preguntas que están predefinidias en la aplicación. También permite el manejo de grupos, importados por archivos o creados en el sistema. En este proyecto cada alumno evalúa a cada uno de sus compañeros del grupo. Finalmente, los resultados contemplan una interfaz de seguimiento de desempeño asociado a un estudiante particular.

Por otro lado, el sistema implementado en este trabajo permite crear instrumentos, los cuales poseen un conjunto de preguntas, para luego asociar evaluaciones a un curso e instrumento particular. Esto permite que, a diferencia del sistema anterior, las evaluaciones contengan un distinto conjunto de preguntas. Adem´as, permite el manejo de usuarios, los cuales son profesores, administradores y alumnos. En el caso de alumnos, estos pueden ser creados individualmente o importados a través de un archivo.

Las nuevas funciones se basan en un cambio en el objetivo del sistema. En este momento, el enfoque del sistema del Departamento de Ciencas de la Computación de la Universidad de Chile (de siglas DCC) desarrollado por Contreras, es el de dar seguimiento a cada estudiante dentro del curso. La modificación considera enfocarse en el estudio del trabajo colaborativo, por lo que se busca que el sistema permita que los usuarios eval´uen a su grupo de forma global, y no particular como en la aplicación anterior. El nuevo propósito también requiere de nuevas formas de presentar los resultados, que permitan a los investigadores conocer las conclusiones de los trabajos y tener una vista integral de cada curso.

### <span id="page-12-0"></span>1.2. Objetivos

### Objetivo General

El objetivo general de esta memoria es crear un nuevo sistema de coevaluaciones, tomando como referencia el sistema actual de coevaluaciones del Departamento de Ciencias de la Computación de la Universidad de Chile, que fue específicamente diseñado para la carrera de Ingeniería Civil en Computación, para que se adapte a otros cursos de trabajo colaborativo. Esto a través del diseño y la implementaión de un sistema que robusto y escalable para gestionar coevaluaciones.

### Objetivos Específicos

Con fin de cumplir el objetivo general, se establecen los siguientes objetivos específicos:

- 1. Analizar y conocer el sistema actual de coevaluaciones, entendiendo su modelo de datos y comprendiendo el código realizado.
- 2. Diseñar los cambios necesarios para implementar los nuevos requisitos, considerando que se podrían realizar cambios en el modelo de datos existente. Además de un diseño de las interfaces de usuario.
- 3. Implementar funcionalidades del sistema, para permitir que los administradores gestionen evaluaciones y los usuarios respondan coevaluaciones grupales.
- 4. Validar el nuevo sistema a través de métodos de evaluación de usabilidad con los diversos agentes involucrados, cómo estudiantes, profesores y psicólogos. Esto para conocer la aceptación de los usuarios y sus propuestas de mejora.

### <span id="page-13-0"></span>1.3. Solución propuesta

Para abordar los objetivos definidos se propuso una versión inicial de solución para el problema. La cual consistía en utilizar el sistema del DCC, extendiendo su modelo y modificando sus interfaces. No obstante, esto cambio debido a que durante el proceso de desarrollo fueron más visibles la diferencia entre ambos sistemas.

Es así, que la solución propuesta consiste en la creación de una aplicación de manejo de evaluaciones, desarrollada con el framework Django. Para esto se hará primero un análisis y diseño de la solución. Durante esta estapa, se definirá el problema, especificando sus requisitos. Posteriormente, se generará un modelo de datos que responda a las necesidades del proyecto, y se diseñarán interfaces de usuario que definan la estructura de navegación en el sistema.

Luego de la etapa de análisis y diseño, se realizará la implementación de las funcionalidades. Las cuales consideran considerarán la gestión de cursos, grupos y evaluaciones para los administradores y profesores. Además de la gestión de usuarios e instrumentos que corresponderá solo para usuarios administradores.

Por otro lado, se considerará la función de respuesta de un formulario para usuarios alumnos que no poseen cuenta en el sistema, siendo esta una funcionalidad fundamental del proyecto.

Asimismo, se desarrollará el modulo de notificaciones que permita a los administradores enviar email de recordatorio a los alumnos pendientes de responder coevaluaciones, y el modulo de descarga de resultados, que permita a estos usuarios descargar las respuestas de los alumnos en cada coevaluación.

El sistema debe ser fácil de usar, escalable y robusto. Las funcionalidades deben también pasar pruebas funcionales y existirá un proceso de validación con usuarios.

### <span id="page-14-0"></span>1.4. Metodología

Con el fin de desarrollar el trabajo de memoria, se dividió el trabajo en distintas etapas. En la primera fase, se analizó con mayor detalle el sistema de coevaluaciones de Contreras, esto corresponde al objetivo específico 1 del proyecto.

Luego, para responder al objetivo específico 2, que se relaciona con el diseño de la solución, se especificaron historias de usuario y requisitos que definieran el problema. Además de el diseño de las interfaces de usuario.

En la siguiente etapa se realizaron modificaciones al sistema existente. Es durante esta fase que se decidió separar el nuevo sistema y crear un modelo de datos propio que no se extendiera del sistema del DCC. Después de esto, se implementaron las funcionalidades del sistema, al mismo tiempo que se realizaron pruebas de que estas funcionaran correctamente, creando datos de prueba y verificando que los resultados fueran los esperados.

Posteriormente, se realizó una validación del sistema con usuarios y en la última fase se realizó la escritura del informe.

### <span id="page-14-1"></span>1.5. Estructura de la memoria

En los capítulos siguientes se presentan los resultados conseguidos durante esta memoria. Estos están organizados de la manera que se detallará a continuación.

- El capítulo 2 presenta el marco teórico de la memoria, donde se presentan los conocimientos que se necesitan para entender el documento. Dentro de estos se presenta el sistema de coevaluaciones que se utiliza como referencia, aplicaciones relacionadas y herramientas utilizadas en el proyecto.
- En el capítulo 3 se encuentra el análisis y diseño de la solución. Aquí, se muestran las arquitecturas del sistema, el modelo de datos de este y los mockups de interfaces.
- Luego, en el capítulo 4 se describe la implementación del sistema. En el comienzo se muestra como el proyecto está estructurado y posteriormente se detalla el desarrollo del proyecto.
- El capítulo 5 muestra las validaciones que se realizaron durante el trabajo. Las metodolog´ıas que se utilizaron en estas validaciones y los resultados obtenidos.
- Para finalizar, el capítulo 6 aborda las conclusiones de la memoria, y muestra posibles trabajos futuros para mejorar el sistema.

# <span id="page-15-0"></span>Capítulo 2

## Estado del arte

En este capítulo se presenta la aplicación que sirvió de inspiración para el trabajo realizado, además de otras aplicaciones cuyas interfaces fueron utilizadas como base y modelos a seguir para el desarrollo posterior. Finalmente, se muestran herramientas complementarias, las cuales fueron estudiadas para luego ser incluidas en el proyecto y de tal forma satisfacer todas las funciones que este considera.

En la sección [2.1](#page-15-1) se presenta el sistema de coevaluaciones de Contreras, luego en la sección [2.2](#page-17-0) se habla sobre el diseño de interfaces móviles mostrando algunas aplicaciones investigadas que sirven como modelos para el trabajo realizado. En la sección [2.3](#page-21-0) se muestra Django, framework en que se desarrolla el sistema. Para terminar, la sección [2.4](#page-22-0) presenta otras tecnologías consideradas para la implementación del proyecto.

### <span id="page-15-1"></span>2.1. Sistema de Coevaluaciones relacionado

El Sistema de Coevaluaciones actualizado por Carolina Contreras [\[14\]](#page-70-4), se basa en los requisitos de los ramos de la carrera. Es por esto que el principal enfoque es el de realizar seguimiento a los grupos en las asignaturas de trabajo colaborativo. Lo que significa que el profesor utiliza esta herramienta para ver cuál es la situación de cada alumno dentro de cada grupo, en sus distintos cursos. La p´agina inicial del profesor se puede ver en la Figura [2.1.](#page-16-0) En esta interfaz se presenta al lado izquierdo la gestión de coevaluaciones y al derecho la gestión de cursos. En ella además el profesor puede dirigirse al seguimiento de desempeño de alumnos.

En este contexto es necesario que cada estudiante evalúe a cada uno de sus compañeros, como se muestra en la Figura [2.2](#page-16-1) que representa la interfaz de un usuario estudiante que eval´ua a una participante de su grupo en este caso de ejemplo llamada Tamara Parra. La coevaluaciones que está siendo respondida es una de las que se muestra en la lista de Coevaluaciones de la figura [2.1.](#page-16-0) De esta forma se obtienen resultados asociados a un estudiante particular y así permiten al profesor ver la situación de sus alumnos y tomar medidas al respecto.

<span id="page-16-0"></span>

| Sistema de Coevaluaciones DCC              |               |                                           |                 |                      |                          | Carmen Uribe Fernández                |                 | <b>Cerrar Sesión</b> |
|--------------------------------------------|---------------|-------------------------------------------|-----------------|----------------------|--------------------------|---------------------------------------|-----------------|----------------------|
| Coevaluaciones<br>Sequimiento de Desempeño |               |                                           |                 | Agregar coevaluación |                          | <b>Tus Cursos</b><br>Agregar curso    |                 |                      |
| <b>Fecha</b> inicio                        | <b>Nombre</b> | <b>Curso</b>                              | <b>Semestre</b> | <b>Fecha limite</b>  | <b>Estado</b>            | <b>Curso</b>                          | <b>Semestre</b> |                      |
| 12/04/2021<br>00:00                        | Sprint 2      | Ingeniería de Software 2021-1<br>CC4401-2 |                 | 26/04/2021<br>03:59  | Publicada                | Ingeniería de<br>Software             | $2021 - 1$      |                      |
| 16/06/2021<br>00:00                        | Sprint 3      | Ingeniería de Software 2021-1<br>CC4401-2 |                 | 30/06/2021<br>23:59  | Creada                   | CC4401-2<br>Ingeniería de<br>Software | 2020-2          |                      |
| 10/03/2021<br>00:00                        | Sprint 1      | Ingeniería de Software 2021-1<br>CC4401-2 |                 | 24/03/2021<br>23:59  | Respuestas<br>publicadas | CC4401-1                              |                 |                      |

Figura 2.1: Home page profesor.

<span id="page-16-1"></span>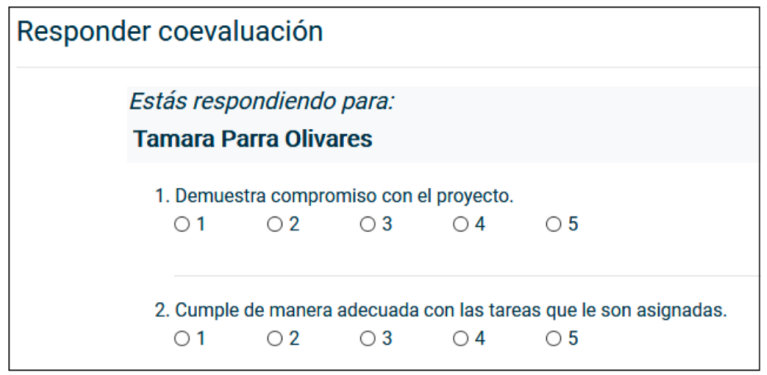

Figura 2.2: Parte de formulario de respuesta coevaluación.

El sistema se encuentra diseñado para que los profesores puedan crear nuevas coevaluaciones, especificando el curso asociado, y las fechas de inicio y de término de la misma (como se muestra en la Figura [2.3\)](#page-16-2). Es importante mencionar que en esta sección el profesor no puede especificar el formulario (las preguntas de la coevaluación) ni las ponderaciones, ya que las preguntas están previamente definidas y son específicas al caso particular de los ramos de la carrera.

<span id="page-16-2"></span>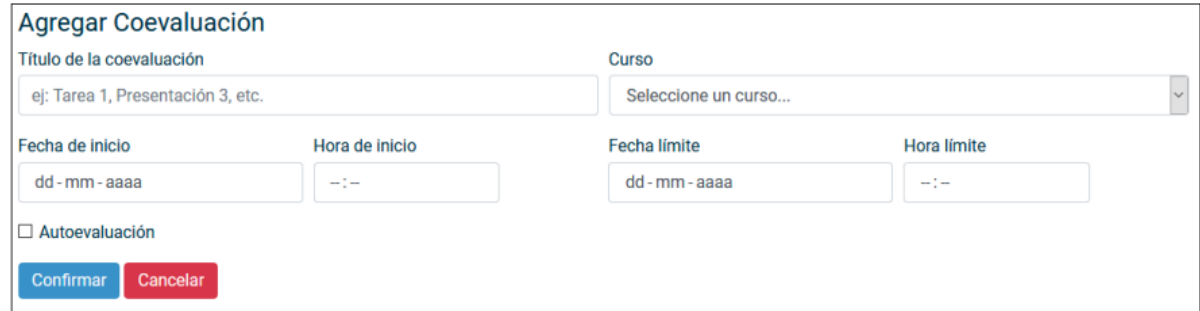

Figura 2.3: Formulario para agregar una coevaluación.

En la sección de reportes el profesor puede ver los resultados de las coevaluaciones asociadas a un alumno particular (Figura [2.4\)](#page-17-1). Cabe destacar que no existen reportes en base a grupos o cursos completos en el sistema existente, ya que no aportan al propósito particular para el que fue dise˜nado.

<span id="page-17-1"></span>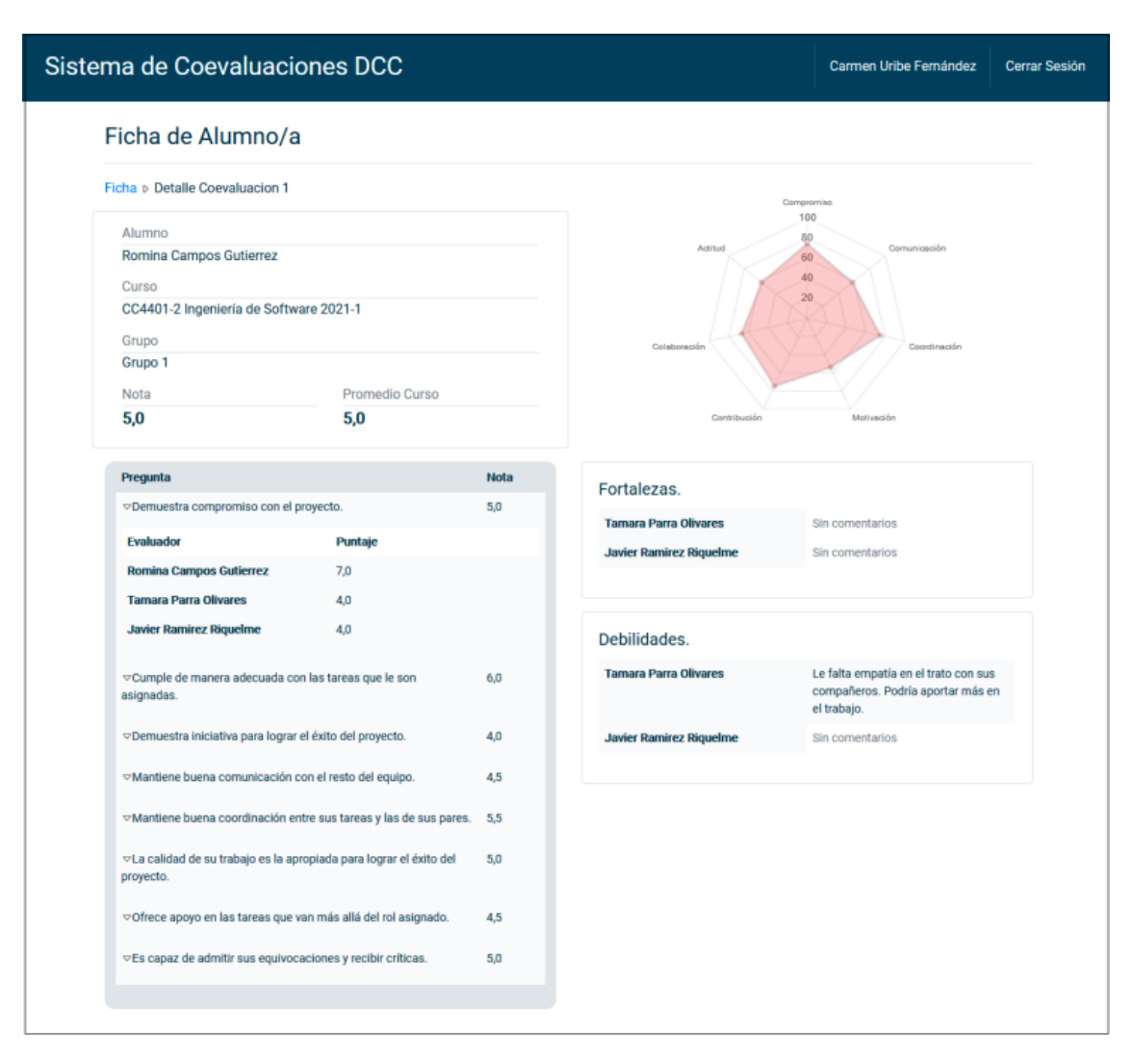

Figura 2.4: Resultados de coevaluación desde perspectiva profesor.

## <span id="page-17-0"></span>2.2. Diseño de Interfaces Móviles

Actualmente el sistema de coevaluaciones está conformado por interfaces diseñadas para computadores. El diseño se realizó pensando en los estudiantes de la carrera ingeniería civil en computación, por lo que se tenía una noción más certera de que estos tuvieran acceso a un computador para acceder a la coevaluación. En el nuevo contexto, en que las evaluaciones serán respondidas por alumnos de diversas carreras de institutos profesionales, por lo que se presenta un mayor flujo de usuarios. Es así que nace la necesidad de estudiar el diseño para dispositivos móviles, y de esta forma poder facilitarle el proceso de respuesta del formulario a los alumnos.

Los teléfonos móviles son los dispositivos más usados para acceder a la web en Chile, con un  $57.8\%$  del tráfico web [\[8\]](#page-70-5). Tomando esto en consideración, y que estos dispositivos son más portátiles para asistir a clases, es que se decide crear nuevas interfaces del sistema para dispositivos móviles.

Previo al diseño de las nuevas interfaces que formará parte del trabajo, se estudian aplicaciones que actualmente tengan como propósito responder formularios en dispositivos móviles. Entre ellas se encuentra Kahoot [\[3\]](#page-70-6), Mentimeter [\[4\]](#page-70-7) y Slido [\[6\]](#page-70-8).

Kahoot es una aplicación diseñada para ayudar al estudio en conjunto, donde se pueden crear cuestionarios de manera r´apida y compartirla con otras personas para participar de ellas. Existen diversas maneras de compartir la encuesta, una de ellas es la que se ve en la figura [2.5,](#page-18-0) donde cada persona debe ingresar un código en su celular para ingresar.

En el contexto del sistema de evaluación de trabajo colaborativo resulta útil el método mencionado, ya que la persona encargada de la evaluación podría compartir este código con los estudiantes presentes. Sin embargo, la desventaja de este método es que no se puede controlar quién responde, por lo que queda en manos del alumno ingresar su identificación, que en este caso sería su correo electrónico. Lo anterior puede contribuir a errores, por lo que se debe considerar esta opción de ingreso y la manera de manejar potenciales errores.

<span id="page-18-0"></span>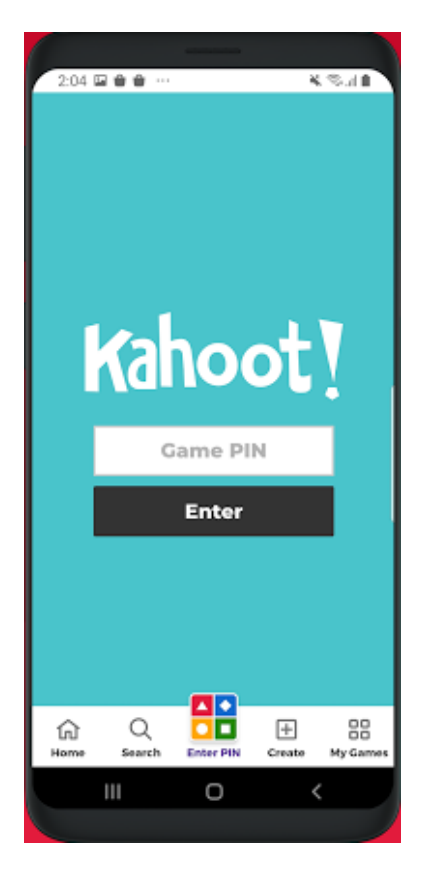

Figura 2.5: Interfaz de introducción del código en aplicación Kahoot.

Otra aplicación que posee la opción de introducir un código para ingresar a la evaluación es Mentimeter, sistema dedicado a crear presentaciones y reuniones interactivas. En la figura [2.6](#page-19-0) se muestra la interfaz para ingresar el código, en esta aplicación este es único, es decir, se genera uno que puede ser utilizado por cualquier participante que quiera entrar a la presentación. Aunque, para los objetivos del trabajo se podría utilizar esta interfaz, pero se deberían emitir distintos códigos (uno por cada usuario) que sean enviados al email de los alumnos presentes.

<span id="page-19-0"></span>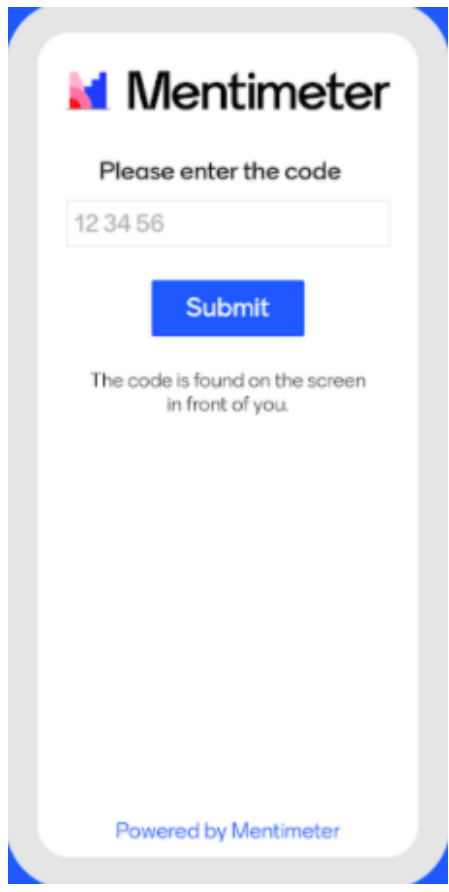

Figura 2.6: Interfaz de introducción del código en aplicación Mentimeter.

Al momento de mostrar las preguntas estas aplicaciones cuentan con interfaces que muestran una pregunta a la vez, al responder marcando una de las opciones de respuestas, se dirige a la siguiente pregunta. Esto hace que el usuario vea una pregunta a la vez y por lo tanto exista una mayor atención hacia la pregunta que responden, disminuyendo los potenciales errores de ubicación en el formulario.

En Kahoot las opciones aparecer en cuatro bloques, donde cada bloque representa una respuesta. Estos se encuentran en filas donde cada fila posee dos bloques (figura [2.7\)](#page-20-0). El diseño de esta interfaz no se adapta al sistema en cuestión, ya que las opciones de respuesta de los instrumentos presentados se encuentran en una escala que posee orden (para nada, un poco, parcialmente, en gran medida, totalmente). Entonces, visualmente se adecua m´as que estas opciones se presenten por el orden que contienen. Para esto se adecúa mejor la interfaz de pregunta que presenta Mentimeter (figura [2.8\)](#page-20-1) y Slido (figura [2.9\)](#page-21-1).

Una de las principales diferencias entre las interfaces de pregunta de formulario de Mentimeter y Slido es el control de input que posee el segundo, es decir, el círculo que se rellena al seleccionar la opción. Otra disparidad que tienen es que Slido tiene un botón de envío, lo que significa que en este caso se requiere que el usuario tenga una interacción extra cuando se encuentre listo con su respuesta.

<span id="page-20-0"></span>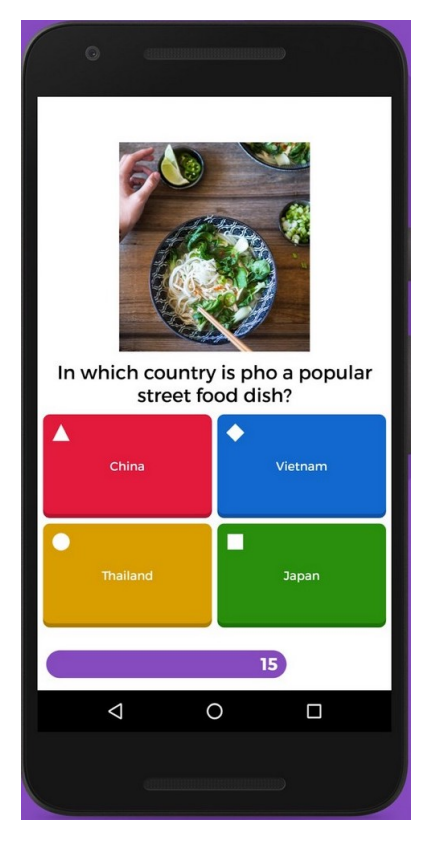

Figura 2.7: Interfaz de pregunta de formulario en Kahoot.

<span id="page-20-1"></span>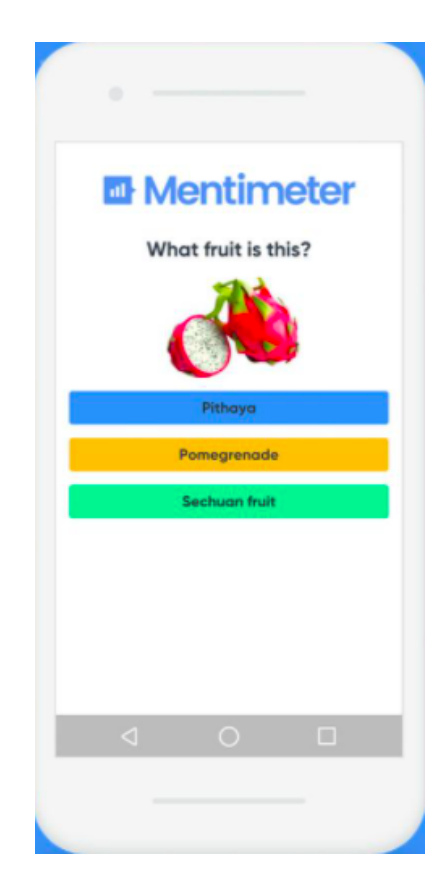

Figura 2.8: Interfaz de pregunta de formulario en Mentimeter.

<span id="page-21-1"></span>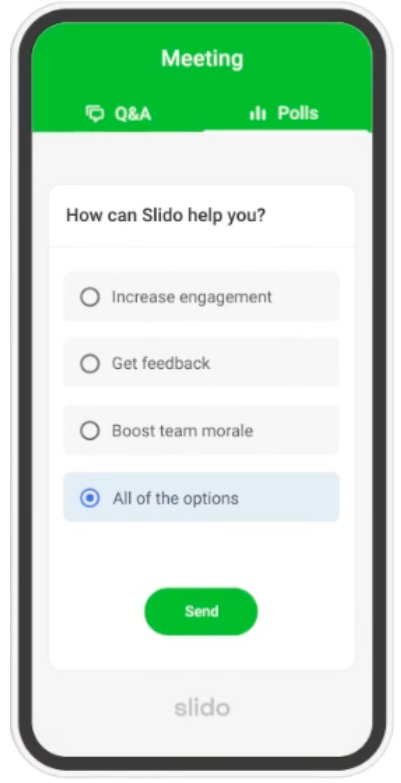

Figura 2.9: Interfaz de pregunta de formulario en Slido.

Luego de conocer el sistema actual y las funcionalidades que este integra para la gestión de coevaluaciones y el seguimiento de desempeño de estudiantes, se tiene como finalidad extender estas funciones para poder adaptarse a otros cursos, distintos a los de la carrera de Ingeniería Civil en Computación. Con respecto a las interfaces actuales, estas fueron diseñadas pensando en el acceso desde computadoras y no pensando en un diseño adaptable a otros dispositivos, por lo que otro propósito del trabajo consiste en diseñar e implementar interfaces de diseño responsivo, teniendo en consideración los diseños presentados por las aplicaciones Kahoot y Mentimeter.

## <span id="page-21-0"></span>2.3. Django

Django es un framework de alto nivel escrito en python que se encarga de gran parte de las complicaciones del desarrollo web, por lo que puedes concentrarte en escribir tu aplicación sin necesidad de reinventar la rueda. Es gratis y de código abierto, tiene una comunidad activa y una gran documentación  $|22|$ .

Los frameworks de lado servidor, es decir, frameworks de aplicaciones web, tales como Django, son frameworks software que hacen más fácil escribir, mantener y escalar aplicaciones web. Proporcionan herramientas y bibliotecas que simplifican tareas comunes de desarrollo web, incluyendo enrutado de URLs a los manejadores apropiados, interactuación con bases de datos, soporte de sesiones y autorizaciones de usuario [\[21\]](#page-71-3).

Se podría decir que django es un framework con arquitectura MVT (Modelo-Vista-Template)[\[18\]](#page-71-4). Esta es similar a la arquitectura MVC (Modelo-Vista-Controlador). MVC es un patrón en el diseño de software comúnmente utilizado para implementar interfaces de usuario, datos y lógica de control. Enfatiza una separación entre la lógica de negocios y su visualización, la que proporciona una mejor división del trabajo y una mejora de mantenimiento [\[23\]](#page-71-5).

Las partes de MVC son: Modelo para manejar los datos, Vista, que se encarga del diseño, o front-end y **Controlador**, que es el intermediario entre los comandos del usuario y del modelo de datos. De manera similar, MVT considera 3 principales componentes lógicos, siendo estos Modelo, Vista y Templates.

La principal diferencia entre MVC y MVT es que en el primero debemos escribir códogo específico del controlador, pero en el MVT el framework se encarga de este código. En MVC, cuando un usuario realiza una acción o realiza una solicitud, se llama a una acción en el controlador. Luego, el controlador le dice al modelo que realice cambios y actualice la vista o devuelve una vista basada en un modelo. Sin embargo, en MVT la vista funciona de manera diferente que en MVC, es esta capa la que acepta las solicitudes de los usuarios, realiza una consulta en el Modelo y recopila el conjunto de resultados del Modelo. La Vista luego llena el resultado en una plantilla (componente Template) y lo envía al usuario [\[12\]](#page-70-9).

La organización de MVT en diango funciona en base a los siguientes componentes:

- Modelos: objetos de Python que definen la estructura de los datos de una aplicación y proporcionan mecanismos para gestionar y consultar registros.
- Vista: una función de gestión de peticiones que recibe peticiones HTTP y devuelve respuestas HTTP. Estas acceden a los datos necesarios para responder a las peticiones por medio de modelos, y delegan el formateo de la respuesta a los templates o plantillas.
- Plantillas (Templates): fichero de texto que define la estructura de otro fichero (tal como una página HTML), con marcadores de posición que se utilizan para representar el contenido real. Lsa vistas pueden crear una página de forma dinámica utilizando una plantilla y luego rellenándola con datos de un modelo.
- URLs: es una nueva componente que se encarga de recibir peticiones y redirigirlas a la vista apropiada según la URL de la petición. El mapeador URL puede también emparejar patrones de cadenas o dígitos específicos que aparecen en una URL y los pasan a la función de visualización como datos [\[22\]](#page-71-2).

### <span id="page-22-0"></span>2.4. Otras herramientas complementarias

Para lograr implementar todas las funciones del proyecto, se consideraron herramientas complementarias al framework ya mencionado: Django, y a los lenguajes de programación

Python y JavaScript. En esta sección se detallan las herramientas consideradas y sus usos en la aplicación.

Primero, se utilizó JQuery, una librería JavaScript que simplifica cosas como la mani-pulación de documentos HTML, el manejo de eventos y Ajax [\[25\]](#page-71-6).

Otra librería utilizada fue **Bootstrap 5**. Bootstrap es un framework para crear sitios adaptables para dispositivos móviles [\[10\]](#page-70-10). Bootrap 5 es la versión más nueva del framework. Este fue utilizado debido a que su popularidad hace que sus componentes sean conocidos por los usuarios. Adem´as, se uso para asegurarse que el sitio sea adaptable para dispositivos móviles.

La librería django-bootstrap5 fue añadida para juntar Django con Bootstrap 5, su objetivo es es combinar a la perfecci´on Django y Bootstrap 5 [\[9\]](#page-70-11), su principal uso para el proyecto es en los formularios.

A pesar de que con Bootstrap las vistas se adaptar´ıan al dispositivo que ingresa al sistema, existen interfaces, tales como la de evaluación del alumno, que debiesen tener otra interfaz de usuario. Para esto, se utiliza user-agents, una librería de python que provee una forma fácil de identificar dispositivos como teléfonos móviles, tablets y computadores y sus capacidades, al analizar strings de agentes de usuarios (de navegadores web) [\[26\]](#page-71-7).

Para agregar funciones avanzadas a las tablas de las vistas, se incluyó **DataTables**, que es un plug-in para JQuery, altamente flexible, que agrega funciones avanzadas a cualquier tabla HTML [\[30\]](#page-71-8).

Otra librería considerada es **psycopg2**, que se usa para conectar Python con la bases de datos PostgreSQL.

Para los modelos se considera la librería django-polymorphic, que simplifica el uso de modelos heredados en proyectos de Django [\[13\]](#page-70-12). Esta librería tiene utilidad para definir subclases en el modelo de datos, como por ejemplo para definir los distintos tipos de integrantes del sistema.

## <span id="page-23-0"></span>2.5. Resumen

En esta sección se presentó el sistema de coevaluaciones relacionado con el proyecto. Además se presentaron distintos diseños de interfaces móviles que se tienen como referencia para el diseño de interfaces. También se presentó el framework Django y sus componentes. Finalmente, se presentaron otras herramientas utilizadas en la aplicación.

# <span id="page-24-0"></span>Capítulo 3

# Análisis y diseño de la solución

Como se muestra en los capítulos anteriores, el objetivo de este trabajo es implementar una plataforma que sirva para manejar evaluaciones colaborativas. Para poder definir y detallar este problema se muestran en la sección [3.1](#page-24-1) las historias de usuario que el sistema debe realizar, además de los requisitos que se deben cumplir. Luego, en la sección [3.2](#page-27-0) se presenta la solución propuesta para resolver el problema declarado.

Con el fin de crear e implementar el proyecto, es que se vuelve necesaria una arquitectura física en la cual se pueda correr la aplicación, además de una arquitectura lógica que permita planear el diseño del sistema antes de su implementación. Por otro lado, para poder organizar como los datos serán almacenados en la arquitectura física, se desarrolla un modelo de datos.

Tanto las arquitecturas como el modelo de datos se muestran en este capítulo dentro de la sección de solución propuesta. Además, la solución presentada también considera el diseño de interfaces con las que el usuario interactuará con la aplicación, estas se encuentran en la sección [3.2.2.](#page-34-0)

### <span id="page-24-1"></span>3.1. Definición del problema

El problema fue definido primeramente por las historias de usuario que detallan lo que los usuarios esperan de las distintas funcionalidades del sistema. Luego, se especificaron los requerimientos que el sistema debe cumplir. Finalmente se presenta el flujo del sistema, considerando los procesos m´as fundamentales de este.

#### <span id="page-24-2"></span>3.1.1. Historias de usuarios

Los usuarios de estas historias corresponden a alumnos que ingresan al sistema para responder coevaluaciones, además de profesores y administradores que tienen acceso a la administración de coevaluaciones, teniendo estos últimos además acceso a funcionalidades exclusivas.

HU01: Un usuario quiere crear un curso, agregando alumnos a este.

**HU02:** Un usuario profesor quiere iniciar una evaluación, asociándola a un curso y un instrumento.

**HU03:** Un usuario profesor quiere registrar la asistencia de una evaluación para generar grupos aleatorios en base a ella.

**HU04:** Un usuario alumno quiere ingresar al formulario para responder la coevaluación.

HU05: Un usuario alumno quiere completar el formulario y enviar sus respuestas al sistema.

HU06: Un usuario administrador quiere enviar un email de recordatorio a los alumnos pendientes que aún no responden la evaluación.

**HU07:** Un usuario administrador quiere exportar los resultados de una evaluación finalizada.

#### <span id="page-25-0"></span>3.1.2. Requisitos

En base a lo especificado por los clientes y las historias de usuario definidas, se definen los siguientes requisitos que el sistema debe asegurarse de cumplir.

R01: Un alumno sin cuenta debe poder identificarse en el sistema con un token de acceso asociado a su correo electrónico.

R02: Un alumno sin cuenta debe poder ver y responder una evaluación.

R03: Un profesor debe poder iniciar y finalizar evaluaciones.

R04: Un profesor puede editar los alumnos de un curso.

R05: Un profesor debe poder registrar asistencia de una evaluación.

R06: Un profesor debe poder crear grupos aleatorios en base a la asistencia de la evaluación.

R07: Un profesor puede editar grupos, agregando y eliminado alumnos de este.

R08: Los administradores pueden ingresar, editar y eliminar nuevos instrumentos.

R09: Se deben poder crear evaluaciones, asociadas a un instrumento y a un curso.

R10: Los administradores pueden gestionar evaluaciones.

R11: Los administradores pueden descargar los resultados de las evaluaciones para cada grupo.

R12: Los profesores y administradores deben poder ver el estado de las evaluaciones y la cantidad de alumnos pendientes por responderlas, pudiendo enviar una notificación.

**R13:** La aplicación debe garantizar la adecuada visualización en múltiples computadores personales, y teléfonos inteligentes.

R14: La aplicación debe ser escalable. Debe ser posible escalar la carga de usuarios a 2.000 usuarios concurrentes sin que el sistema presente caídas.

El requisito R01, que especifica la forma en que un usuario sin cuenta puede identificarse en el sistema, responde a la historia de usuario HU04, en la que el usuario quiere ingresar al formulario para responder la coevaluación. De esta misma forma, el requisito R02 se corresponde con la historia HU05, los cuales responden a la necesidad de un alumno de completar un formulario y enviar sus respuestas. Del mismo modo, el requisito R03 y R10 y la historia HU02 consideran la función de crear evaluaciones e iniciar evaluaciones.

Por otro lado, la historia HU01 menciona la función de un usuario de crear un curso agregándole alumnos, esto se considera en el requisito R04. Así mismo, en HU03 se considera la necesidad de un profesor de registrar la asistencia de una evaluación, contemplado en R05, para luego generar grupos aleatorios en base a ella, considerado en R06.

Para cubrir la historia HU06, en que un administrador quiere enviar un email de recordatorio, existe el requisito R12, y para la historia sobre exportación de resultados, HU07, se encuentra el requisito R11.

Finalmente los requisitos R13 y R14, corresponden a requisitos no funcionales que se preocupan sobre la correcta visualización de la aplicación en distintos dispositivos y la escalabilidad del sistema.

#### <span id="page-26-0"></span>3.1.3. Flujo del sistema

El proyecto está compuesto por diversos procesos que detallan el funcionamiento del sistema. Uno de los flujos principales es el de las evaluaciones, el que se detalla en esta sección.

#### <span id="page-26-1"></span>Flujo de evaluaciones

Para mostrar este flujo se presenta el diagrama de la figura [3.1.](#page-27-2) En el primer paso se verifica que exista un instrumento, el cual define un conjunto de preguntas, para asociar a la evaluación. De no estar presente, este es creado. Luego, se puede ver el proceso de una evaluación desde que es creada, pasando por diversas etapas hasta que los resultados se encuentran disponibles.

<span id="page-27-2"></span>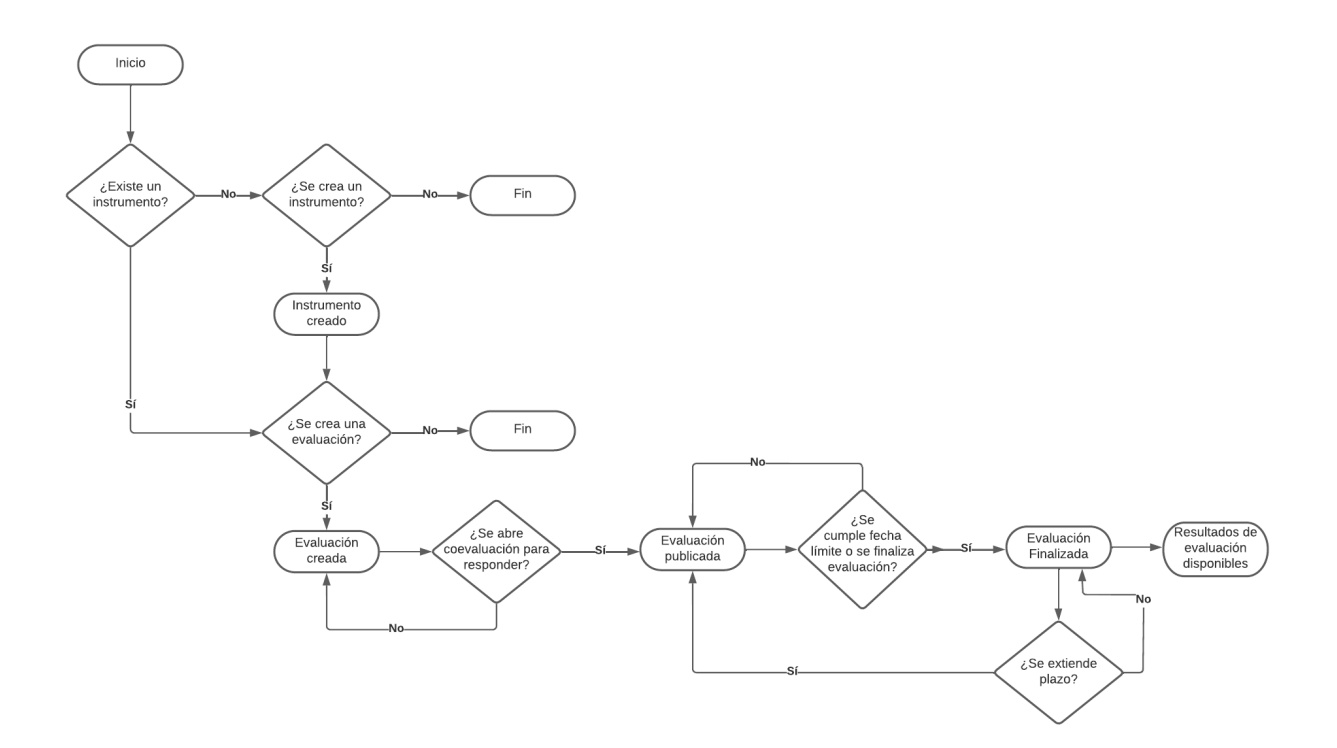

Figura 3.1: Flujo de evaluaciones.

### <span id="page-27-0"></span>3.2. Solución propuesta

### <span id="page-27-1"></span>3.2.1. Arquitectura y modelo de datos

En esta sección se expondrán las arquitecturas físicas y lógicas del sistema. Asimismo, se presentar´a el modelo de datos del proyecto.

Para realizar el proyecto, se estableció la arquitectura física presentada en la figura [3.2.](#page-28-0) El backend considera a Django 4.0.6 como framework, debido a que el proyecto de Coevaluaciones<sup>[\[14\]](#page-70-4)</sup> de referencia para este sistema lo utiliza, además de los conocimientos que se tienen de él, ya que se enseña durante la carrera de Ingeniería Cívil en Computación en la FCFM. Este framework se monta en un servidor web con un ambiente virtual de Python 3.8.5.

Django utiliza de forma predeterminada el sistema de gestión de bases de datos relacional SQLite, esto ya que es la opción más fácil para usuarios nuevos en bases de datos [\[7\]](#page-70-13). Sin embargo, este fue reemplazado por PostgreSQL, también soportado por Django. Esta elección se basa en que es de código abierto y presenta buenos resultos frente a grande volúmenes de datos, lo que es importante para facilitar la escalabilidad del sistema.

<span id="page-28-0"></span>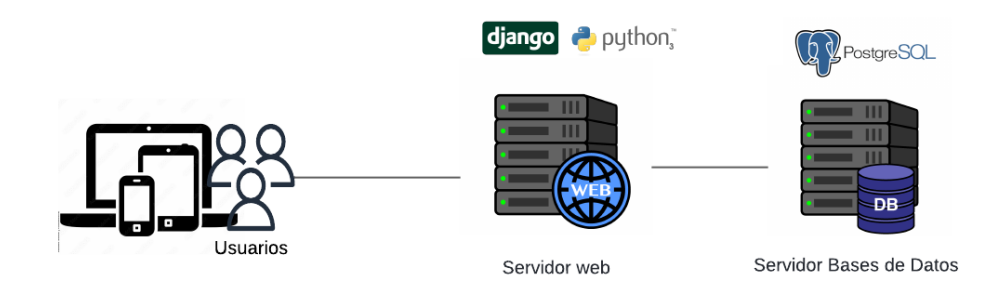

Figura 3.2: Arquitectura física del sistema.

La arquitectura lógica presentada en la figura [3.3,](#page-29-0) se basa en el patrón de arquitectura Modelo Template Vista o MTV, que es el usado por Django [\[2\]](#page-70-14). Podemos ver que la capa que se conecta con la bases de datos es la de DAO (objeto de acceso de datos), que contiene la lógica de acceso a datos, es decir, presenta los métodos necesarios para manejar la información en la bases de datos.

En esta arquitectura podemos ver los m´odulos dentro de los controladoresencargados de administrar la gestión de coevaluaciones, integrantes, profesores, alumnos, grupos y respuestas.

También existe el módulo de autorización para manejar los permisos de los usuarios y el de asistencia para poder manejar la información de alumnos presentes en cada evaluación.

El módulo de notificaciones es el encargado del envío de recordatorios por correo electrónicos a los alumnos pendientes que no han respondido la coevaluación a la fecha.

Por otro lado, el módulo de dashboard cuenta de tablas que presentan los datos de las evaluaciones al usuario.

<span id="page-29-0"></span>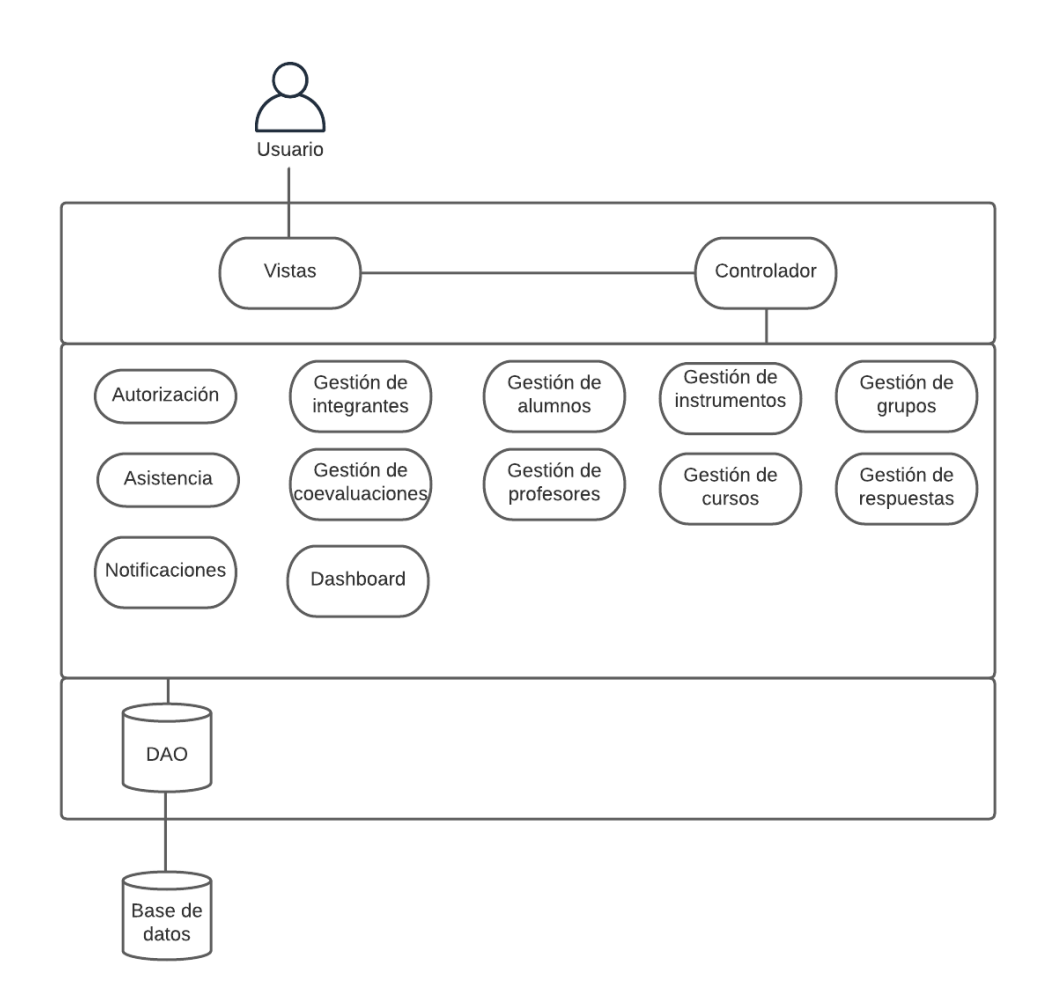

Figura 3.3: Arquitectura lógica del sistema.

Al comenzar el trabajo, se decidió extender el modelo de datos perteneciente al sistema de coevaluaciones utilizado como referencia para el proyecto (sección [2.1\)](#page-15-1). Esto debido a que ambos sistemas consideran el manejo de evaluaciones, por lo que tienen elementos en común, tales como evaluaciones, preguntas, respuestas, cursos, entre otros. Sin embargo, a pesar de sus similitudes, los sistemas tienen diferentes procesos y fines, por lo que a medida que se avanzaba en el trabajo los cambios realizados al antiguo modelo crecían y se decidió crear un nuevo modelo de datos específico para esta aplicación.

El nuevo modelo de datos, que por temas de tamaño este se encuentra completo en el anexo [3,](#page-74-0) considera 22 clases, adem´as de la clase Usuario que extiende la clase User nativa de Django. Esta extensión se realiza para agregar el campo rol, cuyas opciones son Profesor y Administrador, lo que sirve para manejar los permisos dentro de la aplicación.

Existen subconjuntos de clases del modelo, dentro de los cuales las clases se relacionan entre sí. Estos serán separados en distintas figuras para facilitar la lectura del modelo. En la figura [3.4](#page-30-0) se puede ver una versión reducida del modelo de datos, en la cual este no cuenta con todas sus clases. Las clases que no están aquí, estarán presente en otras figuras posteriores y se mencionarán cuando se presente tal fragmento del modelo.

<span id="page-30-0"></span>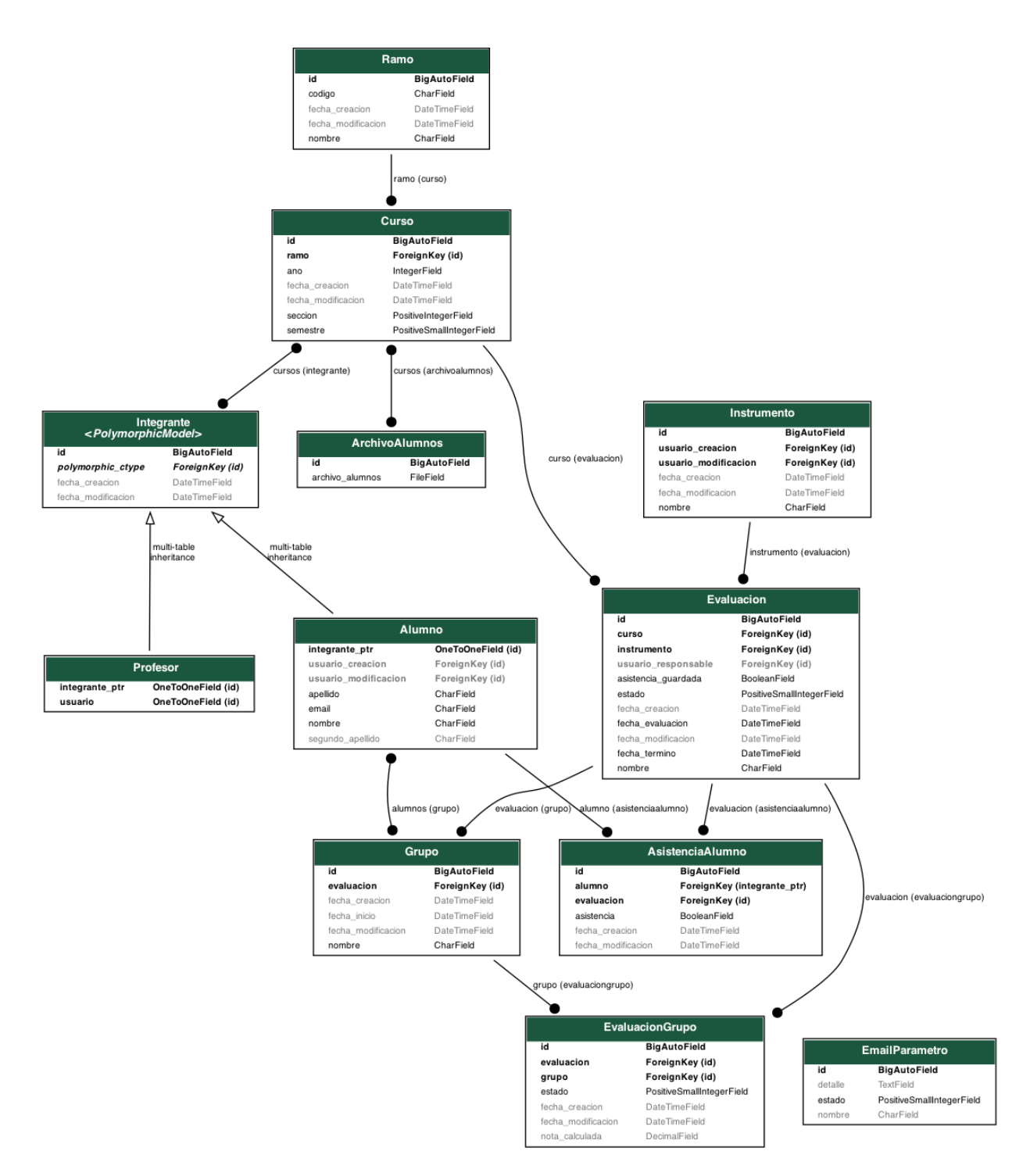

Figura 3.4: Diagrama del modelo de datos.

Como se ve en la figura [3.4,](#page-30-0) dentro del modelo se encuentra la clase Ramo, que asocia un código con un nombre. La clase Curso está constituida por un Ramo, además de los campos de año, semestre y sección. Un Curso podría ser visto como un detalle de un Ramo.

Por su parte, la clase Integrante está compuesta de cursos (Curso). Existen dos subclases de esta, las cuales son Profesor y Alumno. La diferencia radica en que los profesores tienen asociado un Usuario, ya que estos integrantes poseerán cuenta en el sistema para ingresar

a los módulos de gestión, y por otro lado los alumnos no tendrán cuenta en el sistema. Estos últimos tienen los campos de nombre, apellido y segundo apellido para mantener la información de alumnos, y también el campo de email, el cual tiene una restricción de unicidad (unique constraint), lo que significa que es el email el que identifica cada alumno en el sistema.

La clase ArchivoAlumnos fue agregada debido a la función de importar alumnos, la cual permite que profesores o administradores suban un archivo que contenga una lista de alumnos, para que estos sean agregados a la aplicación. Esta clase contiene el archivo subido y lo asocia con cursos(Curso).

Por otro lado, está la clase Instrumento, la cual se muestra en la figura [3.5,](#page-31-0) que representa un conjunto de preguntas (Pregunta), las cuales pueden ser de dos tipos, preguntas de texto, definidas en la subclase PreguntaTexto y preguntas con opciones, definidas en la subclase PreguntaOpcion. Las últimas contienen un conjunto de opciones (ConjuntoOpcion), el que agrupa distintas opciones (Opcion). Las opciones definen un texto, que representa la opción, y un valor, que se usa para calcular la nota o puntuación de las evaluaciones.

<span id="page-31-0"></span>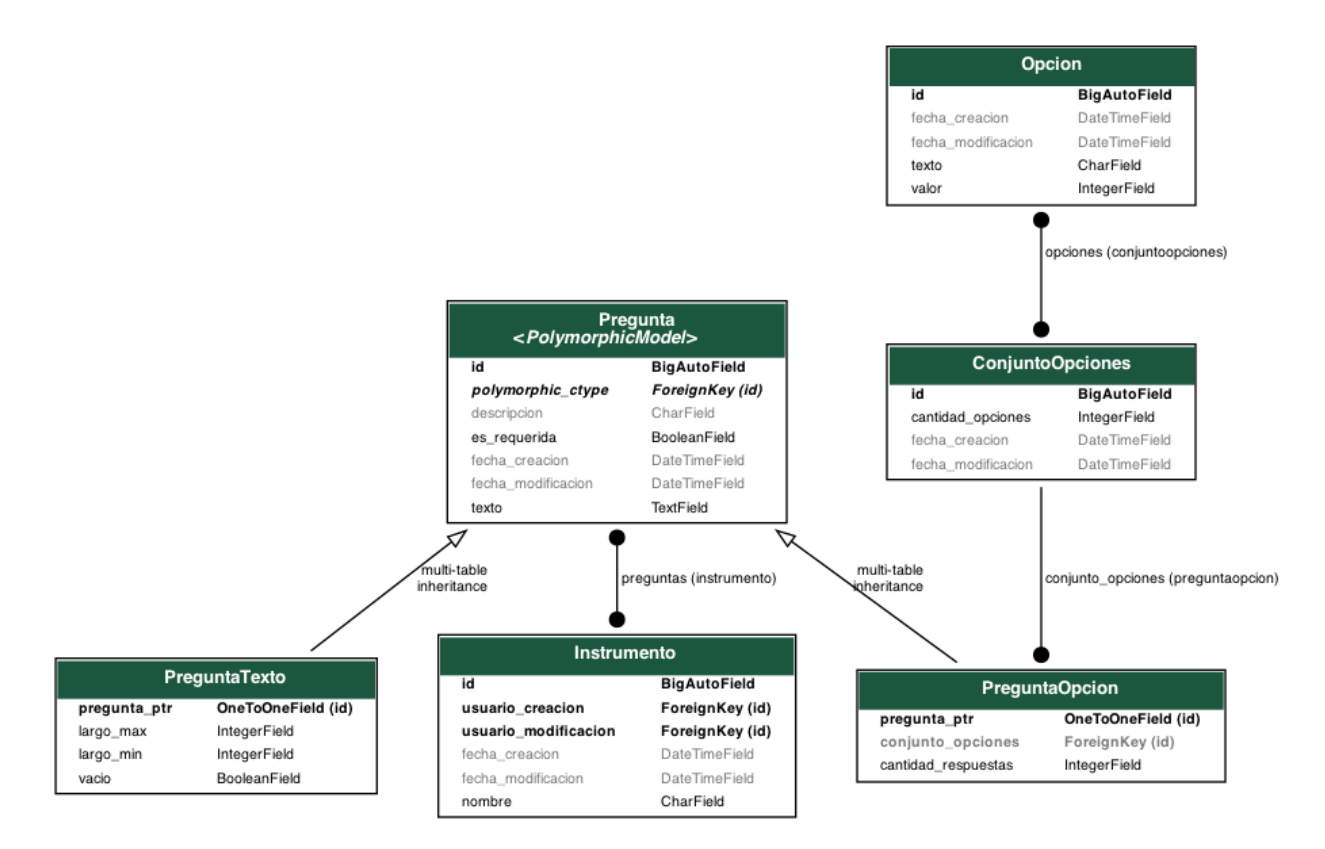

Figura 3.5: Diagrama del modelo de datos, sección relacionada con instrumentos y preguntas.

Una Evaluacion asocia un Instrumento con un Curso en una fecha determinada. Además, tiene un estado que indica en que parte del proceso se encuentra la evaluación. Hay 3 estados disponibles: Creada, Publicada y Finalizada, estos fueron fijados en base al flujo definido en la sección  $3.1.3.$ 

La clase Grupo posee un conjunto de alumnos (Alumno) y además se asocia a una

Evaluación. Cabe destacar que en el sistema de coevaluaciones $[14]$  usado como referencia para este proyecto, los grupos estaban asociados a un curso, y estos se mantenían durante la permanencia del curso. Sin embargo, en este contexto lo que importa es saber en qué evaluación participó este grupo, y estos pueden variar su conformación (conjunto de alumnos) en distintas evaluaciones.

También se encuentra la clase AsistenciaAlumno, en esta se define si el Alumno se encuentra presente o no (campo asistencia) en el momento de la Evaluación.

La coevaluación se encuentra definiada en la asosiación de Evaluación con Grupo en la clase EvaluacionGrupo, que contiene la nota final que el grupo posee luego de que sus integrantes envíen sus respuestas. Además, esta considera un estado que tiene 3 posibles valores: Creada, para el momento en que se inicia una evaluación de grupo, Parcial, para evaluaciones de grupo en que al menos un alumno ha respondido la evaluación, pero aún falta al menos uno que responda, y finalmente Finalizada, para las cuales todos los alumnos del grupo ya enviaron sus respuestas. Cabe mencionar, que si la Evaluación es finalizada, entonces todas las evaluaciones de grupo son finalizadas con los resultados que tengan en ese momento, independiente de si todos los integrantes respondieron o no.

Como se ve en la figura [3.6,](#page-33-0) la clase EvaluacionAlumno tiene una EvaluacionGrupo y contiene la nota final que un Alumno le asignó a una EvaluacionGrupo, es decir, la nota que un alumno le puso a un grupo en una evaluación particular (coevaluación). Esta también posee 3 posibles estados: Creada, para las que han sido iniciadas, Guardada, para las que tienen respuestas guardadas pero aún falta al menos una pregunta por responder, y Finalizada, para las que se han enviado todas sus respuestas.

El Codigoevaluacion tiene una EvaluacionAlumno y un codigo de acceso que el alumno utiliza para acceder al formulario de la coevaluación en el sistema. Este también tiene un campo que define el estado en que se encuentra, el cual puede ser: Activo o Desactivo.

<span id="page-33-0"></span>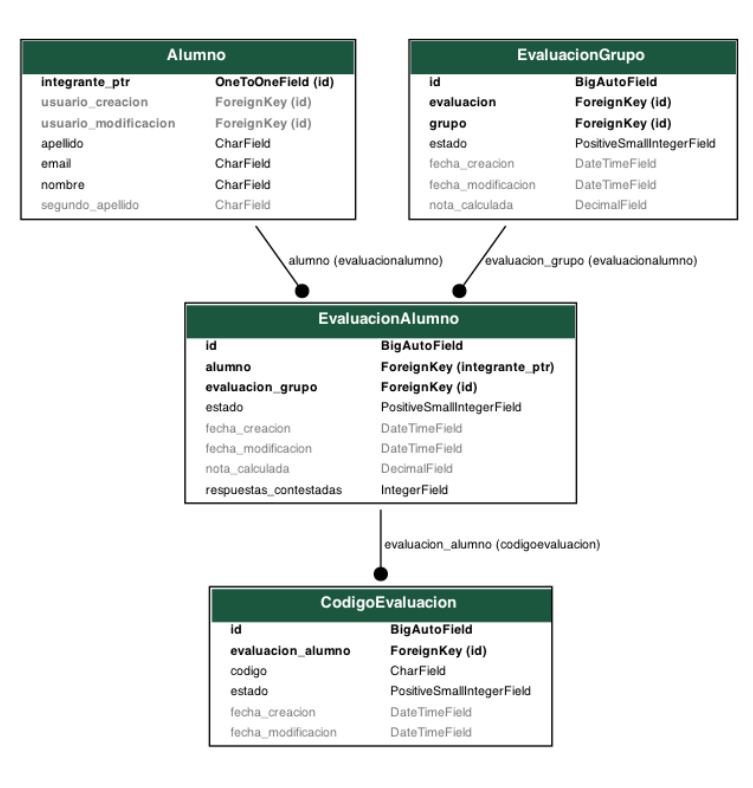

Figura 3.6: Diagrama del modelo de datos, sección relacionada con evaluaciones de alumnos.

La lógica de las respuestas se muestra en el diagrama de la figura [3.7.](#page-34-1) Para las respuestas existe la clase (RespuestaEvaluacion). De esta clase existen dos tipos: RespuestaEvaluacionTexto, donde la respuesta que se guarda es un texto. Esta fue creada para las respuestas de las preguntas de tipo texto (PreguntaTexto).Y RespuestaEvaluacionOpcion, donde la respuesta es una Opcion. Este tipo es para las preguntas de tipo opción.

<span id="page-34-1"></span>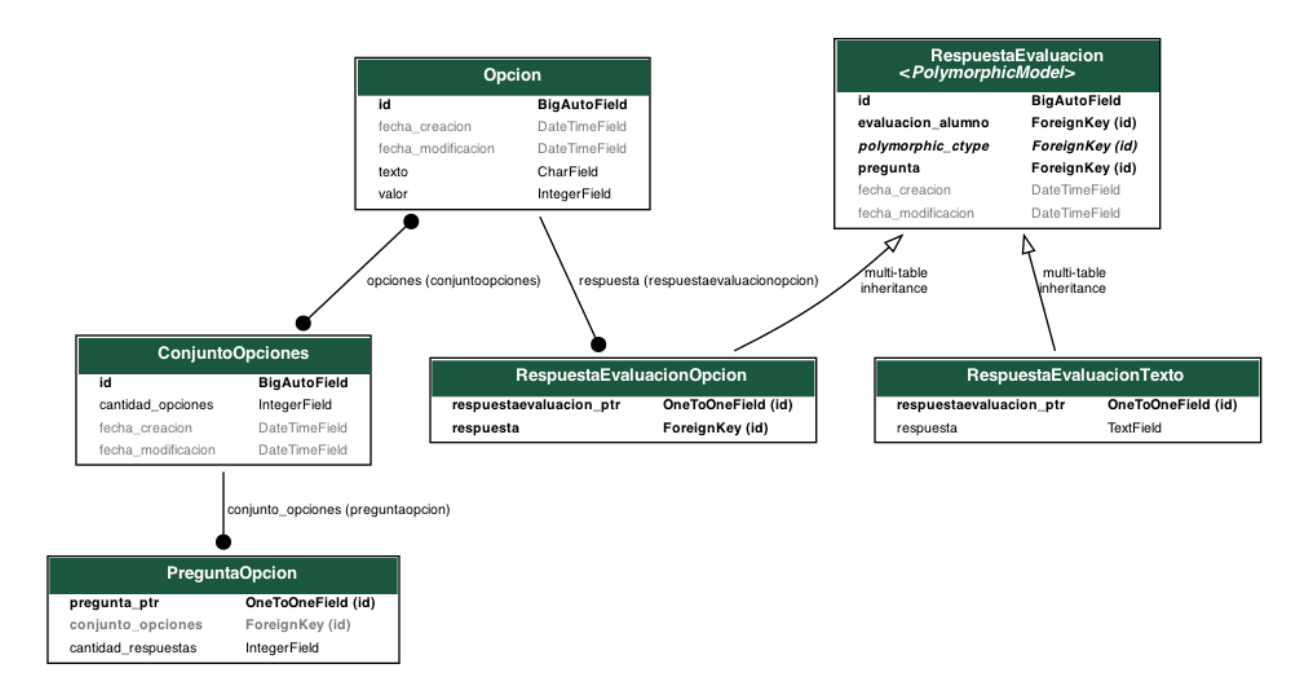

Figura 3.7: Diagrama del modelo de datos, sección relacionada con respuestas.

Finalmente, la clase EmailParametro define parámetros para los textos que contienen los emails que se envían a los alumnos. Esto sirve para mantener textos guardados para el asunto y mensaje de los correos a enviar, y de esta forma evitar que el administrador reescriba estos textos cada vez que quiere enviar un email.

Para la utilización de esta base de datos se deben tener en cuenta las siguientes consideraciones:

- Los usuarios de tipo administradores no forman parte de las subclases de Integrante debido a que estos tienen acceso a todos los modelos y no presentan relación con un curso o conjunto de cursos en particular.
- Existe una versión de Instrumento que debe ser precargada en la bases de datos, esta se basa en un documento entregado por los clientes, que define las preguntas (Preguntas) y las opciones (Opcion) de ellas. Sin embargo, se pueden crear nuevos instrumentos en el sistema.

#### <span id="page-34-0"></span>3.2.2. Interfaz de usuario

Para diseñar la interfaz de usuario se realizaron mockups que permitieron visualizar ideas y definir la estructura de la navegación en el sistema. Los diseños fueron realizados previos a la implementación y obtuvieron cambios posteriormente, esto se verá reflejado en la sección siguiente. La herramienta utilizada para su desarrollo fue Justinmind. Cabe mencionar, que también se realizó un mockup de versión móvil equivalente a cada una de las vistas mencionadas. Esto debido a que el flujo de usuarios será mayor que el del sistema de base, y los teléfonos móviles son lo dispositivos más usados para acceder la web en Chile, esto fue previamente mencionado en la sección [2.2.](#page-17-0)

#### Vistas de respuesta de coevaluación para alumnos

En la figura [3.8](#page-35-0) se muestra la vista en que los alumnos realizan el **ingreso de código** para acceder a la coevaluación. La versión equivalente en dispositivos móviles se encuentra en la figura [3.9](#page-36-0) y está inspirada en los diseños de aplicaciones mencionadas en la sección [2.2.](#page-17-0)

Por otro lado, la figura [3.10](#page-36-1) representa la vista de **formularios de evaluación** que deben responder los alumnos. En este caso, la versión móvil, en la figura [3.11,](#page-37-0) tiene otra distribución, en la que se muestra una pregunta del formulario a la vez. Esta interfaz tuvo de inspiración los diseños mencionados anteriormente, al analizar aplicaciones móviles en que los usuarios respondieran cuestionarios [2.2.](#page-17-0)

<span id="page-35-0"></span>En la versión móvil del formulario (imagen a la izquierda de la figura [3.11\)](#page-37-0) se encuentran en un comienzo los datos de la coevaluación que el usuario responderá, el alumno deberá apretar un botón que lo redirigirá a las preguntas.

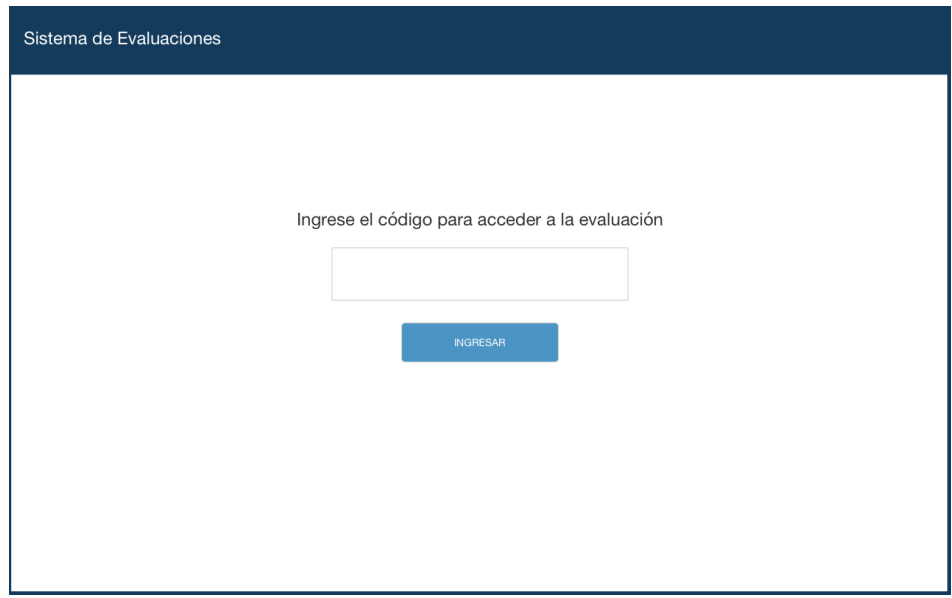

Figura 3.8: Vista de ingreso de código de evaluación.
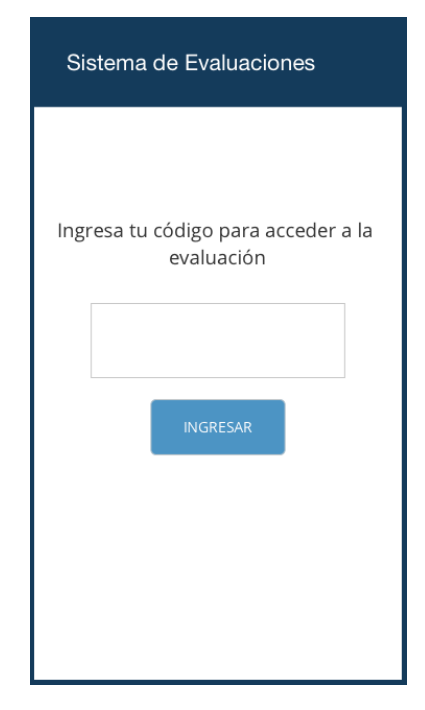

Figura 3.9: Vista de ingreso de código de evaluación (versión móvil).

<span id="page-36-0"></span>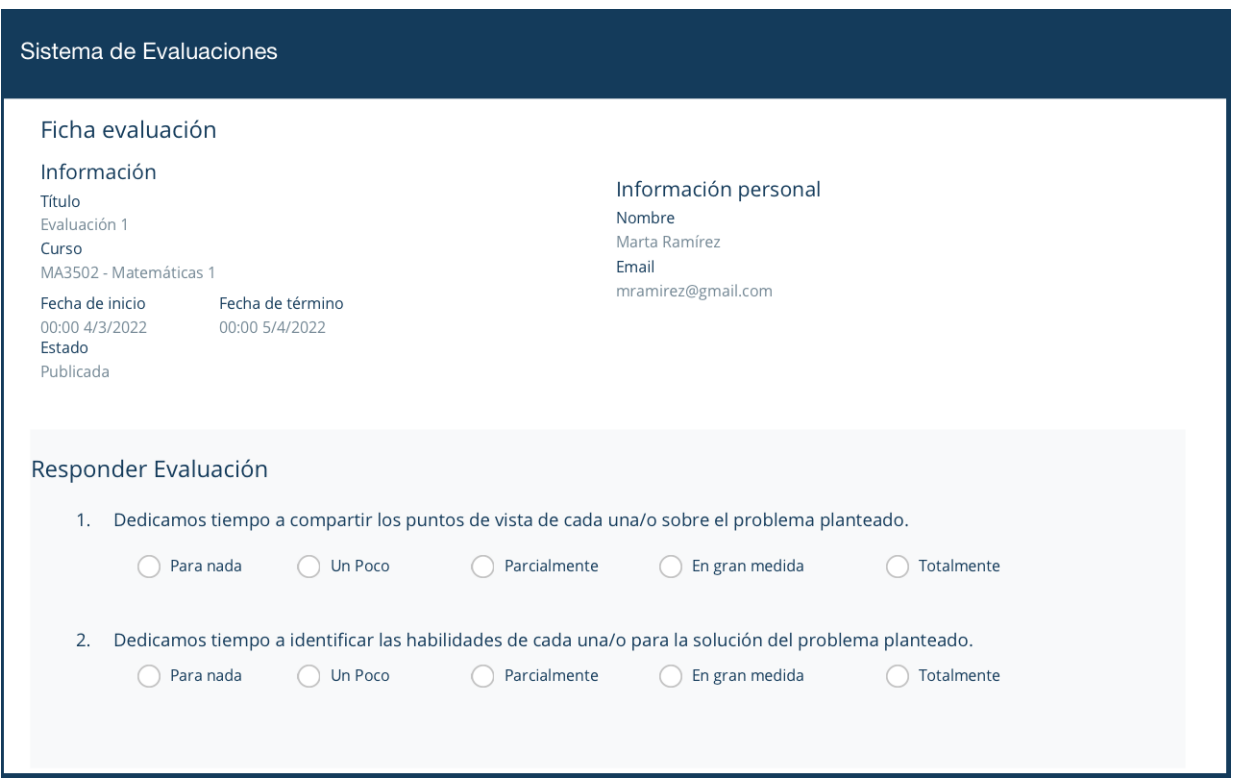

Figura 3.10: Vista de formulario de evaluación.

<span id="page-37-1"></span>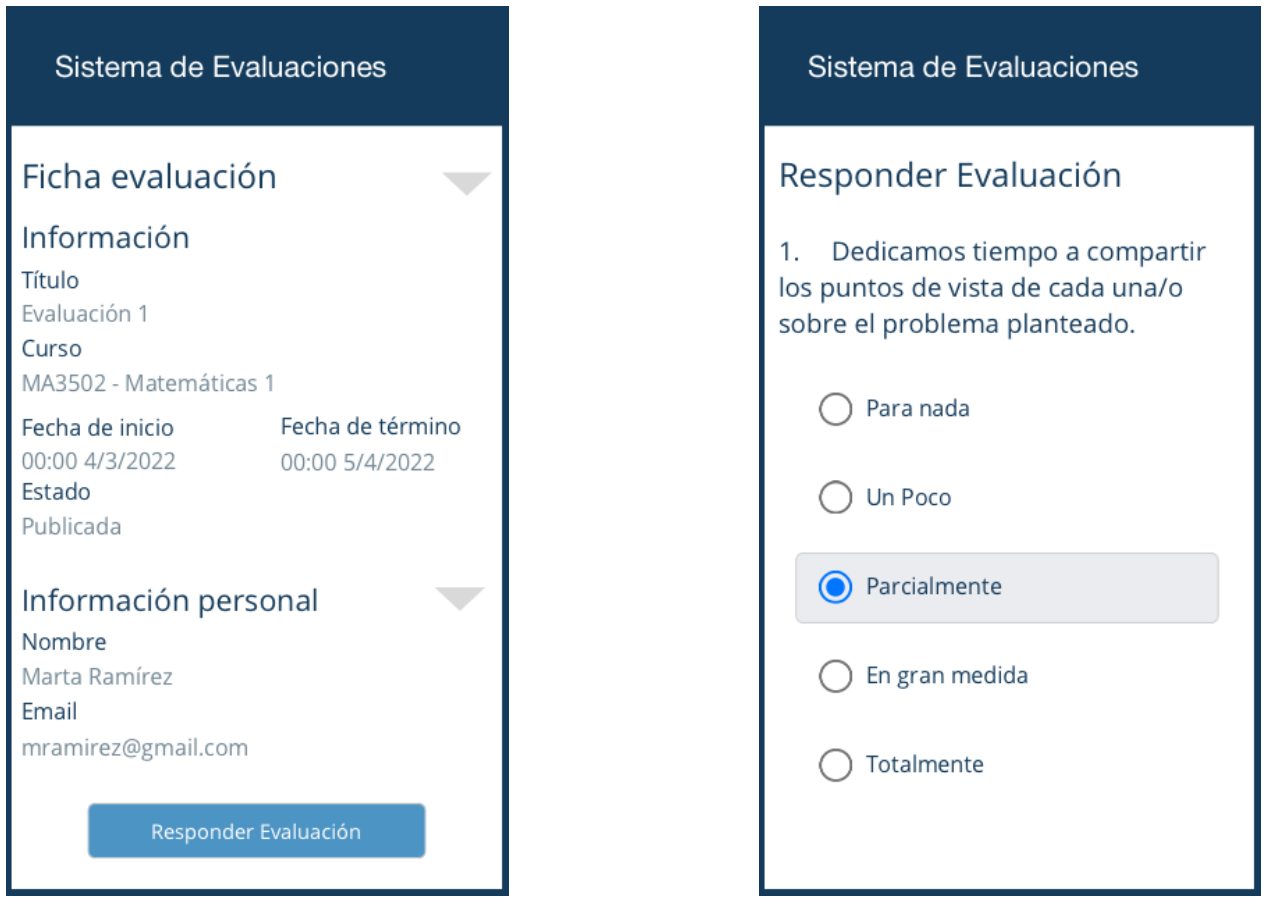

Figura 3.11: Vista de formulario de evaluación (versión móvil).

### <span id="page-37-0"></span>Vistas para profesor

Las primeras interfaces para profesores, fueron las diseñadas para la toma de asistencia de alumnos a evaluaciones. En las figuras [3.12](#page-38-0) y [3.13](#page-38-1) se muestran las versiones de escritorio y móvil respectivamente. En la parte superior de ellas, se encuentra la selección de evaluación a la que el profesor tomará asistencia. Además, se incluye la fecha de la misma. Posteriormente, se encuentran los estudiantes en una lista en la que el encargado debe seleccionar a los presentes.

<span id="page-38-0"></span>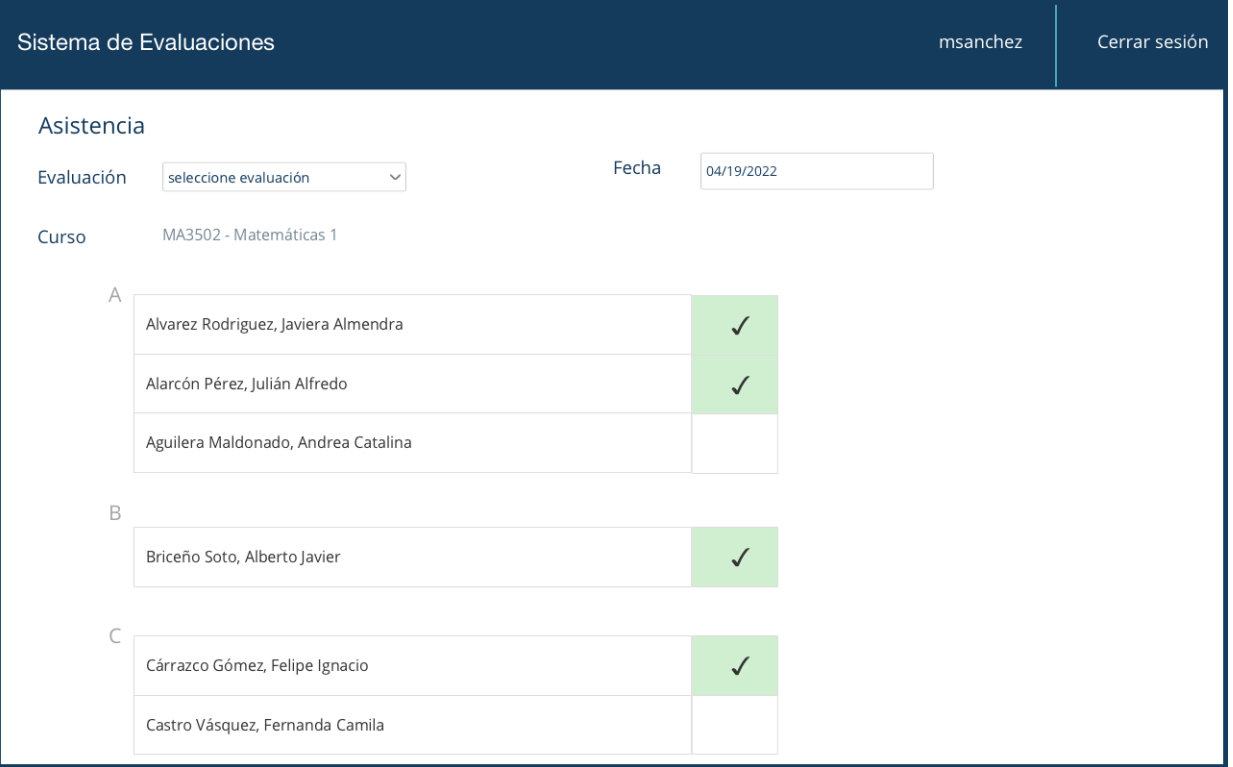

<span id="page-38-1"></span>Figura 3.12: Vista de toma de asistencia.

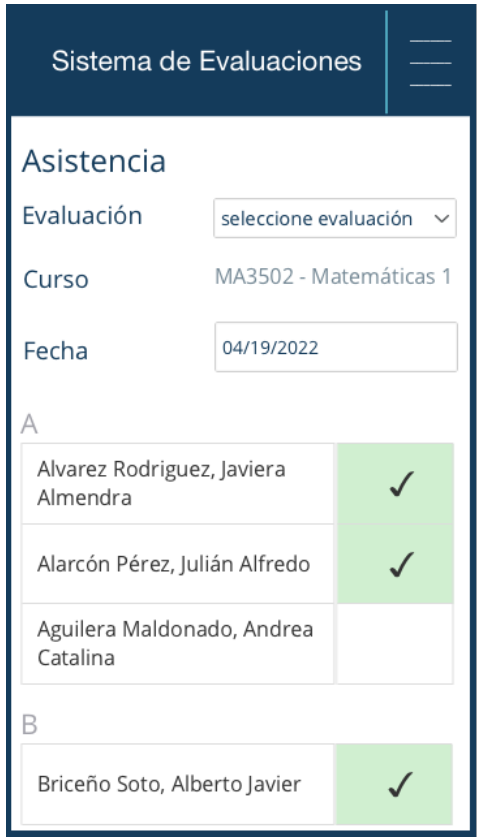

Figura 3.13: Vista de toma de asistencia (versión móvil).

Los profesores pueden gestionar una evaluación, el diseño de la interfaz para esta funcionalidad considera 3 componentes (figura  $3.14 \text{ y } 3.15$  $3.14 \text{ y } 3.15$  para la versión móvil):

- La información de la evaluación, que especifica su nombre, curso, fechas de inicio y término y el estado en que se encuentra. Dependiento de este estado es que se presentan distintos botones que representan las acciones que puede realizar el usuario.
- Los alumnos pendientes, donde se presenta la lista de alumnos que aún no responden la evaluación, además de un botón que permite enviar un email de recordatorio a estos estudiantes.
- La asistencia y grupos, la primera presenta la cantidad de alumnos presentes el d´ıa de la evaluación, y la sección de grupos muestra una lista especificando los integrantes de cada uno de ellos. Además, cada grupo tiene un botón de editar que permite cambiar la composición de él.

<span id="page-40-0"></span>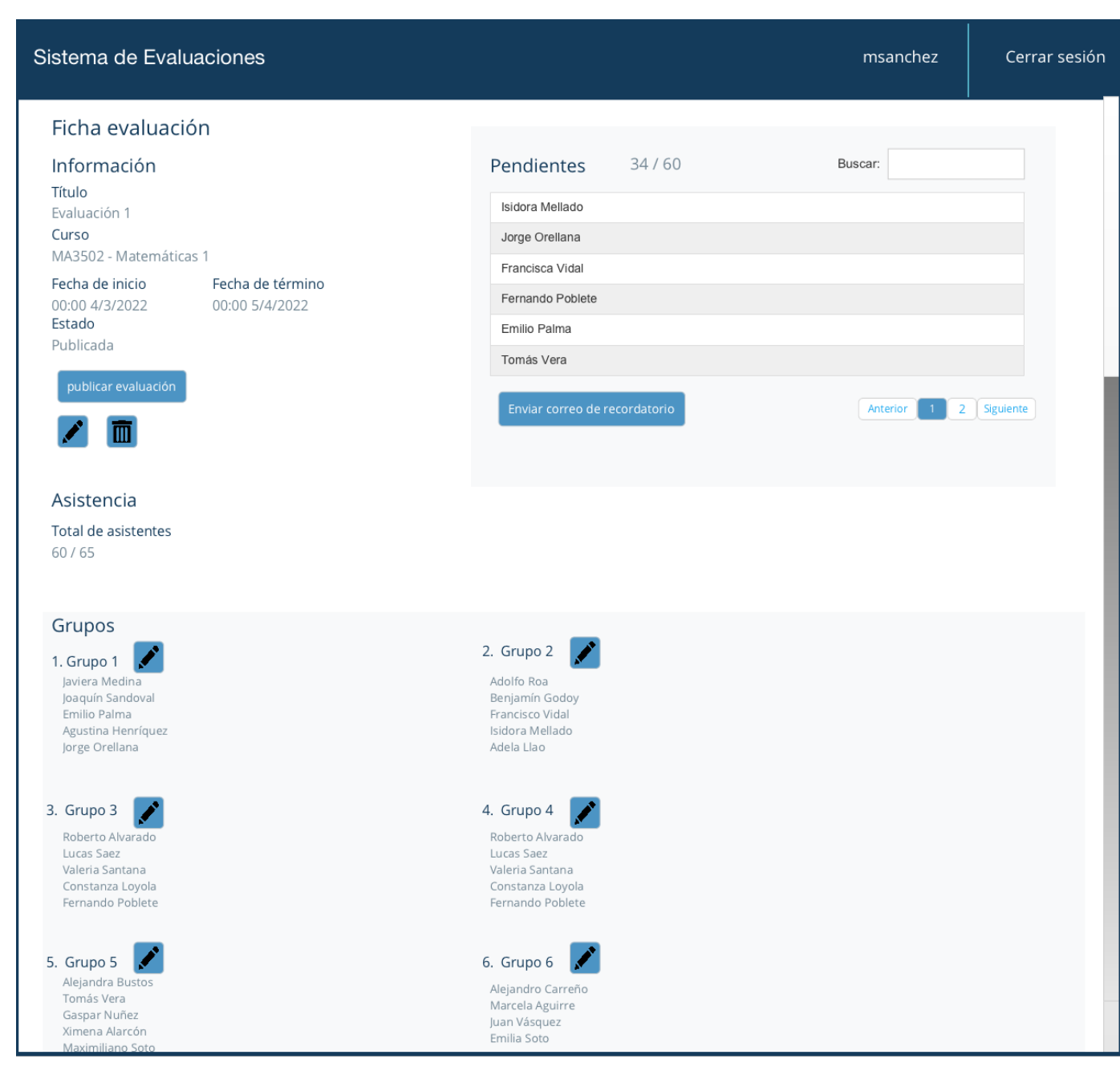

Figura 3.14: Vista de ficha de una evaluación.

### 3.2.3. Diseño de componentes

En términos de la paleta de colores del sistema, se dejaron los colores predeterminados por Bootstrap, ya que estos son conocidos por los usuarios. Se utilizaron las clases de bootstrap para personalizar los tama˜nos de los componentes.

<span id="page-41-0"></span>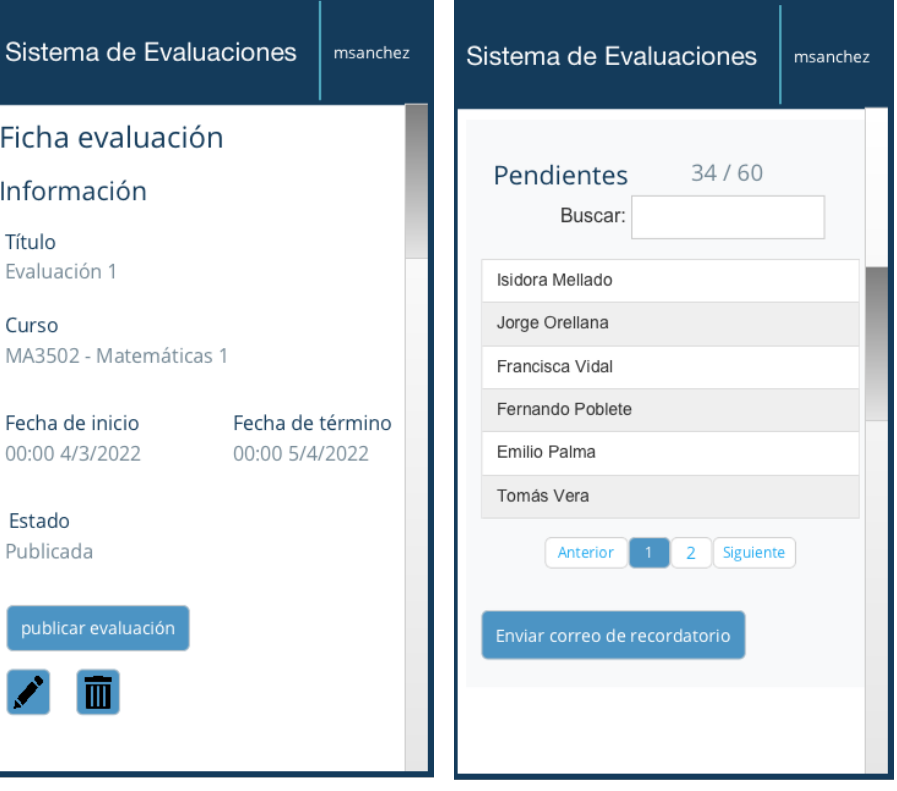

(a) Primera parte: información. (b) Segunda parte: alumnos pendientes.

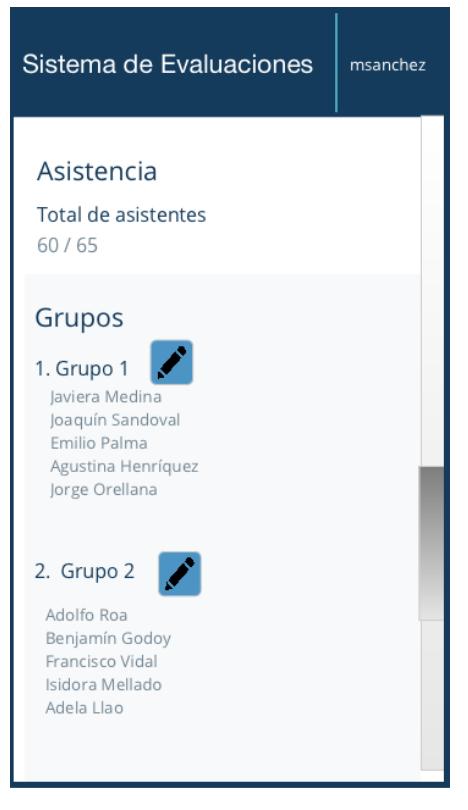

(c) Tercera parte: asistencia y grupos.

Figura 3.15: Vista de estado de una evaluación (versión móvil).

# 3.3. Resumen

Recapitulando, en la primera sección de definición del problema se presentaron las historias de usuario y requisitos que delimitan el proyecto, además se presentó el flujo de evaluaciones que especifica el ciclo de vida de ellas.

En base a esta definición del problema, se muestra una solución propuesta, la que considera las arquitecturas física y lógica del sistema y su modelo de datos. También se exhibieron las interfaces que permiten definir como será la interacción del usuario con el sistema.

En los próximos capítulos se muestran los análisis y decisiones que se tomaron durante la implementación de la solución propuesta en este capítulo, y luego la validación del sistema en base a los objetivos específicos del trabajo.

# Capítulo 4

# Implementacion

Considerando el diseño de solución desarrollado en el capítulo 3, se llevo a cabo la implementación del sistema, la cual es detallada en este capítulo. Es aquí, que se profundizará sobre el back-end y el front-end de la plataforma web. También, se presentarán las interfaces resultantes y, finalmente, una descripción de las funcionalidades importantes.

## 4.1. Implementación de la aplicación web

La implementación de la aplicación web se puede separar en dos categorías, el back-end y el front-end. El back-end maneja la lógica de acceso y administración de los datos. Esta capa se preocupa de que la lógica del sitio funcione de manera correcta y que el desempeño de la plataforma sea el adecuado. Por otro lado, el front-end opera la parte visual y las interacciones con usuarios. En este capítulo se mostrarán desarrollos del proyecto en cada una de estas áreas.

#### 4.1.1. Back-end

En un comienzo se trabaj´o extendiendo el sistema de coevaluaciones del DCC, creando una nueva aplicación que reutilizaba algunas interfaces y partes del modelo. No obstante, a medida que se avanzaba en el desarrollo se presentaban cada vez m´as diferencias, por lo que se decidió crear una nueva aplicación separada a la anterior.

Se creó una aplicación en Django, la cual fue llamada Evaluaciones. Es en ella que fue implementada la gestión de instrumentos, cursos, grupos y evaluaciones, considerando las vistas para crear, editar y eliminar cada uno de ellos.

Cuando una evaluación es creada, se debe tomar la asistencia de alumnos presentes en ella. En base a esta asistencia se generan grupos de forma aleatoria. La funcionalidad en torno a esto se encuentra en el archivo asistencia y grupos.py del back-end. En él se encuentra la función generar grupos aleatorios evaluacion que genera los grupos utilizando la librería

random de python, la cual sirve para generar números aleatorios y contiene la función shuffle que toma una secuencia y la reordena, la cual es utilizada en la generación de grupos.

Cuando una evaluación es publicada, se deben crear códigos de acceso para los estudiantes participantes de ella. El archivo codigo evaluacion py se encarga de generar códigos aleatorios utilizando la librería random de python.

El back-end también se hace cargo de realizar validaciones cuando los usuarios ingresan archivos al sistema para importar alumnos. Para esto se utilizada la librería csv nativa de python.

Para el modulo de notificaciones se creó el archivo email handler.py que se encarga del env´ıo de emails a alumnos, reemplazando los datos de cada uno de ellos en el contenido del correo a enviar. Este archivo utiliza el módulo de envío de emails django.core.email, propio de Django [\[20\]](#page-71-0).

En las siguientes secciones se comentará la conexión al sistema de gestión de bases de datos PostgreSQL, la organización de los archivos y la gestión de usuarios en el sistema.

#### Conexión a PostgreSQL

Se utilizó el adaptador de bases de datos psycopg2 para conectar Django a PostgreSQL, esto se realizó en las configuraciones de Django de la forma que se ve en el código  $4.1$ .

```
1 DATABASES = {
2 \longrightarrow default': {
3 'ENGINE ': 'django .db. backends . postgresql_psycopg2 ',
4 'NAME ': ' sistema_evaluaciones_db ',
5 'USER': <usuario_postgres>,
6 'PASSWORD ': < contrase ~n a_usuario_postgres > ,
7 'HOST': localhost <url_host>,
8 'PORT': '5432',
9 }
10 }
```
Código 4.1: Conexión a PostgreSQL

#### Archivos importantes

La aplicación de evaluaciones cuenta de 4 archivos fundamentales para su funcionamiento. El primero es el de models.py donde se define el modelo de datos de la aplicación de Evaluaciones. El segundo es views py donde se define la lógica necesaria para devolver una respuesta a un usuario, estas vistas reciben solicitudes web y devuelven una respuesta web. La respuesta retornada puede ser de distintos tipos, particularmente en este proyecto se retorna el contenido HTML de una página web, una redirección o un error.

Debido a que la aplicación necesita recibir inputs de los usuarios, se vuelve necesario crear

formularios que reciban y manejen esta información. Estos pueden ser definidos directamente en los archivos HTML, sin embargo Django provee una serie de herramientas que ayudan a preparar datos para renderizar, crear los formularios HTML, y recibir la información ingresada por los usuarios. Es por esto, que los formularios se definen como clases en el sistema, estos se encuentran en el archivo forms.py.

Finalmente, para mapear las direcciones URL a sus respectivas vistas se tiene el archivo urls.py. La estructura de URL de un sitio debe ser lo más simple posible, estas deben construirse de forma lógica y ser comprensibles para seres humanos. Para lograr esto en el esquema se utilizaron las recomendaciones de la central de la búsqueda de Google [\[16\]](#page-71-1).

#### Gestión de usuarios

Los usuarios del sistema pueden ser separados en dos categorías. La primera considera a los usuarios que gestionan el proceso de evaluaciones y poseen una cuenta en el sistema, y la segunda de usuarios que no poseen cuenta y responden las coevaluaciones. Para los usuarios con cuenta se utilizó el sistema de autenticación de Django.

Para los usuarios que se autentican en la aplicación se creó la clase Usuario, definida en [4.2.](#page-45-0) Esta es una subclase de AbstractUser, clase de Djando que se utiliza para extender su usuario predeterminado User. La razón de por qué no se utilizó directamente la opción predeterminada, es debido al campo rol que se agreg´o para diferenciar los tipos de usuarios entre profesores y administradores. Esta distinción es necesaria para manejar los permisos y acceso a información que cada grupo tiene.

Además del rol, se agregó un campo opcional que guarda el segundo nombre de los usuarios. Cabe mencionar que esta extensión también permite añadir otros campos de ser necesarios en un futuro.

```
11 class Usuario ( AbstractUser ) :
12 PROFESOR = 1
13 ADMIN = 2
14 ROL = (
15 (PROFESOR, ('Profesor')),
16 (ADMIN, ('Administrador')),
17 )
18 rol = models . PositiveSmallIntegerField (
19 choices=ROL,
20 default=PROFESOR,
21 )
22 second_last_name = models . CharField ( max_length =150 , blank =
    True, null=True)
```
Código 4.2: Clase Usuario

Por otro lado, para gestionar los usuarios que participan de diversos cursos, se implementó la clase Integrante, que según muestra el código [4.3](#page-46-0) considera una relación  $Many-to-Many$ de integrantes con cursos (Curso). Esta relación fue considerada debido a que los alumnos

y profesores pueden tener más de un curso asociado.

PolymorphicModel es la clase de de la librería django-polymorphic que facilita el uso de modelos heredados. La clase Integrante se extiende de ella, debido a que esta tiene dos subclases que representan a los profesores (Profesor) y alumnos (Alumno) de un curso. La separación de ambas es necesaria debido a que representan a distintos entes en la lógica del sistema y la información que se debe mantener de cada una de ellas difiere.

Por un lado, los profesores tienen asociado un Usuario ya que pueden ingresar al sistema y gestionar evaluaciones. Es ahí donde se encuentra su información como correo electrónico y nombres. En cambio, los alumnos deben mantener en su clase esta información. Un campo fundamental de esta clase es el de email, el que permite diferenciar a los alumnos ingresados. Para asegurar esta diferenciación se utiliza la restricción de unicidad (unique constraint).

```
23 class Integrante (PolymorphicModel):
24 cursos = models . ManyToManyField ( Curso )
25
26 class Profesor ( Integrante ) :
27 usuario = models . OneToOneField ( Usuario , on_delete = models .
     CASCADE )
28
29 class Alumno ( Integrante ) :
30 email = models . CharField ( max_length =100 , unique = True )
31 nombre = models . CharField ( max_length =255)
32 apellido = models . CharField ( max_length =255)
33 segundo_apellido = models . CharField ( max_length =255 , blank =
     True, null=True)
```
Código 4.3: Clase Usuario

#### 4.1.2. Front-end

Para el front-end se utilizó la funcionalidad de *templates* de Django, con los cuales se pueden generar documentos HTML de forma dinámica.

Se crearon archivos HTML dentro del directorio templates, los cuales luego son utilizados por las vistas del sistema, que se encarga de entregarlos los valores necesarios para desplegar la información solicitada por el usuario.

Además, se hizo uso de bootstrap para crear interfaces limpias y con un diseño responsivo. Esto para facilitar la navegación de los usuarios que utilizarán dispositivos móviles para interactuar con la aplicación.

También, se utilizó la herramienta datatables para el diseño de las tablas de la aplicación. Esta permite que todas tengan un diseño común y las mismas funcionalidades, tales como búsqueda de datos y paginamiento.

Para facilitar la integración entre Django y bootstrap se utilizó la librería django-

bootstrap5, la cual contiene etiquetas como la de bootstrap\_form, que se utilizó en el proyecto para generar formularios bootstrap en las interfaces.

## <span id="page-47-0"></span>4.2. Interfaces

En esta sección se presentarán vistas importantes del sistema. Para los profesores se mostrará la vista de gestión de evaluaciones y la de alumnos pendientes por responder la coevaluación. Por otro lado, para alumnos se mostrará su interfaz de formulario de coevaluación a un grupo, la cual es parte fundamental del proceso. Cabe destacar que todos los datos que poseen estas interfaces fueron inventados para la validación del sistema.

### 4.2.1. Gestión de evaluaciones

La interfaz diseñada para gestionar evaluaciones considera tres partes importantes, las cuales pueden verse en la figura [4.1.](#page-48-0) En la primera parte se encuentra su información, como nombre, curso, fechas de inicio y término y estado en que se encuentra. En la segunda sección se encuentra una lista de alumnos pendientes que aún no responden la coevaluación. Finalmente, en la tercera parte se encuentra la asistencia y los grupos de la evaluación en cuestión.

Al acceder a esta interfaz el sistema verifica que el usuario se encuentre logueado. Esta verificación sucede en todas las interfaces para profesores y administradores. En la parte de información de esta vista se encuentran los botones para editar y eliminar la evaluación. Luego de esto, se presentan los datos importantes, tales como el instrumento y curso asociados, fecha de inicio y término y estado actual de esta.

Dependiendo del estado, los cuales fueron definidos en la sección [3.2.1,](#page-27-0) el sistema ofrecerá las acciones adecuadas para dicho estado, a través de botones que se encuentran en la parte inferior de la sección. Como ejemplo, se puede ver en la imagen [4.1](#page-48-0) una evaluación en estado publicada, por lo tanto los botones consideran las acciones de finalización de evaluación o visualización de resultados parciales.

Por otro lado, si la evaluación se encuentra en estado creada, como se muestra en la figura [4.2,](#page-49-0) la acción disponible es la de publicar la evaluación, y si está en estado finalizada (figura [4.3\)](#page-49-1) se pueden ver los resultados finales.

<span id="page-48-0"></span>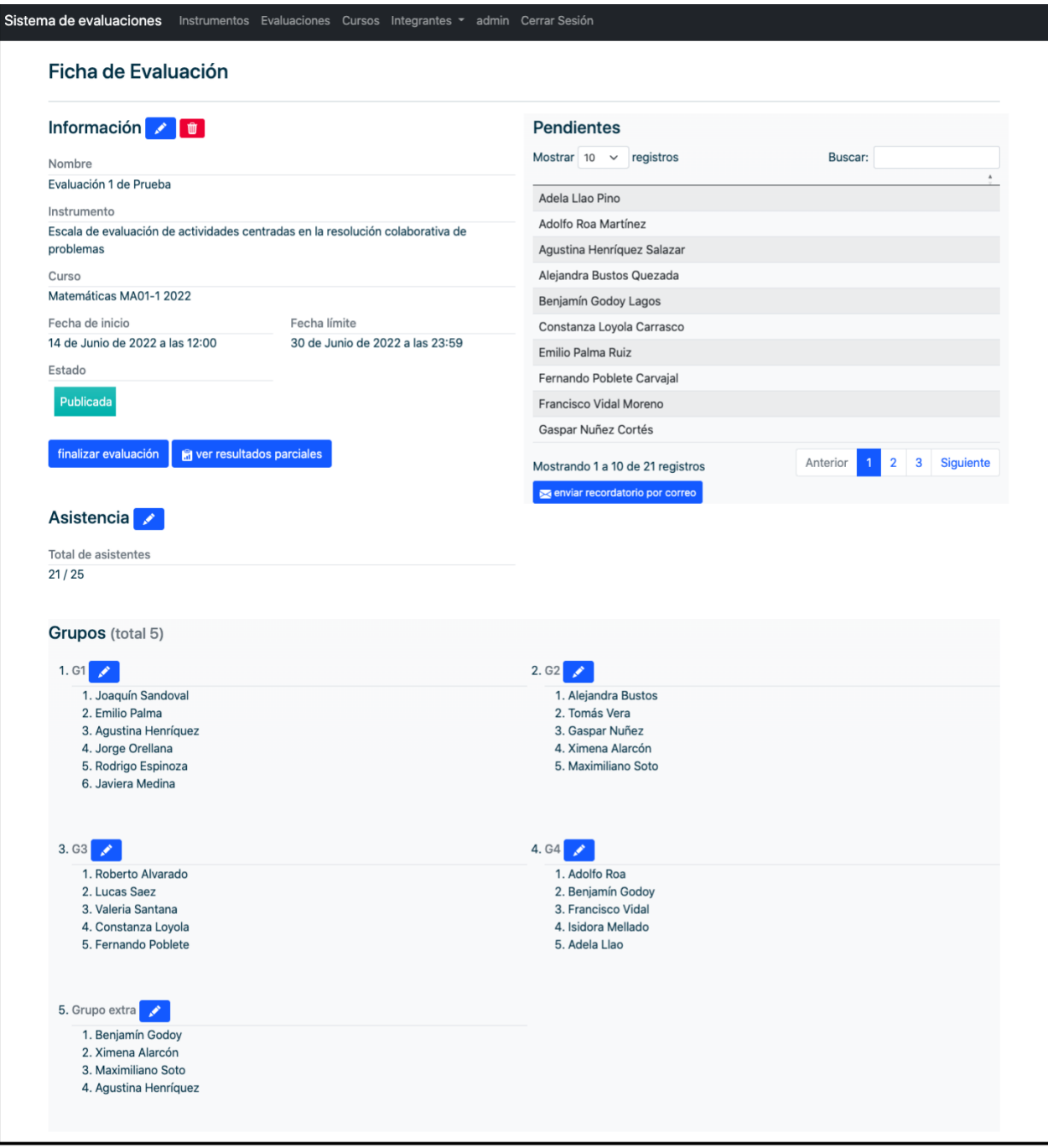

Figura 4.1: Interfaz de gestión de evaluaciones.

<span id="page-49-0"></span>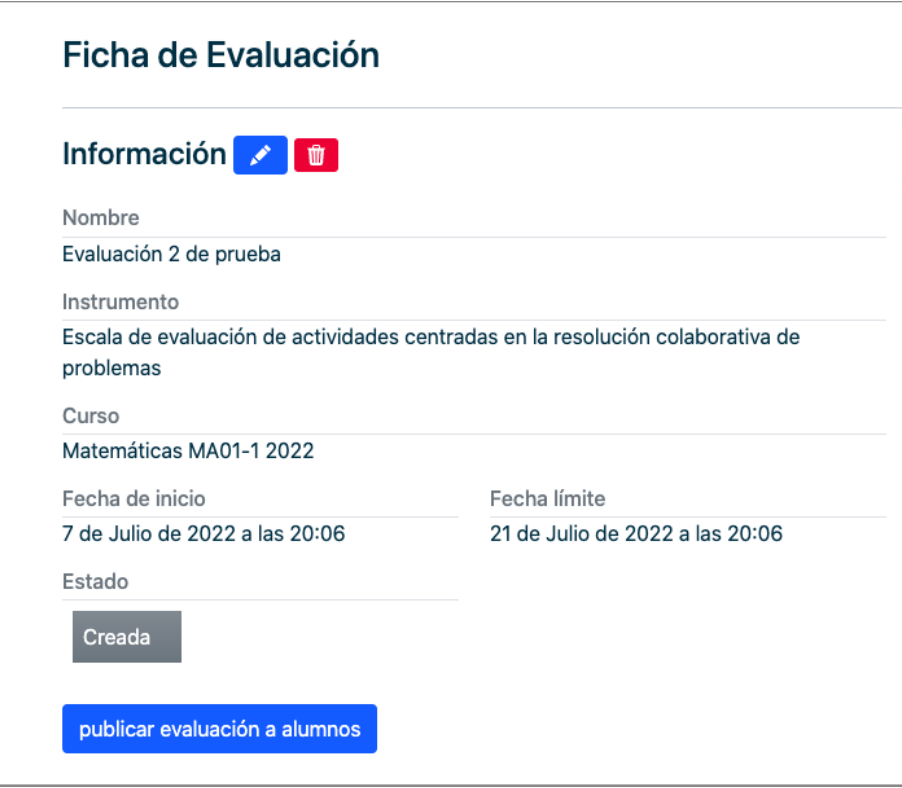

<span id="page-49-1"></span>Figura 4.2: Vista de gestión de evaluación, sección información. Estado evaluación: creada.

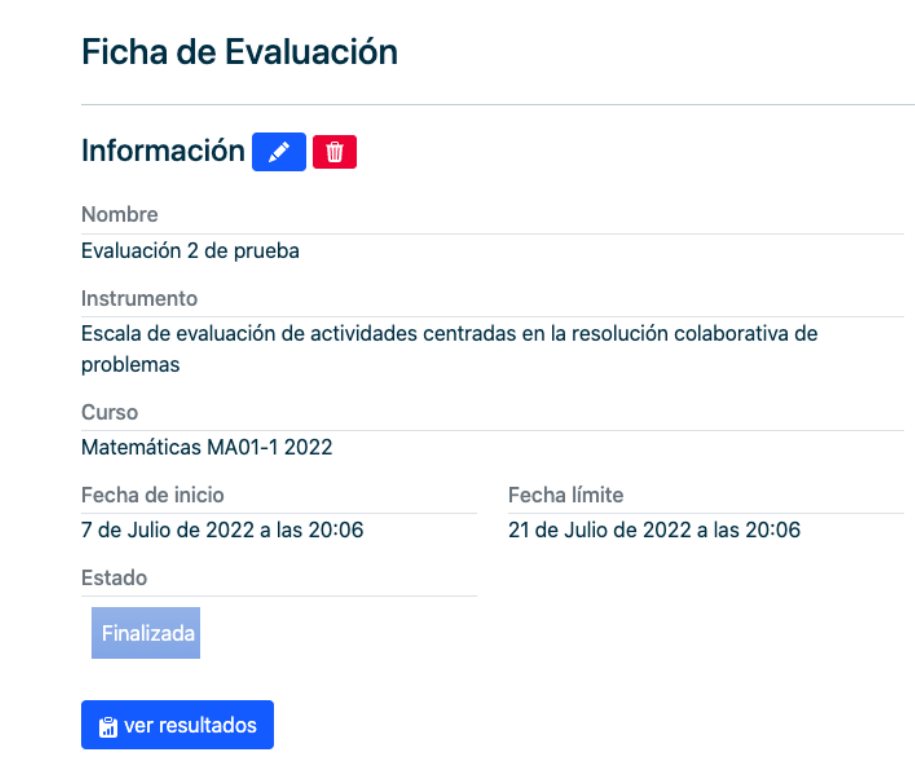

Figura 4.3: Vista de gestión de evaluación, sección información. Estado evaluación: finalizada.

En la segunda sección de la interfaz, se encuentran los alumnos pendientes, es decir, estudiantes que aún no completan el formulario de coevaluación. Aquí, se puede buscar por el nombre del alumno, y se puede enviar un recordatorio por correo. El botón de envío de recordatorio redirige a otra vista que se detallará próximamente.

Finalmente, la tercera sección considera la asistencia de la evaluación. Esta debe ser tomada luego de que la evaluación sea creada, este formulario puede verse en [4.4.](#page-51-0) El formulario contiene los nombres de los alumnos del curso asociado a la evaluación. Cada uno de estos nombres, está acompañado de un elemento input de tipo checkbox, el cual el profesor deberá seleccionar para los alumnos presentes.

Luego de enviar el formulario el total de asistentes será mostrado en la sección de Asisten-cia de la intefaz de ficha de evaluación mencionada y presente en la figura [4.1.](#page-48-0) No obstante, luego de que este dato se encuentre disponible, la asistencia puede seguir siendo editada utilizando el botón de edición que se encuentra junto al título Asistencia.

<span id="page-51-0"></span>

|                                  | <b>istema de evaluaciones</b> Instrumentos Evaluaciones Cursos Integrantes ▼ admin Cerrar Sesión |                         |
|----------------------------------|--------------------------------------------------------------------------------------------------|-------------------------|
| Asistencia                       |                                                                                                  |                         |
| Evaluación                       |                                                                                                  |                         |
| Nombre                           |                                                                                                  |                         |
| Evaluación de prueba 3           |                                                                                                  |                         |
| Curso                            |                                                                                                  |                         |
| Matemáticas MA01-1 2022          |                                                                                                  |                         |
| Fecha de inicio                  | Fecha límite                                                                                     |                         |
| 22 de Julio de 2022 a las 12:00  | 30 de Julio de 2022 a las 12:00                                                                  |                         |
| <b>Alumnos</b>                   |                                                                                                  |                         |
| <b>Martín Álvarez:</b>           |                                                                                                  | $\Box$                  |
| <b>Adolfo Roa Martínez:</b>      |                                                                                                  | $\blacktriangledown$    |
| Roberto Alvarado Muñoz:          |                                                                                                  | $\blacktriangleright$   |
| Alejandra Bustos Quezada:        |                                                                                                  | $\blacktriangleright$   |
| <b>Benjamín Godoy Lagos:</b>     |                                                                                                  | $\Box$                  |
| Lucas Saez Guzmán:               |                                                                                                  | $\Box$                  |
| Tomás Vera Ortiz:                |                                                                                                  | $\blacktriangleright$   |
| Andrea Rivera Valdivia:          |                                                                                                  | $\blacktriangleright$   |
| Gaspar Nuñez Cortés:             |                                                                                                  | $\blacktriangledown$    |
| Ximena Alarcón Flores:           |                                                                                                  | ☑                       |
| Maximiliano Soto Pérez:          |                                                                                                  | $\Box$                  |
| Sofía Hernández Silva:           |                                                                                                  | $\blacktriangledown$    |
| Valeria Santana Orellana:        |                                                                                                  | $\blacktriangleright$   |
| Joaquín Sandoval Molina:         |                                                                                                  | $\blacktriangleright$   |
| <b>Francisco Vidal Moreno:</b>   |                                                                                                  | $\blacktriangleright$   |
| <b>Denisse Navarrete Ortega:</b> |                                                                                                  | $\blacktriangledown$    |
| Isidora Mellado Acuña:           |                                                                                                  | $\blacktriangleright$   |
| <b>Emilio Palma Ruiz:</b>        |                                                                                                  | $\blacktriangleright$   |
| Agustina Henríquez Salazar:      |                                                                                                  | $\blacktriangleright$   |
| Jorge Orellana Bravo:            |                                                                                                  | $\Box$                  |
| Constanza Loyola Carrasco:       |                                                                                                  | $\overline{\mathbf{v}}$ |
| Rodrigo Espinoza Herrera:        |                                                                                                  | $\blacktriangleright$   |
| Adela Llao Pino:                 |                                                                                                  | $\blacktriangleright$   |
| Fernando Poblete Carvajal:       |                                                                                                  | $\Box$                  |
|                                  |                                                                                                  | $\blacktriangleright$   |

Figura 4.4: Vista de asistencia.

Después de que la asistencia es tomada, se habilita la opción de generar grupos aleatorios en base a ella, para esto existe el botón que se muestra en la figura [4.5,](#page-52-0) el cual redirige a la interfaz que luce como la de la imagen [4.6.](#page-52-1) Esta interfaz contiene información de la evaluación en la cual se generarán estos grupos, y del total de asistentes, este dato se muestra para que el profesor tenga conocimiento antes de elegir la cantidad de grupos que se harán. Luego de que el profesor entregue este dato y presione el botón para generar grupos, será redirigido a la interfaz de ficha de una evaluación (figura [4.1\)](#page-48-0), donde podrá ver los grupos resultantes.

<span id="page-52-0"></span>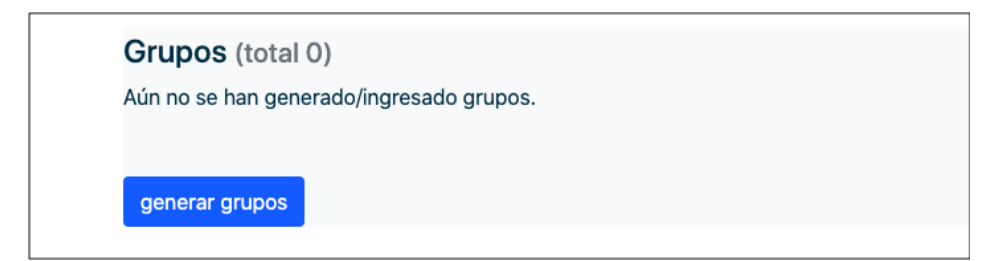

Figura 4.5: Vista de gestión de evaluación, sección grupos.

<span id="page-52-1"></span>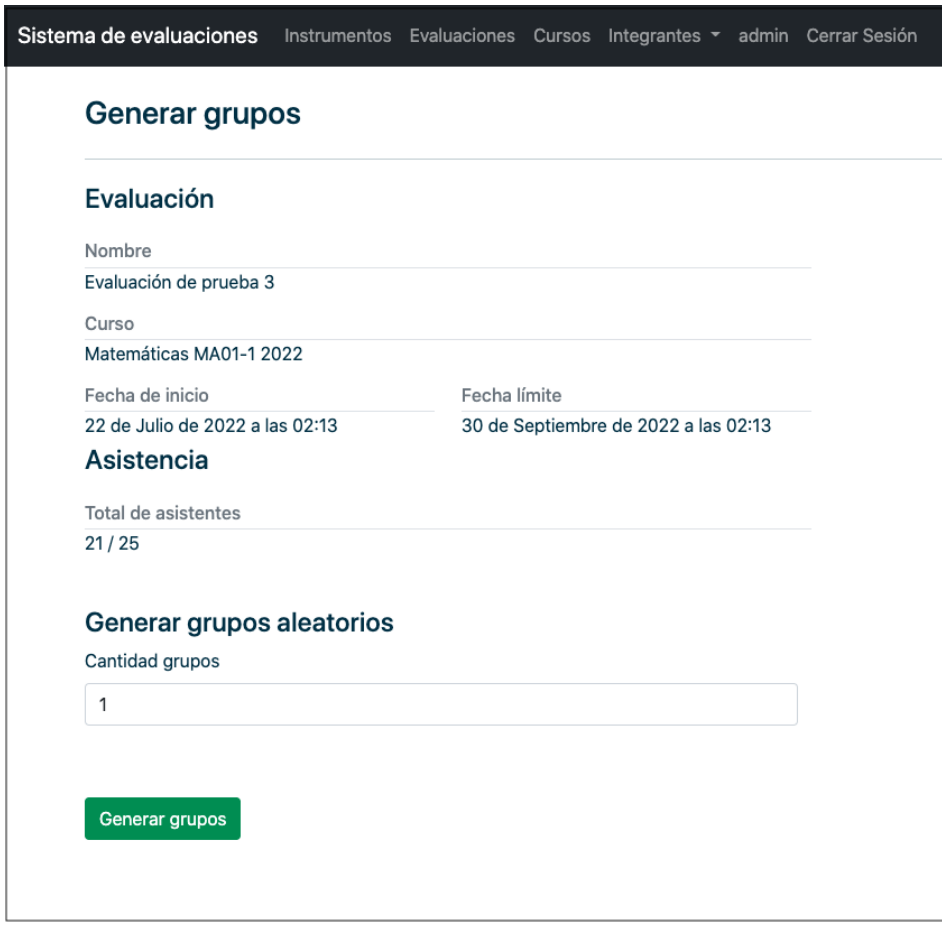

Figura 4.6: Vista de generación de grupos. Asistencia previamente ingresada.

Si se intenta generar estos grupos sin tener la asistencia entonces se muestra el mensaje presente en la figura [4.7,](#page-53-0) y la opción de tomar asistencia, presentada en el botón de la parte posterior, el cual redirige al usuario a la interfaz de toma de asistencia de la figura [4.4.](#page-51-0)

<span id="page-53-0"></span>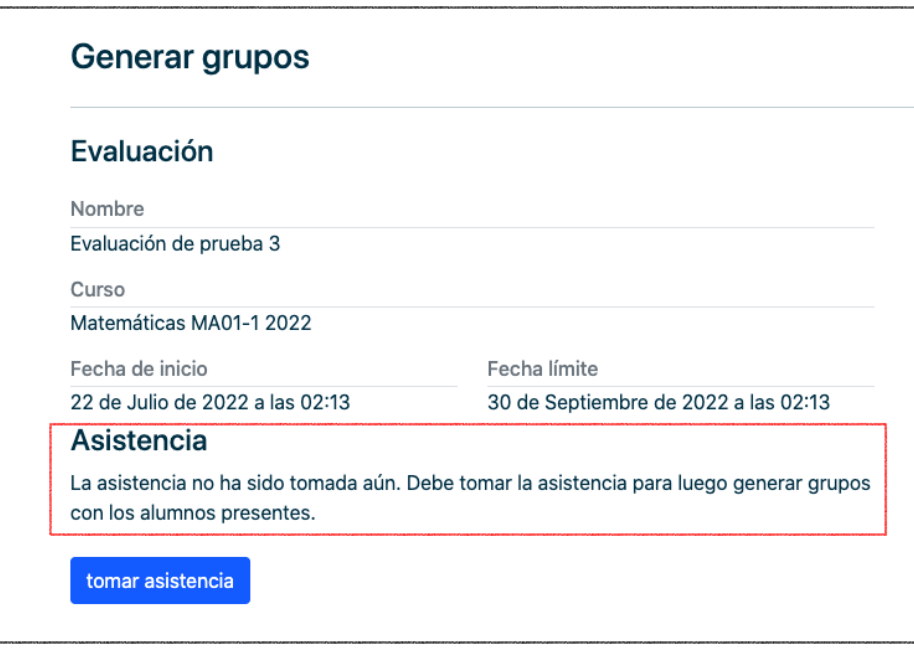

Figura 4.7: Vista de generación de grupos. Asistencia no ingresada

## 4.2.2. Formulario de coevaluación de alumnos

Esta vista considera una interfaz para escritorio y otra para dispositivos móviles. En la primera, como se puede ver en la figura [4.8,](#page-54-0) se encuentra una sección en el comienzo que informa el grupo al que se está evaluando, y luego se presenta el formulario con las preguntas ordenadas verticalmente y las opciones de respuestas ordenadas de forma horizontal.

<span id="page-54-0"></span>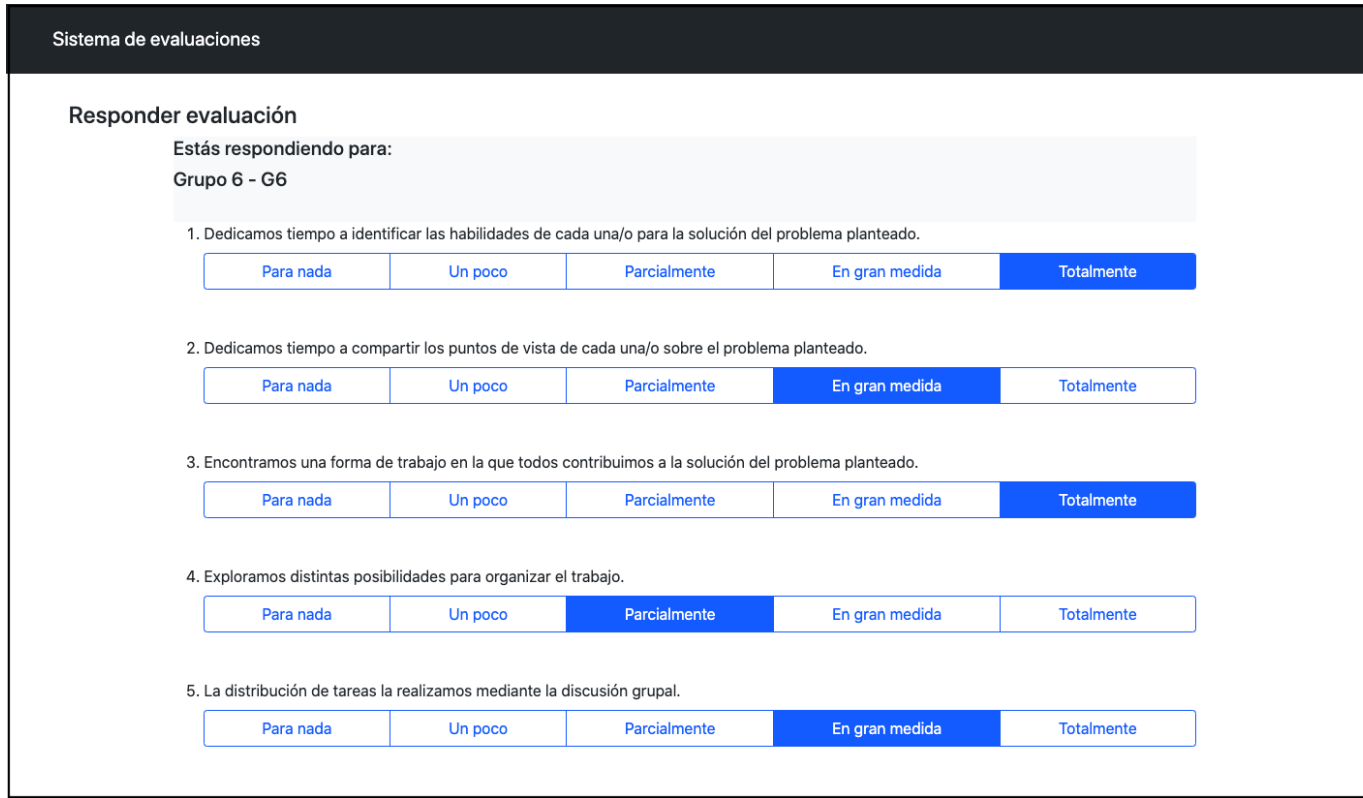

Figura 4.8: Interfaz de formulario de coevaluación de alumnos.

Del mismo modo, la versión móvil muestra en un principio la información del grupo que se está evaluando y posteriormente las preguntas de la coevaluación que el alumno debe contestar, lo que es visible en la figura [4.9.](#page-55-0) No obstante, en este caso el formulario se presenta por etapas, de tal forma que cada etapa exhibe una pregunta a la vez. Para volver a la pregunta previa y pasar a la siguiente existen los botones de anterior y siguiente respectivamente. Como se vio en la sección [3.2.2,](#page-37-0) este diseño está inspirado en las aplicaciones revisadas durante el trabajo que manejan formularios para dispositivos móviles.

<span id="page-55-0"></span>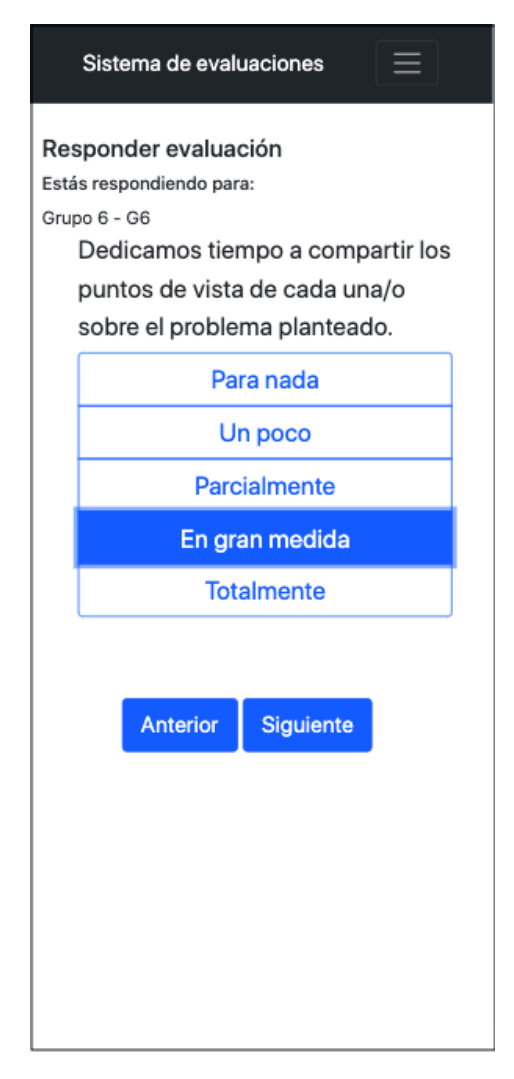

Figura 4.9: Interfaz de formulario de coevaluación de alumnos (versión móvil).

### 4.2.3. Alumnos pendientes

Dentro de las interfaces importantes también se encuentra la de alumnos pendientes. En esta, como se ve en la figura [4.10,](#page-56-0) se presenta la lista de los alumnos que aún no responden la coevaluación. Asimismo, se presenta un apartado de envío de recordatorio donde se puede enviar un correo electrónico a estos alumnos. Además, previo al envío se puede editar el asunto y mensaje del correo. Los valores predeterminados de estos campos se rescatan desde la base de datos, estos se encuentran en el modelo de parámetros de email (EmailParametro).

<span id="page-56-0"></span>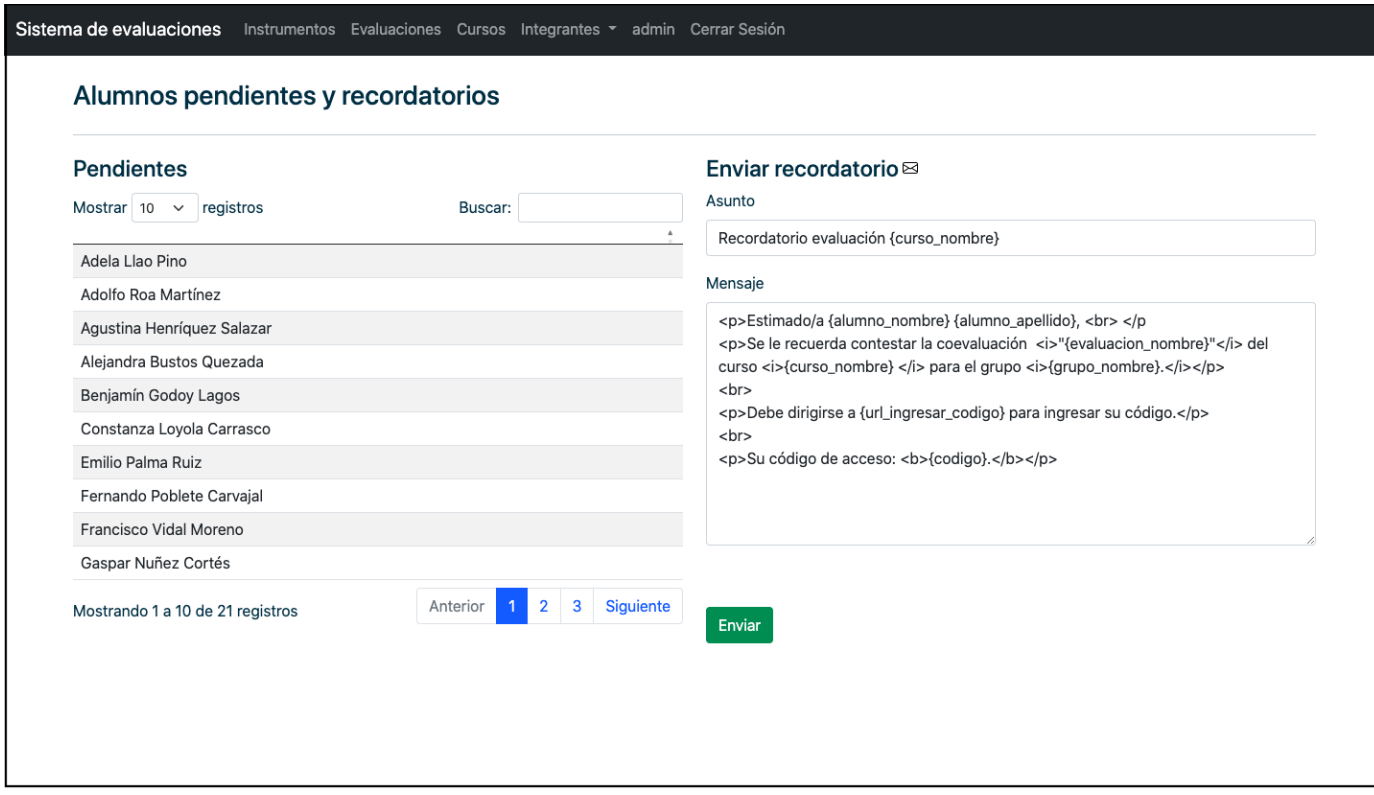

Figura 4.10: Interfaz de alumnos pendientes.

## <span id="page-56-1"></span>4.2.4. Resultados

La interfaz de resultados es donde se muestran las respuestas que los alumnos han ingresado y las notas calculadas que tiene cada grupo. Esta vista, que se muestra en la imagen [4.11,](#page-57-0) contiene dos tablas. La primera, presente en la figura [4.12](#page-58-0) contiene los resultados por grupo y la segunda, en la figura [4.13,](#page-59-0) los resultados por alumno.

<span id="page-57-0"></span>

| Resultados de coevaluación      |       |                                    |                       |                 |                                                                                                    |                                                                                                    |                                                                                                    |                                                                              |                                                                                         |                                                                  |                                                                            |
|---------------------------------|-------|------------------------------------|-----------------------|-----------------|----------------------------------------------------------------------------------------------------|----------------------------------------------------------------------------------------------------|----------------------------------------------------------------------------------------------------|------------------------------------------------------------------------------|-----------------------------------------------------------------------------------------|------------------------------------------------------------------|----------------------------------------------------------------------------|
| Información de evaluación       |       |                                    |                       |                 |                                                                                                    |                                                                                                    |                                                                                                    |                                                                              |                                                                                         |                                                                  |                                                                            |
| Nombre                          |       |                                    |                       |                 |                                                                                                    |                                                                                                    |                                                                                                    |                                                                              |                                                                                         |                                                                  |                                                                            |
| Evaluación trabajo colaborativo |       |                                    |                       |                 |                                                                                                    |                                                                                                    |                                                                                                    |                                                                              |                                                                                         |                                                                  |                                                                            |
| Curso                           |       |                                    |                       |                 |                                                                                                    |                                                                                                    |                                                                                                    |                                                                              |                                                                                         |                                                                  |                                                                            |
| Matemáticas MA01-1 2022         |       |                                    |                       |                 |                                                                                                    |                                                                                                    |                                                                                                    |                                                                              |                                                                                         |                                                                  |                                                                            |
| Resultados por grupo            |       |                                    | Resultados por alumno |                 |                                                                                                    |                                                                                                    |                                                                                                    |                                                                              |                                                                                         |                                                                  |                                                                            |
| Copiar<br>CSV                   | Excel | PDF                                | Imprimir              |                 |                                                                                                    |                                                                                                    |                                                                                                    |                                                                              |                                                                                         | <b>Buscar:</b>                                                   |                                                                            |
| email de alumno                 |       | nombre<br>de<br>alumno             | ID<br>grupo           | nombre<br>grupo | Dedicamos<br>tiempo a<br>identificar<br>las<br>habilidades<br>de cada<br>una/o para<br>la solución<br>del<br>problema<br>planteado. | Dedicamos<br>tiempo a<br>compartir<br>los puntos<br>de vista de<br>cada una/o<br>sobre el<br>problema<br>planteado. | Encontramos<br>una forma de<br>trabajo en la<br>que todos<br>contribuimos<br>a la solución<br>del problema<br>planteado. | Exploramos<br>distintas<br>posibilidades<br>para<br>organizar el<br>trabajo. | La<br>distribución<br>de tareas la<br>realizamos<br>mediante la<br>discusión<br>grupal. | Cada uno<br>comprendió<br>las tareas que<br>le<br>correspondían. | Logramos<br>acordar<br>una<br>definición<br>compartida<br>del<br>problema. |
| adolfo@gmail.com                |       | Adolfo<br>Roa<br>Martínez          | 11                    | G11             | 100                                                                                                    | 100                                                                                                    | 75                                                                                                    | 100                                                                          | 50                                                                                      | 50                                                               | 100                                                                        |
| arivera_78@gmail.com            |       | Andrea                             | 10                    | G10             | 75                                                                                                    | 50                                                                                                    | 100                                                                                                    | 100                                                                          | 100                                                                                     | 75                                                               | 100                                                                        |
| bgodoy@gmail.com                |       | Benjamín<br>Godoy<br>Lagos         | 12                    | G12             | 50                                                                                                    | 75                                                                                                    | 75                                                                                                    | 100                                                                          | 100                                                                                     | 100                                                              | 75                                                                         |
| cloyola@gmail.com               |       | Constanza 10<br>Loyola<br>Carrasco |                       | G10             | 100                                                                                                    | 100                                                                                                    | 75                                                                                                    | 100                                                                          | 100                                                                                     | 100                                                              | 100                                                                        |
| dnavarrete@gmail.com            |       | Denisse<br>Navarrete<br>Ortega     | 11                    | G11             | 75                                                                                                    | 50                                                                                                    | 100                                                                                                    | 100                                                                          | 100                                                                                     | 75                                                               | 100                                                                        |
| epalma2@gmail.com               |       | Emilio<br>Palma<br>Ruiz            | 13                    | G13             | 75                                                                                                    | 75                                                                                                    | 100                                                                                                    | 50                                                                           | 100                                                                                     | 75                                                               | 100                                                                        |
| fpoblete@gmail.com              |       | Fernando<br>Poblete<br>Carvajal    | 12                    | G12             | 75                                                                                                    | 50                                                                                                    | 100                                                                                                    | 100                                                                          | 100                                                                                     | 75                                                               | 100                                                                        |
| fvidal34@gmail.com              |       | Francisco<br>Vidal<br>Moreno       | 12                    | G12             | 75                                                                                                    | 50                                                                                                    | 100                                                                                                    | 100                                                                          | 100                                                                                     | 75                                                               | 100                                                                        |
| gnunez@example.com              |       | Gaspar<br>Nuñez<br>Cortés          | 10                    | G10             | 50                                                                                                    | 100                                                                                                    | 100                                                                                                    | 75                                                                           | 100                                                                                     | 50                                                               | 100                                                                        |
| imellado@gmail.com              |       | Isidora<br>Mellado<br>Acuña        | 11                    | G11             | 75                                                                                                    | 50                                                                                                    | 100                                                                                                    | 100                                                                          | 75                                                                                      | 100                                                              | 100                                                                        |

Figura 4.11: Interfaz de resultados de evaluación.

<span id="page-58-0"></span>

| Copiar                              | CSV                   | PDF<br>Excel                                                                                                    | Imprimir                                                                                                    |                                                                                                    |                                                                                     |                                                                                         |                                                                  | Buscar:                                                                    |                                                                                                    |                                                                |
|-------------------------------------|-----------------------|----------------------------------------------------------------------------------------------------|----------------------------------------------------------------------------------------------------|----------------------------------------------------------------------------------------------------|-------------------------------------------------------------------------------------|-----------------------------------------------------------------------------------------|------------------------------------------------------------------|----------------------------------------------------------------------------|----------------------------------------------------------------------------------------------------|----------------------------------------------------------------|
| $\Delta$<br>$\gamma$<br>ID<br>Grupo | Nombre<br>de<br>grupo | Dedicamos<br>tiempo a<br>identificar<br>las<br>habilidades<br>de cada<br>una/o para<br>la solución<br>del<br>problema<br>planteado. | Dedicamos<br>tiempo a<br>compartir<br>los puntos<br>de vista de<br>cada una/o<br>sobre el<br>problema<br>planteado. | <b>Encontramos</b><br>una forma de<br>trabajo en la<br>que todos<br>contribuimos<br>a la solución<br>del problema<br>planteado. | <b>Exploramos</b><br>distintas<br>posibilidades<br>para<br>organizar el<br>trabajo. | La<br>distribución<br>de tareas la<br>realizamos<br>mediante la<br>discusión<br>grupal. | Cada uno<br>comprendió<br>las tareas que<br>le<br>correspondían. | Logramos<br>acordar<br>una<br>definición<br>compartida<br>del<br>problema. | <b>Discutimos</b><br>diferentes<br>posibilidades<br>antes de<br>encontrar<br>una<br>definición<br>compartida<br>del<br>problema. | Logra<br>identi<br>las ta<br>neces<br>para<br>resoly<br>proble |
| 10                                  | G10                   | 81.25                                                                                                    | 87.5                                                                                                    | 87.5                                                                                                    | 68.75                                                                               | 93.75                                                                                   | 68.75                                                            | 87.5                                                                       | 75.0                                                                                                    | 75.0                                                           |
| 11                                  | G11                   | 75.0                                                                                                    | 75.0                                                                                                    | 93.75                                                                                                    | 93.75                                                                               | 81.25                                                                                   | 68.75                                                            | 100.0                                                                      | 68.75                                                                                                    | 68.75                                                          |
| 12                                  | G12                   | 62.5                                                                                                    | 62.5                                                                                                    | 87.5                                                                                                    | 87.5                                                                                | 100.0                                                                                   | 87.5                                                             | 93.75                                                                      | 81.25                                                                                                    | 81.25                                                          |
| 13                                  | G13                   | 56.25                                                                                                    | 56.25                                                                                                    | 100.0                                                                                                    | 87.5                                                                                | 81.25                                                                                   | 93.75                                                            | 81.25                                                                      | 87.5                                                                                                    | 87.5                                                           |

Figura 4.12: Tabla de resultados por grupo. Interfaz de resultados de evaluación.

<span id="page-59-0"></span>

| CSV<br>Copiar<br>Excel                 | PDF                                | Imprimir    |                 |                                                                                                    |                                                                                                    |                                                                                                    |                                                                              |                                                                                         | Buscar:                                                          |                                                                            |
|----------------------------------------|------------------------------------|-------------|-----------------|----------------------------------------------------------------------------------------------------|----------------------------------------------------------------------------------------------------|----------------------------------------------------------------------------------------------------|------------------------------------------------------------------------------|-----------------------------------------------------------------------------------------|------------------------------------------------------------------|----------------------------------------------------------------------------|
| $\hat{\mathcal{C}}$<br>email de alumno | nombre<br>de<br>alumno             | ID<br>grupo | nombre<br>grupo | Dedicamos<br>tiempo a<br>identificar<br>las<br>habilidades<br>de cada<br>una/o para<br>la solución<br>del<br>problema<br>planteado. | Dedicamos<br>tiempo a<br>compartir<br>los puntos<br>de vista de<br>cada una/o<br>sobre el<br>problema<br>planteado. | Encontramos<br>una forma de<br>trabajo en la<br>que todos<br>contribuimos<br>a la solución<br>del problema<br>planteado. | Exploramos<br>distintas<br>posibilidades<br>para<br>organizar el<br>trabajo. | La<br>distribución<br>de tareas la<br>realizamos<br>mediante la<br>discusión<br>grupal. | Cada uno<br>comprendió<br>las tareas que<br>le<br>correspondían. | Logramos<br>acordar<br>una<br>definición<br>compartida<br>del<br>problema. |
| adolfo@gmail.com                       | Adolfo<br>Roa<br>Martínez          | 11          | G11             | 100                                                                                                    | 100                                                                                                    | 75                                                                                                    | 100                                                                          | 50                                                                                      | 50                                                               | 100                                                                        |
| arivera_78@gmail.com                   | Andrea<br>Rivera<br>Valdivia       | 10          | G10             | 75                                                                                                    | 50                                                                                                    | 100                                                                                                    | 100                                                                          | 100                                                                                     | 75                                                               | 100                                                                        |
| bgodoy@gmail.com                       | Benjamín<br>Godoy<br>Lagos         | 12          | G12             | 50                                                                                                    | 75                                                                                                    | 75                                                                                                    | 100                                                                          | 100                                                                                     | 100                                                              | 75                                                                         |
| cloyola@gmail.com                      | Constanza 10<br>Loyola<br>Carrasco |             | G10             | 100                                                                                                    | 100                                                                                                    | 75                                                                                                    | 100                                                                          | 100                                                                                     | 100                                                              | 100                                                                        |
| dnavarrete@gmail.com                   | Denisse<br>Navarrete<br>Ortega     | 11          | G11             | 75                                                                                                    | 50                                                                                                    | 100                                                                                                    | 100                                                                          | 100                                                                                     | 75                                                               | 100                                                                        |
| epalma2@gmail.com                      | Emilio<br>Palma<br>Ruiz            | 13          | G13             | 75                                                                                                    | 75                                                                                                    | 100                                                                                                    | 50                                                                           | 100                                                                                     | 75                                                               | 100                                                                        |
| fpoblete@gmail.com                     | Fernando<br>Poblete<br>Carvajal    | 12          | G12             | 75                                                                                                    | 50                                                                                                    | 100                                                                                                    | 100                                                                          | 100                                                                                     | 75                                                               | 100                                                                        |
| fvidal34@gmail.com                     | Francisco<br>Vidal<br>Moreno       | 12          | G12             | 75                                                                                                    | 50                                                                                                    | 100                                                                                                    | 100                                                                          | 100                                                                                     | 75                                                               | 100                                                                        |
| gnunez@example.com                     | Gaspar<br>Nuñez<br>Cortés          | 10          | G10             | 50                                                                                                    | 100                                                                                                    | 100                                                                                                    | 75                                                                           | 100                                                                                     | 50                                                               | 100                                                                        |
| imellado@gmail.com                     | Isidora<br>Mellado<br>Acuña        | 11          | G11             | 75                                                                                                    | 50                                                                                                    | 100                                                                                                    | 100                                                                          | 75                                                                                      | 100                                                              | 100                                                                        |

Figura 4.13: Tabla de resultados por alumno. Interfaz de resultados de evaluación.

## 4.3. Funcionalidades importantes

A continuación se detallarán funcionalidades claves que forman parte de este sistema. Dentro de las que se encuentran el envío de notificaciones a alumnos, la importación de alumnos a través de archivos y la exportación de resultados.

### 4.3.1. Envío de notificaciones a alumnos pendientes

El sistema también permite enviar correos electrónicos de recordatorio a los alumnos pendientes, utilizando la vista presentada en [4.10.](#page-56-0) La interfaz muestra valores predeterminados del asunto y cuerpo del correo, los que rescata de la base de datos. Estos pueden ser editados por el usuario. Además, estos campos contienen variables entre los paréntesis  $\{\}$ , las cuales son reemplazadas por la información correspondiente a cada usuario al que se envía la notificación.

Al enviar el recordatorio a alumnos pendientes, por cada alumno se llama a la función de envío de email, la cual primero reemplaza las variables con la información de la evaluación y alumno correspondiente. Un ejemplo de email de recordatorio enviado, con estas variables reemplazadas, puede verse en [10.](#page-79-0)

### 4.3.2. Importación de alumnos

Existen dos formas de agregar alumnos a un curso, la primera es agregar cada alumno de forma individual y la segunda, que se detalla en esta sección, que consiste en importar alumnos desde un archivo con extensión  $\mathit{csv}, \mathit{xls}$  o  $\mathit{xlsx}$ .

Para realizar esta importación el usuario debe completar el formulario presente en [4,](#page-75-0) donde debe ingresar un archivo. Esto manda una petición post a la aplicación. Los encabezados deben contener las columnas nombre, primer apellido, segundo apellido y email.

Como ejemplo se tiene el archivo cuyos datos son detallados en la tabla [4.1.](#page-60-0) Luego de que el usuario suba este archivo, este se maneja utilizando la librería pandas y la librería csv de python. Antes de guardar la información, el archivo pasa por una función de validación. La función verifica que el archivo contenga las columnas necesarias, además de realizar una validación por fila. En cada fila se comprueba que exista el nombre, primer apellido y email del alumno, y que el email tenga un formato correcto. De no cumplir con alguno de estos requisitos el archivo es rechazado mostrando un mensaje de error que detalle el problema ocasionado.

<span id="page-60-0"></span>

| Nombre    | Primer apellido | Segundo apellido | Email                 |
|-----------|-----------------|------------------|-----------------------|
| Adela     | Llao            | Pino             | allao@gmail.com       |
| Adolfo    | Roa             | Martínez         | adolfo@gmail.com      |
| Roberto   | Alvarado        | Muñoz            | ralvarado@hotmail.com |
| Javiera   | Medina          | Guerrero         | jmedina@outlook.com   |
| Fernando  | Poblete         | Carvajal         | fpoblete@gmail.com    |
| Alejandra | <b>Bustos</b>   | Quezada          | abustos46@outlook.es  |
| Benjamín  | Godoy           | Lagos            | blagos@gmail.com      |

Tabla 4.1: Ejemplo de archivo de alumnos.

Luego de las validaciones, la función guarda la información del archivo en una lista de diccionarios, presente en el código [4.4.](#page-61-0) En ella, cada elemento representa una fila del archivo en forma de diccionario, donde las llaves especifican los nombres de la columnas, y los valores la información de las celdas respectivas.

```
34 [{ 'nombre ': 'Adela ', 'primer apellido ': 'Llao ', 'segundo apellido
     ': 'Pino', 'email': 'allao@gmail.com'},
35 {'nombre ': 'Adolfo ', 'primer apellido ': 'Roa ', 'segundo apellido '
      : 'Martinez', 'email': 'adolfo@gmail.com'},
36 {'nombre ': 'Roberto ', 'primer apellido ': 'Alvarado ', 'segundo
     apellido': 'Muñoz', 'email': 'ralvarado@hotmail.com'},
37 ...
38 {'nombre': 'Benjamín', 'primer apellido': 'Godoy', 'segundo
     apellido ': 'Lagos ', 'email ': ' blagos@gmail .com '}]
```
Código 4.4: Lista resultante de función de importación de alumnos.

### 4.3.3. Exportación de resultados

<span id="page-61-1"></span>La interfaz de resultados, presentada en la sección [4.2.4,](#page-56-1) contiene dos tablas con la información de las respuestas. Ambas presentan la posibilidad de descarga de los datos, como se puede ver en la figura [4.14,](#page-61-1) entre las opciones se encuentran los formato csv y excel, lo cual fue solicitado por los clientes, y otras posibilidades como la de copiar los datos. Para esto se utilizó la librería *datatables*.

| Copiar | CSV | Excel | PDF | Imprimir |
|--------|-----|-------|-----|----------|
|--------|-----|-------|-----|----------|

Figura 4.14: Botones de exportación de tabla de resultados.

## 4.4. Resumen

En este capítulo se pudo ver como se realizó la implementación de la solución, partiendo por se˜nalar como se realiz´o el back-end y front-end del proyecto. Luego, se mostraron las interfaces fundamentales de la aplicación, las cuales consideraban las vistas de gestión de evaluaciones, de formulario de coevaluación para alumnos, la vista de alumnos pendientes y la de resultados.

Asimismo, se presentaron las funcionalidades importantes del sistema. Primero, se mostró la funcionalidad de envío de notificaciones por correo a los alumnos pendientes. Luego, el funcionamiento de la importación de alumnos a través de archivos y la exportación de resultados finales.

Después de descrita esta implementación, es necesaria la validación del sistema. En el siguiente capítulo se da a conocer la metodología y resultados de esta validación.

# Capítulo 5

# Validación

En este capítulo se pretende demostrar que el trabajo realizado presenta una solución efectiva al problema planteado. Es por esto, que en la sección [5.1](#page-62-0) se compararán los resultados obtenidos en las vistas con los mockups e historias de usuario definidos en el capítulo [3.](#page-24-0)

# <span id="page-62-0"></span>5.1. Validación de interfaz web

### 5.1.1. Vista de ingreso de código

La interfaz de ingreso de código presente en la figura [5.1](#page-63-0) se corresponde con el mockup [3.8](#page-35-0) y tiene como funcionalidad proporcionar una forma de ingreso a los alumnos, sin necesidad de que ellos posean cuenta. Esto responde a la historia de usuario HU04.

<span id="page-63-0"></span>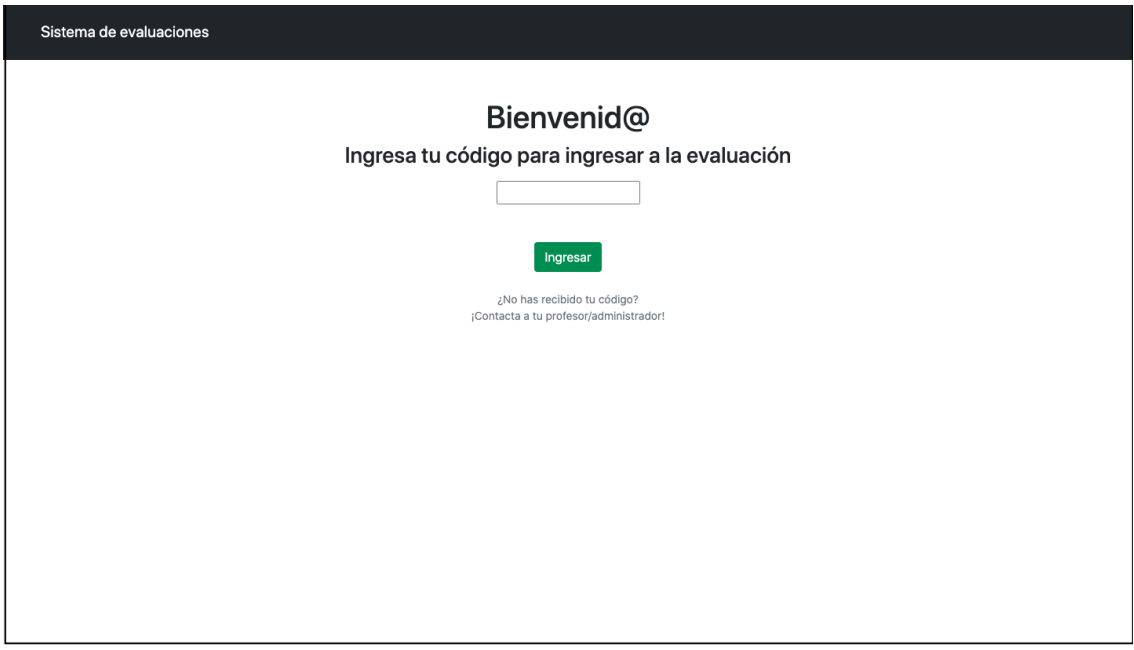

Figura 5.1: Vista de ingreso de código.

## 5.1.2. Vista de respuesta de coevaluación para alumnos

La vista que se encuentra en las figuras [4.8](#page-54-0) y [4.9,](#page-55-0) y que corresponde a los mockups de las figuras  $3.10 \text{ y } 3.11$  $3.10 \text{ y } 3.11$  respectivamente, se encargan de la respuesta de coevaluación por parte de los alumnos. Esto responde a la historia de usuario HU05 donde un usuario busca completar el formulario y enviar sus respuestas al sistema.

## 5.1.3. Vista de toma de asistencia para profesores

La interfaz presente en [4.4,](#page-51-0) corresponde al mockup presente en la figura [3.12.](#page-38-0) En esta, se presenta la funcionalidad de toma de asistencia para los usuarios profesores. Particularmente, esta vista responde a la historia de usuario HU03 donde un profesor quiere registrar la asistencia de una evaluación, lo que se lleva a cabo con el formulario de esta interfaz.

### 5.1.4. Vista de creación de curso

En la figura [5.2](#page-64-0) se presenta la interfaz de creación de una evaluación, que se corresponde con el mockup presentado en la figura [2.](#page-73-0) Esta interfaz responde a la historia de usuario HU01 donde un profesor quiere crear un curso. Adem´as, como se muestra en la figura [4](#page-75-0) el profesor puede importar un archivo con alumnos, o de otro modo, crear alumnos asociados al curso.

<span id="page-64-0"></span>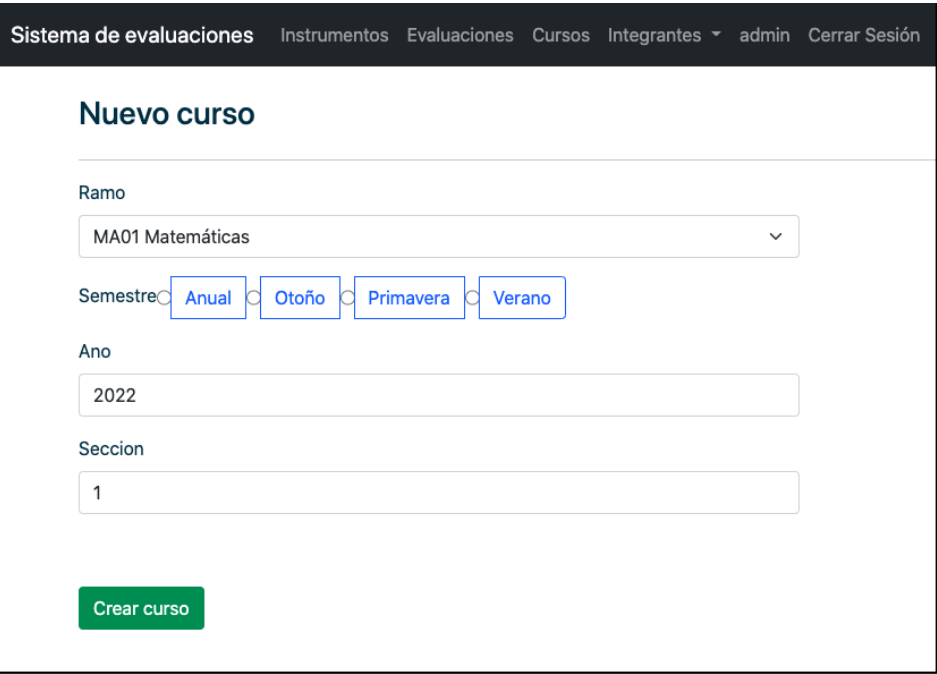

Figura 5.2: Vista de creación de evaluación.

## 5.1.5. Vista de creación de evaluación

En la figura [5.3](#page-65-0) se presenta la interfaz de creación de una evaluación, que se corresponde con el mockup presentado en la figura [1.](#page-72-0) Esta interfaz responde a la historia de usuario HU02 donde un profesor quiere iniciar una evaluación, asociándola a un curso y un instrumento, tal como se puede hacer en esta vista.

<span id="page-65-0"></span>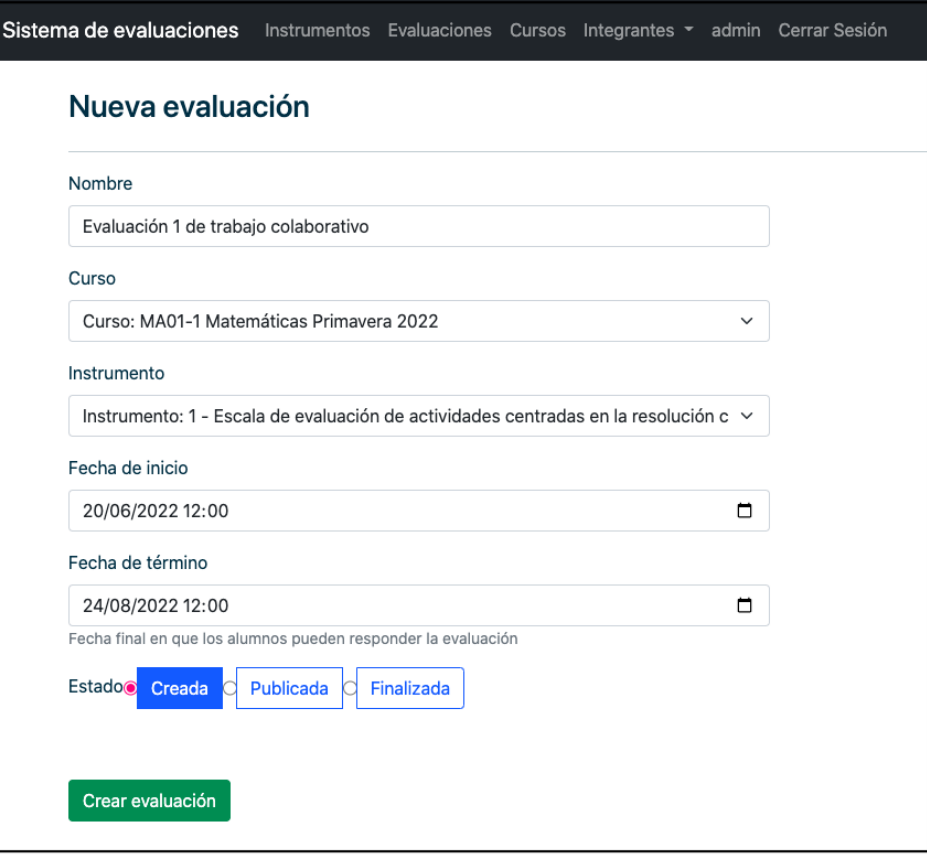

Figura 5.3: Vista de creación de evaluación.

### 5.1.6. Vista de envío de recordatorio

En la historia de usuario HU06 un administrador quiere enviar un recordatorio a través de un correo electrónico a los alumnos pendientes. Esta funcionalidad está implementada en la interfaz de la figura [4.10.](#page-56-0)

### 5.1.7. Vistas de ficha de evaluación y resultados

En la figura [4.1](#page-48-0) se presenta la ficha de gestión de una evaluación, que se corresponde con el mockup presentado en la figura [3.14.](#page-40-0) En esta interfaz, luego de publicada la evaluación, se pueden ver los resultados de esta. Adem´as, luego de dirigirse a la vista de resultados de la figura [4.11,](#page-57-0) estos pueden ser descargados, lo que corresponde a lo descrito en la historia de usuario HU07.

## 5.2. Validación del sistema con alumnos

Una parte fundamental de la aplicación es la de respuesta de coevaluación por parte de alumnos. Por lo mismo, se decidió realizar un estudio de usabilidad que se enfocara en esta funcionalidad. La metodología y resultados obtenidos se detallan a continuación.

#### 5.2.1. Metodología

Para realizar esta validación se necesitó reclutar participantes, para lo cual se contactó a individuos que actualmente estudian en dos distintos institutos profesionales, siendo estos Duoc y Arcos. Las personas en cuestión realizaron un llamado dentro de sus cursos a participar. De esta manera se contó con cinco estudiantes dispuestos a colaborar.

La validación final consistió en un experimento realizado por cinco alumnos. La técnica utilizada fue la de thinking aloud, que consiste en pedirle a los participantes que utilicen el sistema mientras piensan en voz alta continuamente, es decir, que verbalicen sus pensamientos mientras navegan por la interfaz. Esta técnica fue elegida debido a su facilidad de llevar a cabo y que permite obtener información de la navegación de los usuarios sin tener que realizar preguntas puntuales. Además, los usuarios pueden entregar ideas de como solucionar el problema o que preferirían en cada caso. Finalmente, este es un método flexible que puede realizarse en cualquier etapa de desarrollo, en este caso se realizó al final de este [\[24\]](#page-71-2).

Los alumnos asistieron de forma presencial a un punto de encuentro. Al encontrarse todos en la misma sala, la aplicación se dejó funcionando en un servidor propio. Para entregar acceso a la aplicación en los dispositivos móviles de los usuarios, se utilizó **ngrok**, que genera direcciones URL públicas seguras para endpoints de *localhost*.

### 5.2.2. Resultados y análisis

Los objetivos que los usuarios debían realizar eran ingresar un código entregado para entrar a la coevaluación, responder cada pregunta del formulario y enviar las respuestas al sistema. Luego de terminado el experimento, se determinó que los participantes pudieron lograr los objetivos fijados de forma correcta. Sin embargo, hubieron observaciones en cuanto a su desarrollo.

Durante el experimento se sugirió fijar los botones de anterior y siguiente de la interfaz, debido a que estos se encontraban en distintas posiciones dependiendo del largo de la pregunta. Además, una observación importante fue que, si el usuario no respondía todas las preguntas, el formulario pasaba de mostrar una pregunta por etapa a mostrar todas las preguntas en la misma vista, sin mencionar cuales eran las preguntas faltantes.

Finalmente, un usuario mencionó que el tamaño del texto de cada pregunta era demasiado grande y prefería que cada etapa contuviera más preguntas, no obstante, los otros usuarios no presentaron este problema.

Como conclusión, se ve que el experimento tuvo buenos resultados, ya que a pesar de las observaciones, todos los usuarios pudieron terminar la tarea asignada en un tiempo acotado de tiempo, mencionando que el proceso fue fácil de realizar.

Debido al tiempo acotado que la memoria posee y a la priorización del cumplimiento de otros objetivos, no se pudieron realizar validaciones con otros usuarios, del tipo profesor y administrador.

## 5.3. Resumen

Con lo que se expone en este capítulo, se puede ver que se satisfacen las historias de usuario definidas en la sección [3.1.1](#page-24-1) con las interfaces definidas en la sección [4.2](#page-47-0) y [5.1.](#page-62-0) También, se pudo validar la usabilidad del sistema con un experimento realizado por alumnos. Además, se puede ver que se cumplió el objetivo principal, ya que se implementó el sistema conforme al diseño planteado. Por otro lado, también se cumplieron los objetivos específicos, con la excepción del objetivo específico 4 que consideraba una validación a través de métodos de usabilidad con profesores y psicólogos.

# Capítulo 6

# Conclusión

## 6.1. Discusión final

Para crear un sistema de coevaluaciones de grupos que ayude a la investigación de trabajo colaborativo, se realiz´o el trabajo que se detalla en esta memoria. Este toma como inspiración el sistema de coevaluaciones del departamento de ciencias de la computación de la universidad. En un comienzo, el sistema se realizó como una extensión del sistema del departamento, luego de avanzar en el proceso se decidió separarlos debido a que presentaba diferencias importantes en cuando al propósito de cada uno. Esto generó dificultades y retraso en el trabajo.

Como se muestra en el documento, se consideran cumplidos los objetivos generales y la mayoría de los objetivos específicos, con única excepción la de validación con profesores y psicólogos. Además, aún existen opciones de mejora en términos de usabilidad para las interfaces de alumnos.

Por otra parte, las validaciones muestran que el sistema cumple con los requisitos definidos. Además, estas señalan que el sistema presenta un buen funcionamiento para alumnos que respondan coevaluaciones, aunque a´un se presentan posibilidades de mejorar este proceso. También, cabe mencionar que aún es necesario realizar estudios de usabilidad con otros usuarios, teniendo en cuenta otras interfaces de la aplicación.

Terminando el proceso, se tiene un sistema funcional que permite crear a los administradores y profesores gestionar evaluaciones, además de publicarlas a alumnos. En términos de usuarios alumnos, a estos se les permite ingresar al sistema sin poseer una cuenta y responder coevaluaciones en él. Además, se tienen funcionalidades extras como la de envío de recordatorios y generación de grupos aleatorios.

Contar con un sistema de referencia al comenzar con el desarrollo, el cual además pensaba ser extendido, tuvo sus ventajas. Una de ellas fue la de tener un modelo de datos que ya considerara como organizar la información necesaria para manejar coevaluaciones. Al mismo tiempo, otra ventaja fue la de poder visitar el código de las interfaces que tuvieran funcionalidades y elementos en común con las del nuevo sistema.

Sin embargo, a pesar de las ventajas que entregó el sistema de coevaluaciones mencionado, una gran desventaja fue la de intentar extender el sistema, con la recurrente duda de si ser´ıa mejor opción separarlos y empezar el nuevo sistema desde cero. Esto tomó tiempo y alargó el proceso.

Además, aunque contar con la implementación de funciones similares fuera de ayuda, también se debe considerar el tiempo para conocer y entender el código y la forma en que otro desarrollador implementa las funcionalidades. En ocasiones es m´as corto el proceso de implementar aquellas funcionalidades desde cero con ideas propias.

Otra conclusión es que durante la implementación existen momentos en que surgen dudas de diseño en las que el desarrollador o la desarrolladora puede tomar una decisión, pero esta puede ser deficiente en comparación a la decisión que podría tomarse si hubiera mayor interacción con los usuarios. Por más vueltas que se dé a un asunto, el usuario tiene características y conocimientos particulares que difieren de las del desarrollador o desarrolladora. Para este proyecto faltó interacción con los usuarios, de volver a realizar un proyecto de estas caracterísiticas, este sería uno de los principales ámbitos que intentaría mejorar.

## 6.2. Trabajo a futuro

Como trabajo a futuro es fundamental realizar una evaluación de usabilidad con los usuarios de tipo profesor y administrador. Además de llevar a cabo una evaluación distinta a la de entrevista con los alumnos.

En términos de usabilidad, también se presentaron ideas en la etapa de validación con alumnos, los cuales incluyen mejorar la disposición de los botones en la interfaz y especificar de mejor forma los errores en caso de intentar enviar el formulario de manera incompleta.

También, se hace necesario subir esta aplicación y realizar pruebas de carga que consideren una carga de alumnos respondiendo y enviando la coevaluación simultáneamente.

Por otro lado, se podría mejorar la interfaz de resultados, agregando gráficos de dispersión con las respuestas obtenidas. Los cuales pueden ser de utilidad para los usuarios administradores.

Además, sería interesante agregar la funcionalidad de importar grupos ya creados en una evaluación del sistema.

En el área de notificaciones, nace la idea de poder seleccionar los alumnos a los cuales se enviar´a el correo, adem´as de mostrar en la vista la cantidad de veces que se han enviado recordatorios y la última fecha de envío.

# Bibliografía

- [1] What is collaborative working? [https://instituteforcollaborativeworking.com/](https://instituteforcollaborativeworking.com/About-ICW/What-is-Collaborative-Working) [About-ICW/What-is-Collaborative-Working](https://instituteforcollaborativeworking.com/About-ICW/What-is-Collaborative-Working).
- [2] Glosario. <https://docs.djangoproject.com/es/4.0/glossary/>, 2022.
- [3] Kahoot app. <https://kahoot.com/home/mobile-app/>, 2022.
- [4] Mentimeter. <https://www.mentimeter.com/>, 2022.
- [5] Ngrok. <https://ngrok.com/>, 2022.
- [6] Slido. <https://www.slido.com/>, 2022.
- [7] Writing your first django app, part 2, database setup. [https://docs.djangoproject.](https://docs.djangoproject.com/en/4.0/intro/tutorial02/) [com/en/4.0/intro/tutorial02/](https://docs.djangoproject.com/en/4.0/intro/tutorial02/), 2022.
- [8] Clay Alvino. Estadísticas de la situación digital de chile en el 2020-2021. [https://branch.com.co/marketing-digital/](https://branch.com.co/marketing-digital/estadisticas-de-la-situacion-digital-de-chile-en-el-2020-2021/) [estadisticas-de-la-situacion-digital-de-chile-en-el-2020-2021/](https://branch.com.co/marketing-digital/estadisticas-de-la-situacion-digital-de-chile-en-el-2020-2021/), 2021.
- [9] Andre Bar'yudin. django-bootstrap v5. [https://github.com/zelenij/](https://github.com/zelenij/django-bootstrap-v5) [django-bootstrap-v5](https://github.com/zelenij/django-bootstrap-v5), 2022.
- [10] Bootstrap. Introducción. [https://getbootstrap.esdocu.com/docs/5.1/](https://getbootstrap.esdocu.com/docs/5.1/getting-started/introduction/) [getting-started/introduction/](https://getbootstrap.esdocu.com/docs/5.1/getting-started/introduction/), 2022.
- [11] Priyanka Carr and Gregory Walton. Cues of working together fuel intrinsic motivation. Journal of Experimental Social Psychology, 53, 07 2014.
- [12] Tejaswi Chaudhari. Mvc vs mvt architectural pattern. [https://medium.com/dsc-umit/](https://medium.com/dsc-umit/mvc-vs-mvt-architectural-pattern-d306a56dce55) [mvc-vs-mvt-architectural-pattern-d306a56dce55](https://medium.com/dsc-umit/mvc-vs-mvt-architectural-pattern-d306a56dce55), 2021.
- [13] Bert Constantin. Polymorphic models for django. [https://github.com/](https://github.com/django-polymorphic/django-polymorphic) [django-polymorphic/django-polymorphic](https://github.com/django-polymorphic/django-polymorphic), 2022.
- [14] Carolina Contreras. Desarrollo y perfeccionamiento de sistema de coevaluación de equipos para cursos del dcc. Memoria de ingeniería civil en computación, departamento de ciencias de la computación, fcfm, Universidad de Chile, 2020.
- [15] Carolina Contreras. Sistema coevaluaciones. [https://github.com/ccrecaro/](https://github.com/ccrecaro/SistemaCoevaluacion) [SistemaCoevaluacion](https://github.com/ccrecaro/SistemaCoevaluacion), 2020.
- <span id="page-71-1"></span>[16] Central de la búsqueda de Google. Mantén una estructura de url simple. [https://](https://developers.google.com/search/docs/advanced/guidelines/url-structure) [developers.google.com/search/docs/advanced/guidelines/url-structure](https://developers.google.com/search/docs/advanced/guidelines/url-structure), 2022.
- [17] Deloitte Ireland LLP. Milliseconds make millions, 2020.
- [18] Django. Faq: General. [https://docs.djangoproject.com/es/4.0/faq/general/](https://docs.djangoproject.com/es/4.0/faq/general/#django-appears-to-be-a-mvc-framework-but-you-call-the-controller-the-view-and-the-view-the-template-how-come-you-don-t-use-the-standard-names) #django-appears-to-be-a-mvc-framework-but-you-call-the-controller-the-view-and-th 2022.
- [19] Django. Meet django. <https://www.djangoproject.com/>, 2022.
- <span id="page-71-0"></span>[20] Django. Sending email. <https://docs.djangoproject.com/en/4.1/topics/email/>, 2022.
- [21] MDN Web Docs. Frameworks web de lado servidor. [https://developer.mozilla.](https://developer.mozilla.org/es/docs/Learn/Server-side/First_steps/Web_frameworks) [org/es/docs/Learn/Server-side/First\\_steps/Web\\_frameworks](https://developer.mozilla.org/es/docs/Learn/Server-side/First_steps/Web_frameworks), 2022.
- [22] MDN Web Docs. Introducción a django. [https://developer.mozilla.org/es/docs/](https://developer.mozilla.org/es/docs/Learn/Server-side/Django/Introduction) [Learn/Server-side/Django/Introduction](https://developer.mozilla.org/es/docs/Learn/Server-side/Django/Introduction), 2022.
- [23] MDN Web Docs. Mvc. <https://developer.mozilla.org/es/docs/Glossary/MVC>, 2022.
- <span id="page-71-2"></span>[24] Nielsen Norman Group. Thinking aloud: The 1 usability tool. [https://www.nngroup.](https://www.nngroup.com/articles/thinking-aloud-the-1-usability-tool) [com/articles/thinking-aloud-the-1-usability-tool](https://www.nngroup.com/articles/thinking-aloud-the-1-usability-tool), 2022.
- [25] JQuery. What is jquery? <https://jquery.com/>, 2022.
- [26] Selwin Ong. Python user agents. <https://github.com/selwin/python-user-agents>, 2022.
- [27] psycopg. psycopg2 python-postgresql database adapter. [https://github.com/](https://github.com/psycopg/psycopg2) [psycopg/psycopg2](https://github.com/psycopg/psycopg2), 2022.
- [28] Roberto Riquelme. Sistema de evaluación del desempeño de los miembros de un equipo de desarrollo de software. Memoria de ingeniería civil en computación, departamento de ciencias de la computación, fcfm, Universidad de Chile, 2014.
- [29] Sebastián Sánchez. Extensión de un sistema de coevaluación de miembros de equipos de desarrollo de software. Memoria de ingeniería civil en computación, departamento de ciencias de la computación, fcfm, Universidad de Chile, 2016.
- [30] Cloud Tables. Datatables table plug-in for jquery. <https://datatables.net/>, 2022.
# ANEXOS

#### Anexo A

<span id="page-72-0"></span>A continuación se presentan los mockups de interfaces del sistema. En las figuras [1](#page-72-0) y [2](#page-73-0) se muestra los mockups de creación de una evaluación y un curso respectivamente.

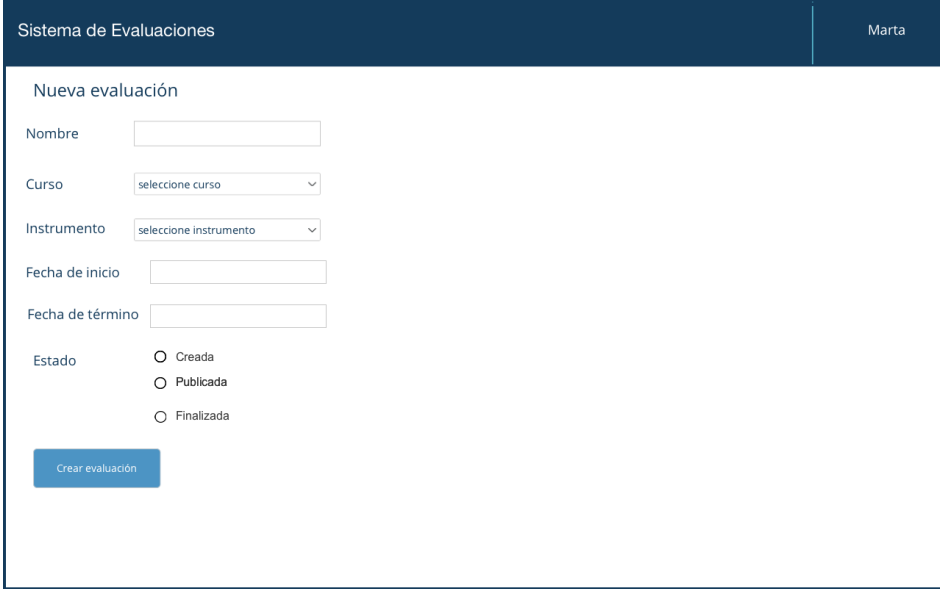

Figura 1: Mockup de creación de evaluación.

<span id="page-73-0"></span>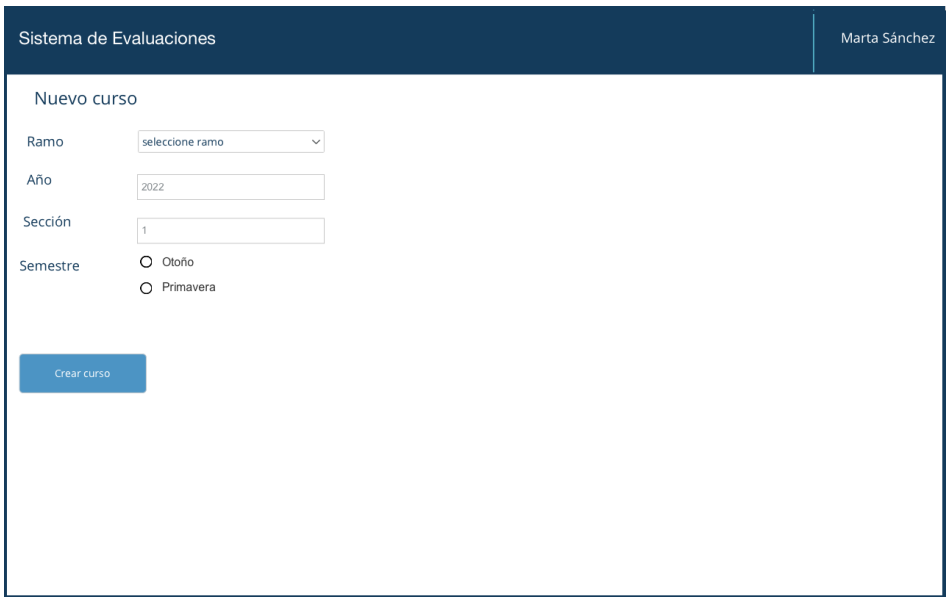

Figura 2: Mockup de creación de curso.

## Anexo B

En este capítulo se presenta el modelo de datos completo de la aplicación, el cual se encuentra en la figura [3.](#page-74-0)

<span id="page-74-0"></span>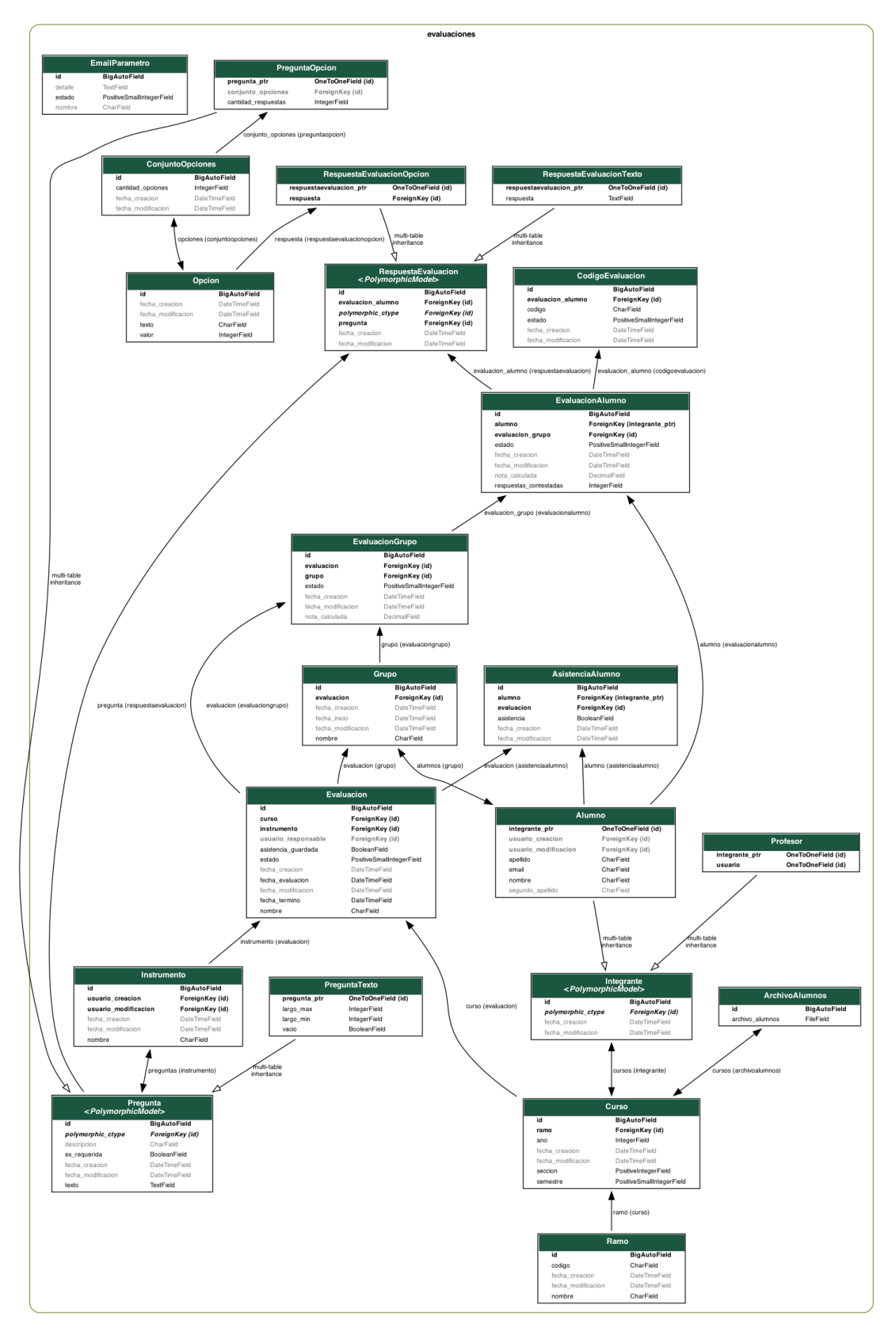

Figura 3: Diagrama del modelo de datos.

#### Anexo C

En este capítulo se muestran las interfaces de la aplicación, los datos que presenta cada vista fueron inventados para la validación del proyecto.

En la figura [4.5](#page-52-0) se puede ver la sección de grupos cuando aún no se han generado grupos en la evaluación.

También, la [4](#page-75-0) muestra la vista de importación de alumnos.

Por otro lado, las figura [5](#page-76-0) representan a la interfaz de ingreso de código en versión móvil.

<span id="page-75-0"></span>Finalmente, en las figurass [6,](#page-77-0) [7,](#page-77-1) [8](#page-77-2) y [9](#page-78-0) se encuentran las tablas de evaluaciones, cursos, profesores y alumnos respectivamente.

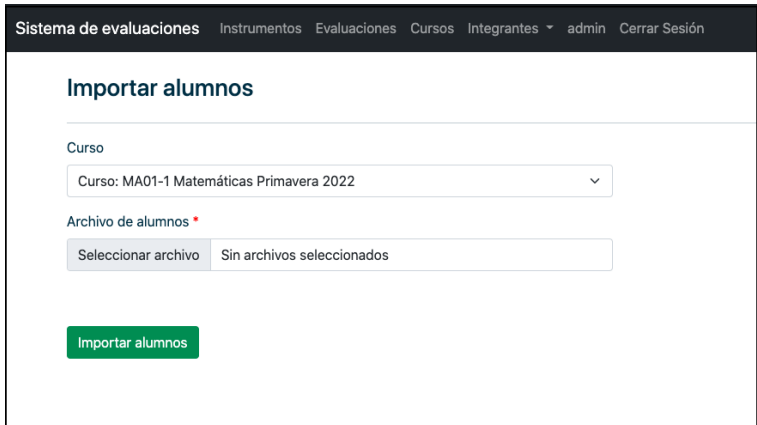

Figura 4: Vista de importación de archivo de alumnos.

<span id="page-76-0"></span>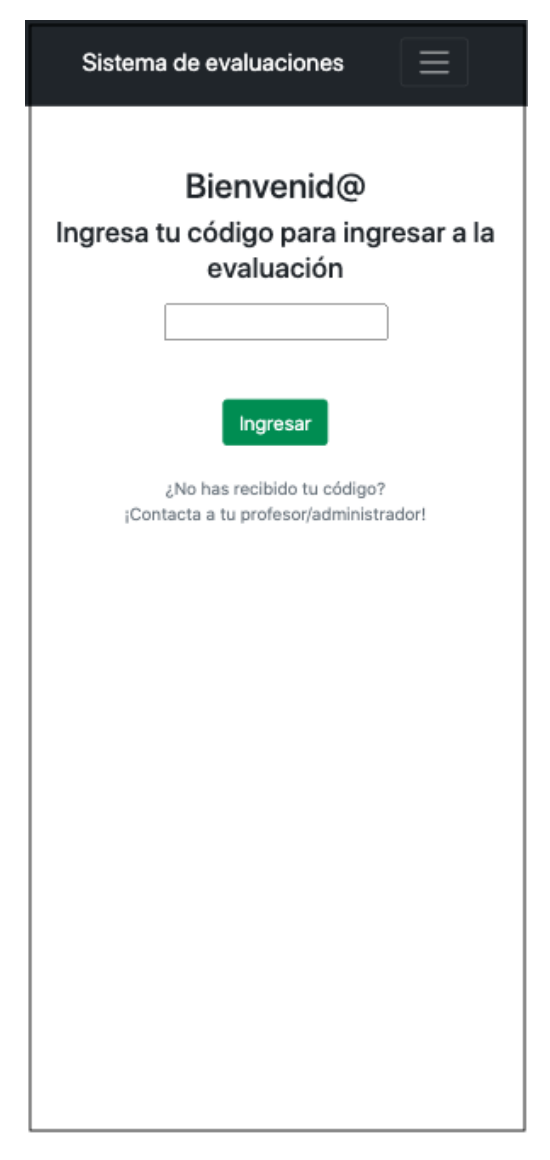

Figura 5: Vista de ingreso de código para alumnos (versión móvil).

<span id="page-77-0"></span>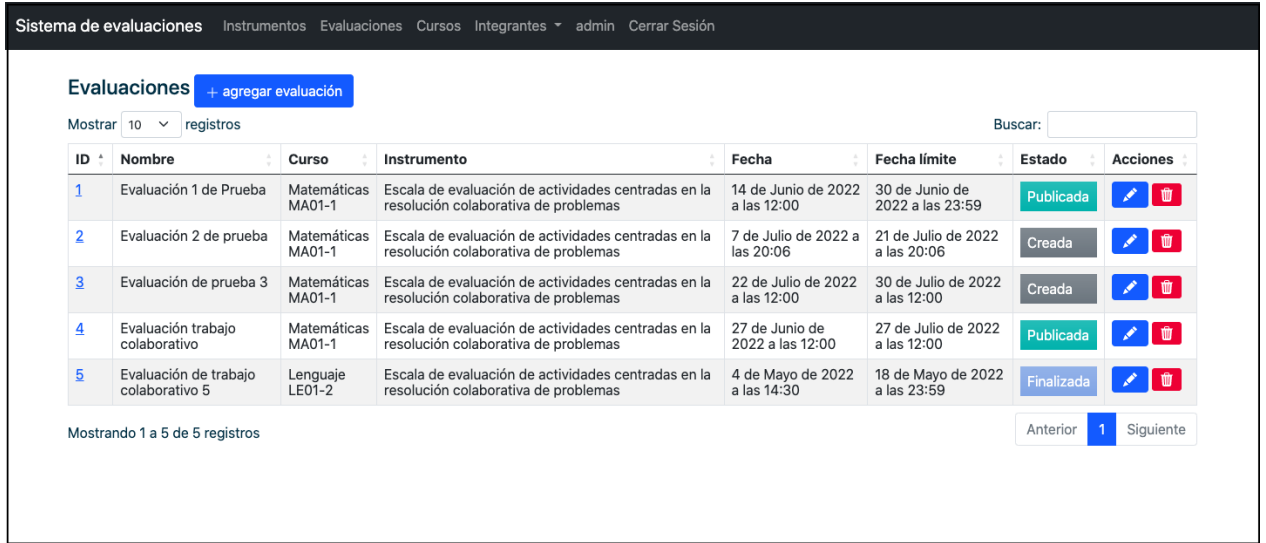

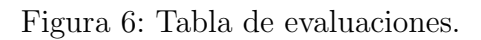

<span id="page-77-1"></span>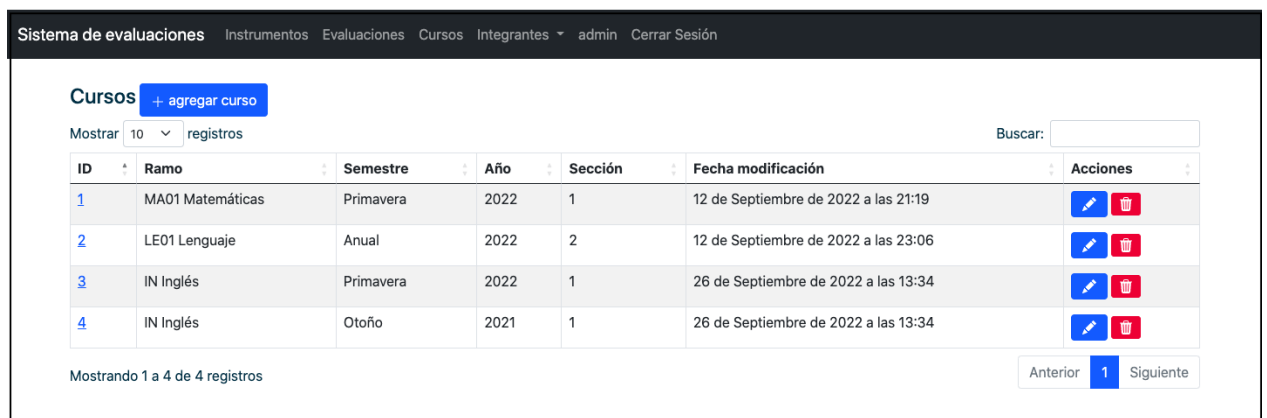

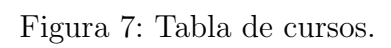

<span id="page-77-2"></span>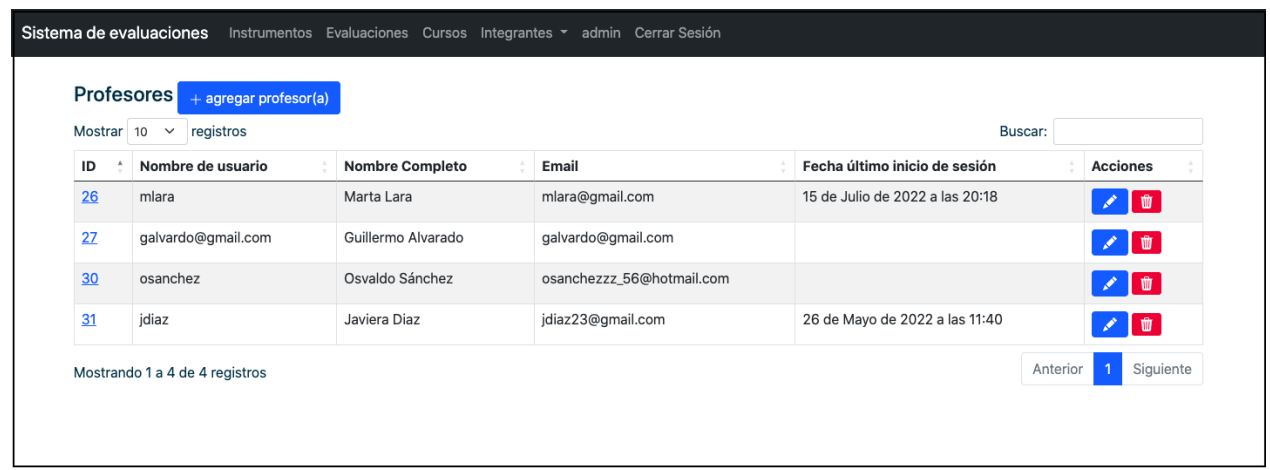

Figura 8: Tabla de profesores.

<span id="page-78-0"></span>

| <b>Alumnos</b><br>$+$ agregar alumno(a)<br>importar alumnos |                           |           |               |                            |                                                                                              |                                     |                 |
|-------------------------------------------------------------|---------------------------|-----------|---------------|----------------------------|----------------------------------------------------------------------------------------------|-------------------------------------|-----------------|
| registros<br>Mostrar 10<br>$\checkmark$                     |                           |           |               |                            |                                                                                              | Buscar:                             |                 |
| ID                                                          | Email                     | Nombre    | Apellido      | Segundo<br><b>Apellido</b> | <b>Cursos</b>                                                                                | <b>Cantidad de</b><br><b>Cursos</b> | <b>Acciones</b> |
|                                                             | mjm@hola.com              | Martín    | Álvarez       |                            | MA01 Matemáticas 2022 Primavera-1, LE01 Lenguaje<br>2022 Anual-2                             | 2                                   | $\mathbf{w}$    |
| $\overline{2}$                                              | valentinanana24@gmail.com | Adela     | Llao          | Pino                       | MA01 Matemáticas 2022 Primavera-1                                                            | 1                                   | Û               |
| 3                                                           | adolfo@gmail.com          | Adolfo    | Roa           | Martínez                   | LE01 Lenguaie 2022 Anual-2, IN Inglés 2022 Primavera-<br>1                                   | 2                                   | Ŵ               |
| $\overline{4}$                                              | ralvarado@hotmail.com     | Roberto   | Alvarado      | Muñoz                      | MA01 Matemáticas 2022 Primavera-1, LE01 Lenguaje<br>2022 Anual-2, IN Inglés 2022 Primavera-1 | 3                                   | $\blacksquare$  |
| 5                                                           | jmedina@outlook.com       | Javiera   | Medina        | Guerrero                   | MA01 Matemáticas 2022 Primavera-1, LE01 Lenguaje<br>2022 Anual-2                             | 2                                   | Û<br>ℐ          |
| 6                                                           | fpoblete@gmail.com        | Fernando  | Poblete       | Carvaial                   | MA01 Matemáticas 2022 Primavera-1                                                            | 1                                   | Û               |
| 7                                                           | abustos46@outlook.es      | Alejandra | <b>Bustos</b> | Quezada                    | MA01 Matemáticas 2022 Primavera-1, LE01 Lenguaje<br>2022 Anual-2                             | 2                                   | Û               |
| 8                                                           | bgodoy@gmail.com          | Benjamín  | Godoy         | Lagos                      | LE01 Lenguaje 2022 Anual-2, IN Inglés 2022 Primavera-                                        | $\overline{2}$                      | Û               |
| 9                                                           | Isaez@gmail.com           | Lucas     | Saez          | Guzmán                     | IN Inglés 2022 Primavera-1                                                                   | $\mathbf{1}$                        | Û               |
| 10                                                          | tvera.011@gmail.com       | Tomás     | Vera          | Ortiz                      | MA01 Matemáticas 2022 Primavera-1, LE01 Lenguaie<br>2022 Anual-2                             | 2                                   | Ŵ               |

Figura 9: Tabla de alumnos.

### Anexo D

A continuación se presentan notificaciones de ejemplo que la aplicación permite enviar a alumnos. En la figura [10](#page-79-0) se ve un ejemplo de email de recordatorio de coevaluación a alumno.

<span id="page-79-0"></span>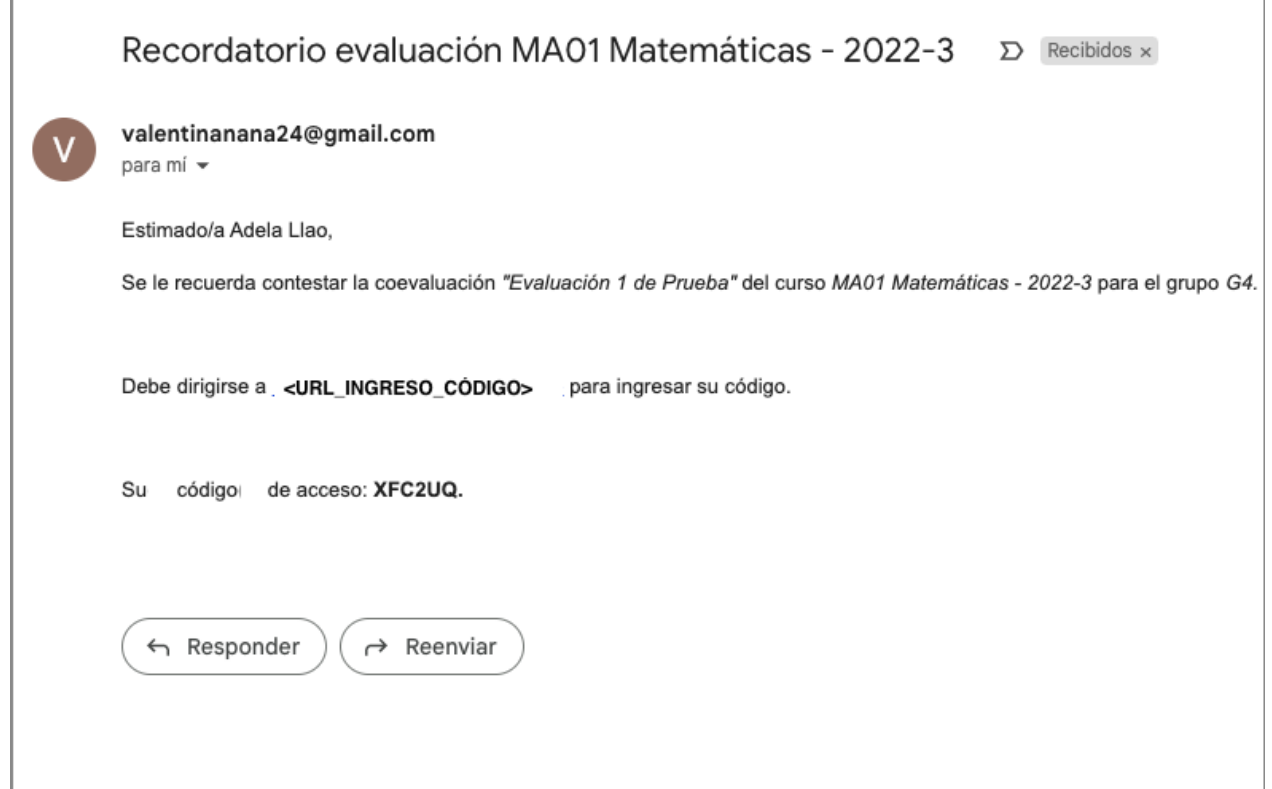

Figura 10: Ejemplo de email de recordatorio a alumno.

#### Anexo E

En este capítulo se especifican las instrucciones para levantar el sistema.

```
• Instalar requerimientos
```
39 pip install -r requirements . txt Código 1: Comando para instalar requerimientos

• Hacer migraciones de Django

```
40 python manage . py makemigrations
41 python manage . py migrate -- run - syncdb
                     Código 2: Comando para hacer migraciones
```
• Cargar base de datos con fixtures

- 42 python manage . py loaddata Instrumento\_initial . json -- app evaluaciones . Instrumento
- 43 python manage . py loaddata Opcion\_initial . json -- app evaluaciones . Opcion
- 44 python manage . py loaddata Pregunta\_initial . json -- app evaluaciones . Pregunta
- 45 python manage . py loaddata PreguntaOpcion\_initial . json -- app evaluaciones . PreguntaOpcion

Código 3: Comando para cargar datos a la base de datos